# МИНИСТЕРСТВО СЕЛЬСКОГО ХОЗЯЙСТВА И ПРОДОВОЛЬСТВИЯ РЕСПУБЛИКИ БЕЛАРУСЬ

Учреждение образования «БЕЛОРУССКИЙ [ГОСУДАРСТВЕННЫЙ](http://www.bsatu.by/ru) АГРАРНЫЙ ТЕХНИЧЕСКИЙ УНИВЕРСИТЕТ»

> Кафедра эксплуатации машинно-тракторного парка

# **ДИАГНОСТИКА И ТЕХНИЧЕСКОЕ ОБСЛУЖИВАНИЕ МАШИН**

Лабораторный практикум для студентов специальности 1-74 06 01 «Техническое обеспечение процессов сельскохозяйственного производства», 1-74 06 03 «Ремонтно-обслуживающее производство в сельском хозяйстве»

В 6 частях

Часть 3

УДК [631.3+629.114.2](07) ББК 40.72я7 Д44

> *Рекомендовано научно-методическим советом агромеханического факультета БГАТУ. Протокол № 17 от 22 июня 2009 <sup>г</sup>.*

# Авторы:

кандидат технических наук, доцент *А. В. Новиков* (3.1), кандидат технических наук, доцент *В. Д. Лабодаев* (3.3), кандидат технических наук, доцент *Т. А. Непарко* (3.1, 3.3), кандидат технических наук, доцент *Ю. И. Томкунас* (3.1), кандидат технических наук, доцент *Н. Д*. *Янцов* (3.2, 3.4), старший преподаватель *А. А. Гончарко* (3.2, 3.4) TEP(THO CEINCRO TO NOTHIRE ITALY<br>
2000 (THE (STLL-1628 1142)(07)<br>
2000 (THE (STLL-1628 1142)(07)<br>
2000 (THE CRIMIT CONTINUES INTERFERITE EXAMPLE CONTRACT ITED FOR A SURFACT ITED FOR A SURFACT ITED FOR A SURFACT ITED FOR A

#### Рецензенты:

старший научный сотрудник РУП «НПЦ НАН Беларуси по механизации сельского хозяйства», кандидат технических наук, доцент *М. Н. Трибуналов*; заведующий кафедрой «Тракторы и автомобили» БГАТУ, доктор технических наук *А. И. Бобровник*

Д44 лабораторный практикум. В 6 ч. Ч. 3 / А. В. Новиков [и др.]. – **Диагностика и техническое обслуживание машин** : Минск : БГАТУ, 2010. – 108 <sup>с</sup>. ISBN 978-985-519-250-4.

В издании освещены вопросы оценки технического состояния дизельных двигателей тракторов «Беларус» по дымности отработавших газов, технического обслуживания <sup>и</sup> диагностирования раздельно-агрегатной гидравлической системы трактора Беларус 820, технологии технического обслуживания и диагностирования силовой передачи <sup>и</sup> ходовой системы тракторов МТЗ-80, Беларус 800/820/900/920, технологии технического обслуживания <sup>и</sup> диагностирования гидромеханической трансмиссии трактора Беларус 2522.

Предназначено для студентов технических специальностей, <sup>а</sup> также для инженерно-технических работников сельскохозяйственных предприятий <sup>и</sup> слушателей ФПК.

> **УДК [631.3+629.114.2](07) ББК 40.72я7**

**ISBN 978-985-519-250-4 ( <sup>ч</sup>. 3) ISBN 978-985-519-142-2** © [БГАТУ](http://www.bsatu.by/ru), 2010

Минск БГАТУ2010

# **СОДЕРЖАНИЕ**

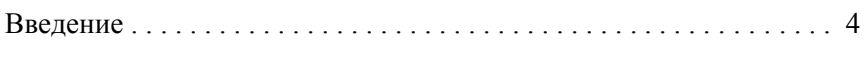

### ЛАБОРАТОРНАЯ РАБОТА 3.1

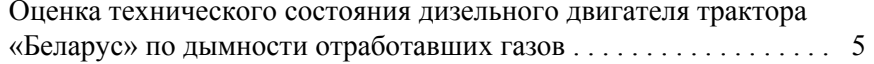

#### ЛАБОРАТОРНАЯ РАБОТА 3.2

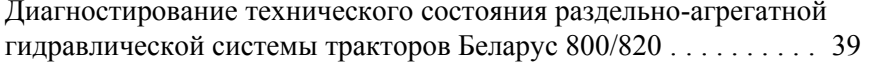

# ЛАБОРАТОРНАЯ РАБОТА 3.3

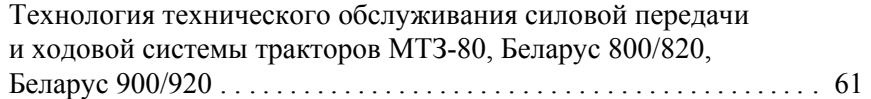

# ЛАБОРАТОРНАЯ РАБОТА 3.4

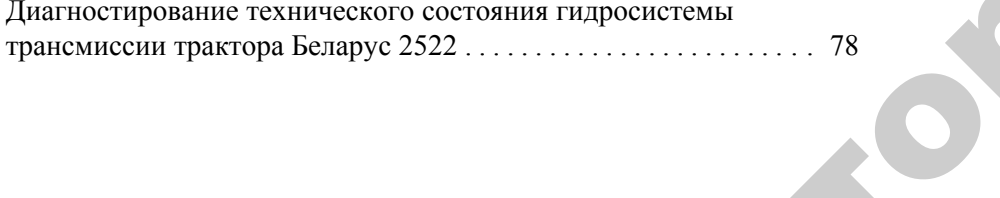

3

 $\blacklozenge$ 

о

 $\odot$ 

и

 $\blacklozenge$ 

 $\mathcal{P}$ 

 $\bigcirc$ 

 $\mathbf{Q}^{\prime}$ 

# **ВВЕДЕНИЕ** НИЕ

Техническое обслуживание и диагностика отдельных систем<br>кторов «Беларус» является важнейшей составной частью систе-<br>подготовки инженерных кадров для технического обслужива-<br>и и ремонта машин в сельском хозяйстве. Методиче тракторов «Беларус» является важнейшей составной частью системы подготовки инженерных кадров для технического обслуживания и ремонта машин <sup>в</sup> сельском хозяйстве. Методические указания, включенные <sup>в</sup> практикум (часть 3), рассматривают вопросы оценки технического состояния дизельного двигателя трактора по дымности отработавших газов (лабораторная работа 3.1), диагностирования технического состояния раздельно-агрегатной гидрав лической системы тракторов Беларус 800/820 (лабораторная работа 3.2), технологию ТО силовой передачи <sup>и</sup> ходовой системы тракторов «Беларус» (лабораторная работа 3.3), диагностирования тех нического состояния гидросистемы трансмиссии трактора Беларус 2522 (лабораторная работа 3.4). торов «ь<br>ническог<br>Беларус<br>Все п<br>по специ ости отработан<br>вания техниче<br>кой системы т<br>, технологию<br>«Беларус» (ла а машин в се<br>ные в практи<br>ческого состо<br>аботавших г<br>хнического ВВЕДЕНИЕ<br>ние и диагно<br>ся важнейшей<br>х калров лля

Все перечисленные работы соответствуют учебным программам по специальностям 1-74 06 01 и 1-74 06 03 <sup>и</sup> окажут практическую помощь будущему инженеру сельскохозяйственного производства в организации работ по технической эксплуатации машиннотракторного парка. и

# Лабораторная работа 3.1

# **ОЦЕНКА ТЕХНИЧЕСКОГО СОСТОЯНИЯ ДИЗЕЛЬНОГО ДВИГАТЕЛЯ ТРАКТОРА «БЕЛАРУС» ПО ДЫМНОСТИ ОТРАБОТАВШИХ ГАЗОВ**

# **Цель работы:**

1) изучить устройство измерителя дымности и его порядок работы; 2) оценить техническое состояние дизельного двигателя трактора «Беларус» по дымности отработавших газов.

#### **Содержание работы:**

1) изучить влияние технического состояния двигателя на дымность отработавших газов;

2) ознакомиться <sup>с</sup> устройством и принципом работы измерителя дымности отработавших газов МЕТА-01 МП 0.1 ГТН ЛТК;

3) подготовить прибор к измерению дымности отработавших газов;

4) опробовать работу канала измерения дымности;

5) произвести измерения дымности;

6) составить отчет о выполненной работе.

# **Литература:**

1. Межгосударственный стандарт 17.2.2.02-98. Охрана природы. Атмосфера. Нормы и методы измерения дымности отработавших газов тракторных и комбайновых дизелей.

2. Межгосударственный стандарт 17.2.2.05-97. Охрана природы. Атмосфера. Нормы и методы измерения выбросов вредных веществ с отработавшими газами тракторных и комбайновых дизелей.

3. ГОСТ 18509-88. Дизели тракторные и комбайновые. Методы стендовых испытаний.

4. ГОСТ 21393-75. Автомобили <sup>с</sup> дизелями. Дымность отработавших газов. Нормы и методы измерений. Требования безопасности.

5. ГОСТ 24585. Дизели судовые, тепловозные и промышленные. Выбросы вредных веществ <sup>с</sup> отработавшими газами. Нормы и методы определения.

6. Технологическое руководство по контролю и регулировке дымности отработавших газов дизелей тракторов, комбайнов, дорожно-строительных и автотранспортной техники в условиях эксплуатации / А. В. Колчин [ и др.]. – М. : ГОСНИТИ, 1998.

5

7. Нормы дымности и токсичности отработавших газов дизелей. – М. : ГОСНИТИ, 1994.

8. Рекомендации по контролю дымности и токсичности ОГ дизелей в условиях эксплуатации / А. В. Колчин [и др.]. – М. : ГОС-НИТИ, 1993.

9. Гетманец, Г. В. Социально-экологические проблемы автомобильного транспорта : справочное пособие / Г. В. Гетманец, В. А. Лиханов. – М. : Аспол, 1993.

10. Удельные показатели выбросов загрязняющих веществ в атмосферу для ремонтно-обслуживающих предприятий и машинностроительных заводов агропромышленного комплекса. – М. : ГОС-НИТИ, 1992.

11. Технологическое руководство по контролю и регулировке дымности и токсичности отработавших газов дизелей тракторов и самоходных машин (сельскохозяйственных, дорожно-строительных и др.) / А. В. Колчин [и др.]. – М. : ФГНУ «Росинформагротех», 2005. 12. Измеритель дымности отработавших газов МЕТА-01 МП 01.ГТН ЛТК. Руководство по эксплуатации. – Жигулевск, 2007.

#### **Оборудование, приборы и инструмент:**

1. Трактор «Беларус».

2. Прибор «Измеритель дымности отработавших газов МЕТА-01 МП 0.1 ГТН ЛТК» в сборе.

3. Набор слесарного инструмента.

**Указания по технике безопасности.** К работе <sup>с</sup> прибором допускаются лица, ознакомленные с паспортом и инструкцией по эксплуатации. Запрещается сброс анализируемой пробы или проверенных газовых смесей в помещение. Перед проведением измерений на штуцер «СБРОС» наденьте резиновую или полиэтиленовую трубку <sup>с</sup> внутренним диаметром не менее 5 мм, <sup>а</sup> второй конец трубки выведите за пределы помещения. Длина отводящей трубки не должна превышать 5 <sup>м</sup>. При анализе отработавших газов автомобиля (трактора) примите меры безопасности, исключающие его самопроизвольное движение. Опробование прибора производится в соответствии <sup>с</sup> указаниями паспорта для оценки работоспособности. 7. Побораторики работа 3.1<br>
2. Первые дывиситы и текливических судобневых содержания и судовых содержания и судовых содержания и судовых содержания и судовых содержания и содержания и содержания и содержания и содержания

*Внимание! Соблюдайте полярность включения прибора к аккумулятору автомобиля (трактора): красный зажим – «ПЛЮС» батареи, черный зажим – «МИНУС».* 

#### **Общие положения**

Загрязнение атмосферы, вызываемое автотракторными дизелями машин, <sup>в</sup> 5 раз превышает выбросы теплоэлектростанций и в 3 раза – промышленных предприятий. Работающий автотракторный дизель является источником выброса малой высоты. Продукты сгорания медленно рассеиваются в атмосфере, <sup>а</sup> концентрация вредных веществ (ВВ) значительна на большом расстоянии от работающего двигателя. Часть вредных веществ вместе <sup>с</sup> воздухом попадает в органы дыхания и на кожный покров обслуживающего персонала, часть накапливается в растениях и почве, а оставшаяся часть рассеивается в верхних слоях атмосферы и непосредственно не контактирует с человеком и растительностью, но существенно влияет на состояние окружающей среды. Доказано, что выбросы отработавших газов сокращают на 25 % урожайность и снижают качество сельскохозяйственных культур. Оксиды серы в атмосфере реагируют <sup>с</sup> парами воды <sup>с</sup> образованием серной кислоты, <sup>а</sup> затем с осадками попадают на землю в виде кислотных дождей. Накопление диоксида серы в атмосфере вызывает климатические изменения регионального и планетарного масштаба. порядкие а пострастерники диальног и постоянно в постоянно в собере политической статегов (политической статегов (политической статегов (политической статегов (политической статегов) (политической статегов) (политической

Основными факторами, обусловливающими повышение уровня дымности отработавших газов (ОГ), являются ухудшение технического состояния дизеля и нарушение регулировочных показателей его систем и механизмов. Наибольшее влияние на дымность ОГ дизелей оказывает техническое состояние топливной аппаратуры.

Повышенная дымность и величина вредных выбросов свидетельствуют не только о неисправностях механизмов и систем дизеля, но и о неэкономичности его работы. Таким образом, контроль и восстановление оптимальной дымности и величины вредных выбросов ОГ автотракторных дизелей одновременно обеспечивают и сохранение их оптимальной топливной экономичности.

Для уменьшения загрязнения атмосферного воздуха аэрозолями отработавших газов дизелей необходимо своевременно выявить машины, агрегаты, установки с неисправными автотракторными дизелями или разрегулированной топливной аппаратурой и принять соответствующие меры по техническому обслуживанию или ремонту.

7

#### ПОРЯДОК И МЕТОДИКА ВЫПОЛНЕНИЯ РАБОТЫ

#### **Влияние состояния двигателя на дымность отработавших газов**

Дымность отработавших газов является одним из основных недостатков дизелей. Различают два вида дыма: черный – из-за наличия сажи в отработавших газах – и белый или голубой – результат неполного сгорания топливовоздушной смеси при значительном запаздывании воспламенения или попадании горючего на холодные стенки камеры сгорания. Дымность отработавших газов автомобильных дизелей нормируется соответствующим стандартом. Существенно влияет на дымность выпуска угол опережения впрыска горючего. Однако при значительном его уменьшении ухудшается экономичность двигателя вследствие снижения максимального давления цикла и термического КПД. На дымность и токсичность отработавших газов дизеля большое влияние оказывает его техническое состояние:

– снижение физической степени сжатия за счет износа деталей кривошипно-шатунного механизма или износа и повреждения поршневых колец;

– подтекание горючего из распылителей;

- зависание иглы распылителя;
- нарушение регулировки регулятора подачи горючего;
- отклонение от оптимального угла опережения впрыска;
- засорение воздушного фильтра и др.

Применение в дизельных топливах бариевых антидымных присадок в концентрации до 1 % снижает дымность выпуска на 20 <sup>−</sup>50 %, не ухудшая эффективных и экономических показателей дизеля. Но при этом интенсифицируется процесс нагароотложения на концах распылителей форсунок, что влечет за собой ухудшение экономичности дизеля.

На экономичность двигателя влияет техническое состояние воздушного фильтра. При несвоевременной промывке, <sup>а</sup> также вследствие несовершенства конструкции и дефектов производства наблюдается значительное увеличение гидравлического сопротивления инерционно-масляных воздушных фильтров.

Возрастание сопротивления фильтра <sup>в</sup> 2 раза вызывает рост расхода горючего примерно на 6 <sup>−</sup>8 %.

#### *Топливная аппаратура дизелей*

В процессе эксплуатации дизелей за счет износа деталей цилиндропоршневой группы наблюдается снижение давления конца сжатия <sup>с</sup> 4,5 до 2,8 МПа, что приводит к ухудшению процесса сгорания и увеличению потерь тепла через стенки камеры сгорания и с отработавшими газами.

Основными регулировочными параметрами топливной аппаратуры, изменяющимися в процессе эксплуатации и влияющими на расход горючего дизелем, являются цикловая подача, давление начала впрыска горючего и угол опережения впрыска. Износы деталей топливной аппаратуры по-разному воздействуют на величину цикловой подачи. Износ плунжерных пар и винтовой кромки уменьшает количество впрыскиваемого горючего. Износы нагнетательного клапана, разгрузочного клапана и его седла увеличивают цикловую подачу. В результате износа деталей топливной аппаратуры нарушаются величина и равномерность подачи горючего по цилиндрам, снижается давление и изменяются продолжительность и фактический угол опережения впрыска. Износ деталей цилиндропоршневой группы и деталей топливной аппаратуры дизеля приводит к значительным нарушениям нормального процесса сгорания за счет обогащения смеси, изменения углов опережения и снижения давления впрыска. Коэффициент избытка воздуха при этом может снижаться до 1,0, в результате чего увеличивается неполнота сгорания горючего, повышается дымность выпуска, резко ухудшаются пусковые качества и экономичность. Увеличение цикловой подачи до номинального значения для изношенного двигателя недопустимо, так как это сопровождается обогащением состава смеси и уменьшением коэффициента избытка воздуха до 1,10−1,15 (при норме 1,2−1,4), что приводит к ухудшению процесса сгорания, увеличению дымности отработавших газов и возрастанию расхода горючего, недопустимому перегреву некоторых деталей двигателя вследствие значительного повышения температуры отработавших газов. Репозиторий БГАТУ

Увеличение угла опережения впрыска выше номинального приводит к уменьшению дымности с одновременным повышением расхода горючего в результате увеличения работы сжатия и уменьшения работы расширения.

Своевременное регламентное и заявочное диагностирование дизелей, <sup>в</sup> том числе по показателям дымности и величине выбросов вредных веществ ОГ, <sup>а</sup> также проведение соответствующих профилактических работ позволяют поддерживать дымность, величину вредных выбросов, топливную экономичность и надежность работы дизелей в технико-экономически целесообразном диапазоне.

 $\alpha$ 

*Рекомендации по рациональному использованию средств контроля дымности тракторов и самоходных машин (сельскохозяйственных, дорожно-строительных и др.) на базе тракторов*

Измерение дымности тракторов, самоходных сельскохозяйственных, дорожно-строительных и других машин (на базе тракторов) необходимо проводить согласно требованиям ГОСТ 17.2.2.02-98, а измерение дымности самоходных дорожно-строительных и других машин (на базе автомобилей) – согласно требованиям ГОСТ 21393-75. Измерение должно проводиться дымомерами, отвечающими требованиям указанных стандартов. Краткие технические характеристики дымомеров приведены в таблице 1. Из представленных в ней дымомеров МЕТА-01 МП и его модификации имеют по сравнению <sup>с</sup> другими дымомерами наименьшие габариты и массу, <sup>к</sup> тому же МЕТА-01 МП может работать в широком диапазоне температуры окружающего воздуха (от –20 до +50 ° С).

Дымозаборное устройство крепится к телескопической штанге, что облегчает измерение дымности при вертикально расположенных выхлопных трубах машин и тракторов.

Для распечатки результатов измерений дымомер может комплектоваться малогабаритными принтерами.

Питание дымомера может осуществляться от штатной аккумуляторной батареи 12 В, от бортовой сети контролируемого средства и от сети 220 В, 50 Гц через адаптер. Потребляемая мощность от источника питания составляет 2,5 Вт. По требованию заказчика изготовитель комплектует дымомеры новым аккумулятором емкостью 2,4 А⋅ч, зарядки которого хватает на 17 ч работы прибора.

Малогабаритный принтер (по требованию заказчика) также может комплектоваться аккумулятором емкостью 4,5 А⋅ч. Потребляемый принтером ток – 0,7 А, поэтому принтер может непрерывно работать 4 <sup>ч</sup> (распечатка одного протокола длится 3 минуты).

Другие дымомеры имеют значительно большую мощность, например, дымомер «Смог-1 М-01» – 20 Вт.

Принцип действия всех дымомеров основан на оценке значения поглощения светого потока, прошедшего через вещества, при просвечивании его источником излучения. При измерении пользуются следующими показателями:

К – показатель ослабления светового потока, численно равный доле поглощенного и рассеянного в слое единичной толщины вещества,  $M^{-1}$ :

N – коэффициент ослабления светового потока в процентах от полного поглощения, %.

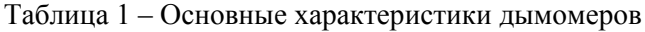

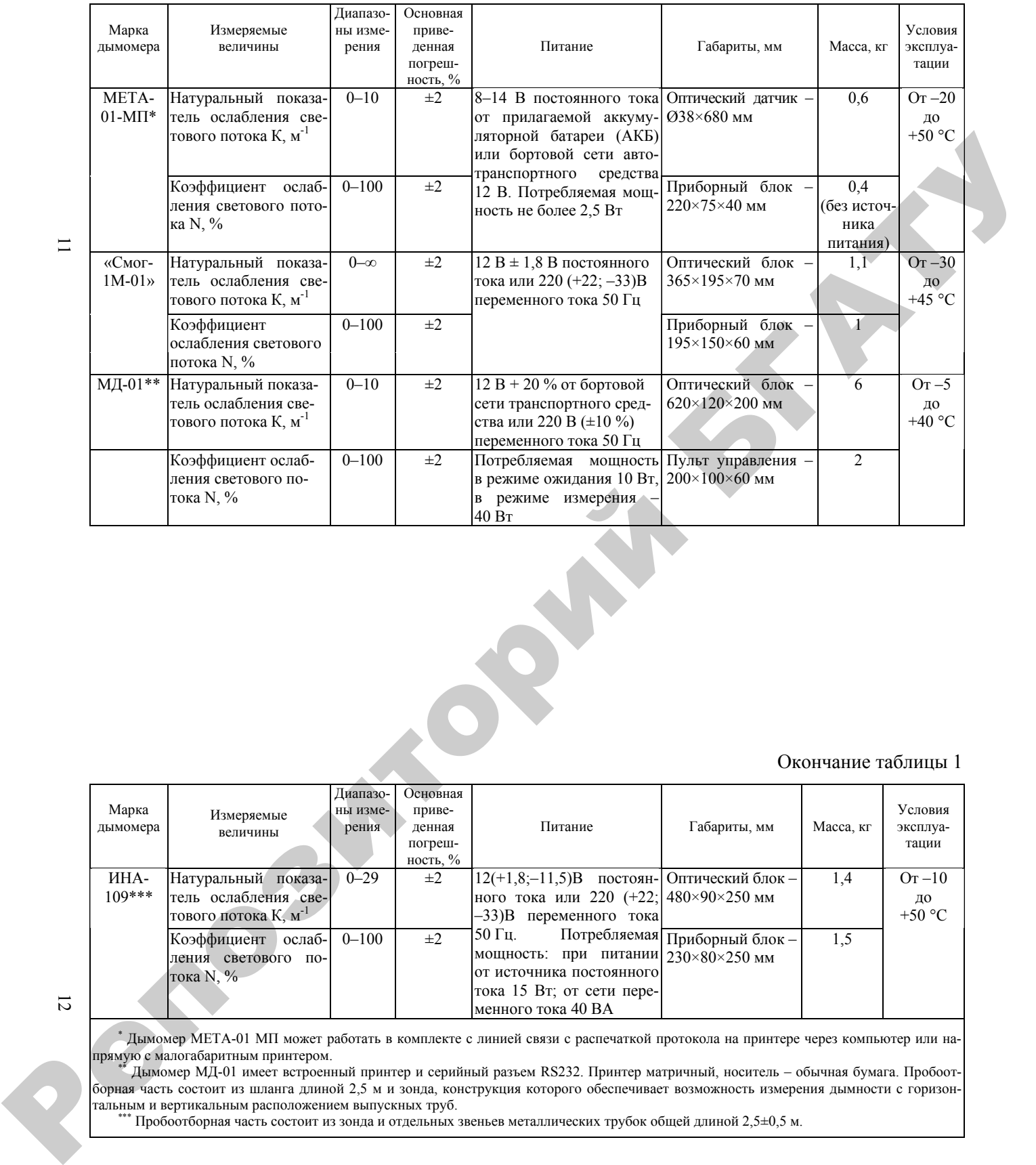

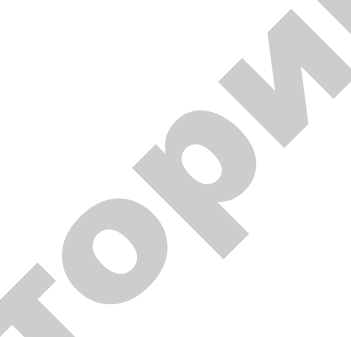

# Окончание таблицы 1

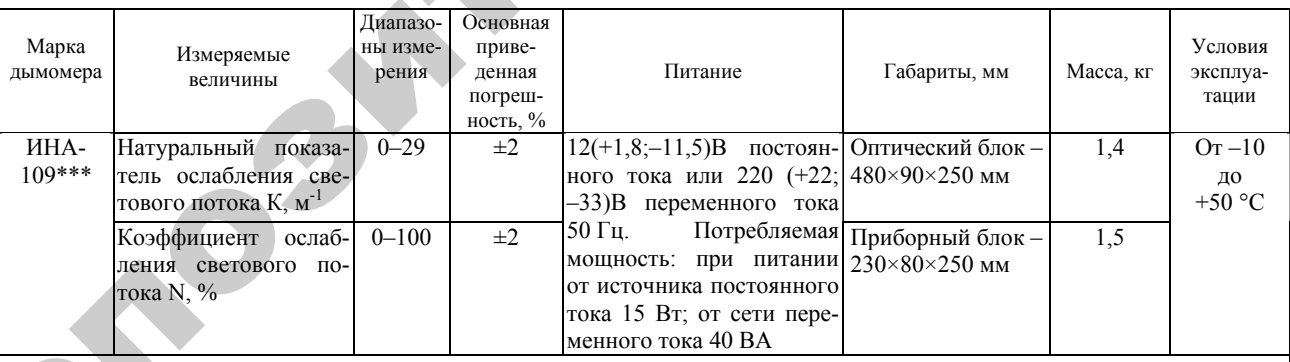

12

\* Дымомер МЕТА-01 МП может работать в комплекте с линией связи с распечаткой протокола на принтере через компьютер или на-<br>прямую с малогабаритным принтером.

 $^*$  Дымомер МД-01 имеет встроенный принтер и серийный разъем RS232. Принтер матричный, носитель – обычная бумага. Пробоотборная часть состоит из шланга длиной 2,5 м и зонда, конструкция которого обеспечивает возможность измерения дымности с горизон-

------ пробоотборная часть состоит из зонда и отдельных звеньев металлических трубок общей длиной 2,5±0,5 м.

 $\overline{\phantom{0}}$ 

Анализ технических возможностей существующих дымомеров позволяет сделать следующие выводы:

– для стационарных постов и передвижных лабораторий рекомендуется использовать дымомеры МЕТА-01 МП, «Смог-1 М-01, МД-01;

– для переносных комплектов (для инспекторов гостехнадзора) рекомендуется использовать дымомер МЕТА-01 МП <sup>с</sup> малогабаритным принтером.

#### **Нормы дымности**

Измерение дымности проводят при техническом обслуживании № 2, после ремонта и регулировки узлов и систем трактора (автомобиля), влияющих на дымность, после заводской обкатки новых и капитально отремонтированных автомобилей, <sup>а</sup> также при годовых технических осмотрах и выборочной проверке технического состояния автомобилей на линии.

В стандарте применяются следующие термины.

*Свободное ускорение* – разгон двигателя от минимальной до максимальной частоты вращения на холостом ходу.

*Максимальная частота вращения* – частота вращения вала двигателя на холостом ходу при полностью нажатой педали подачи топлива, ограниченная регулятором.

Измерение проводится дымомерами, удовлетворяющими требованиям ГОСТ 21393-75, в двух режимах: свободного ускорения коленчатого вала; максимальных оборотов коленчатого вала.

Измеренная дымность не должна превышать значений, указанных в таблице 2.

Таблица 2 – Дымность дизелей

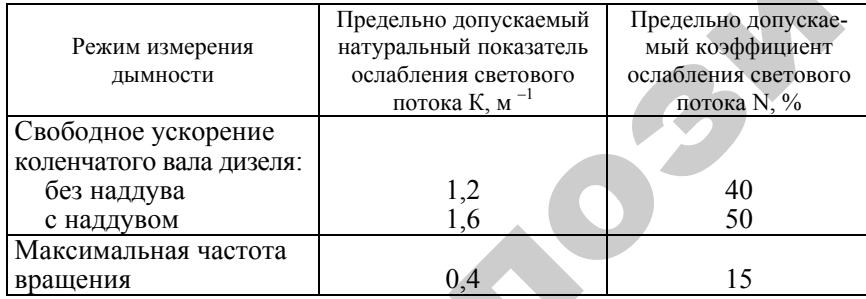

Нормы дымности дизелей, тракторов и машин конкретных марок устанавливают в зависимости от условного расхода воздуха *G*<sup>в</sup>, который для большинства дизелей приведен в таблице 3.

13

#### Таблица 3 – Условный расход воздуха дизелями различных марок

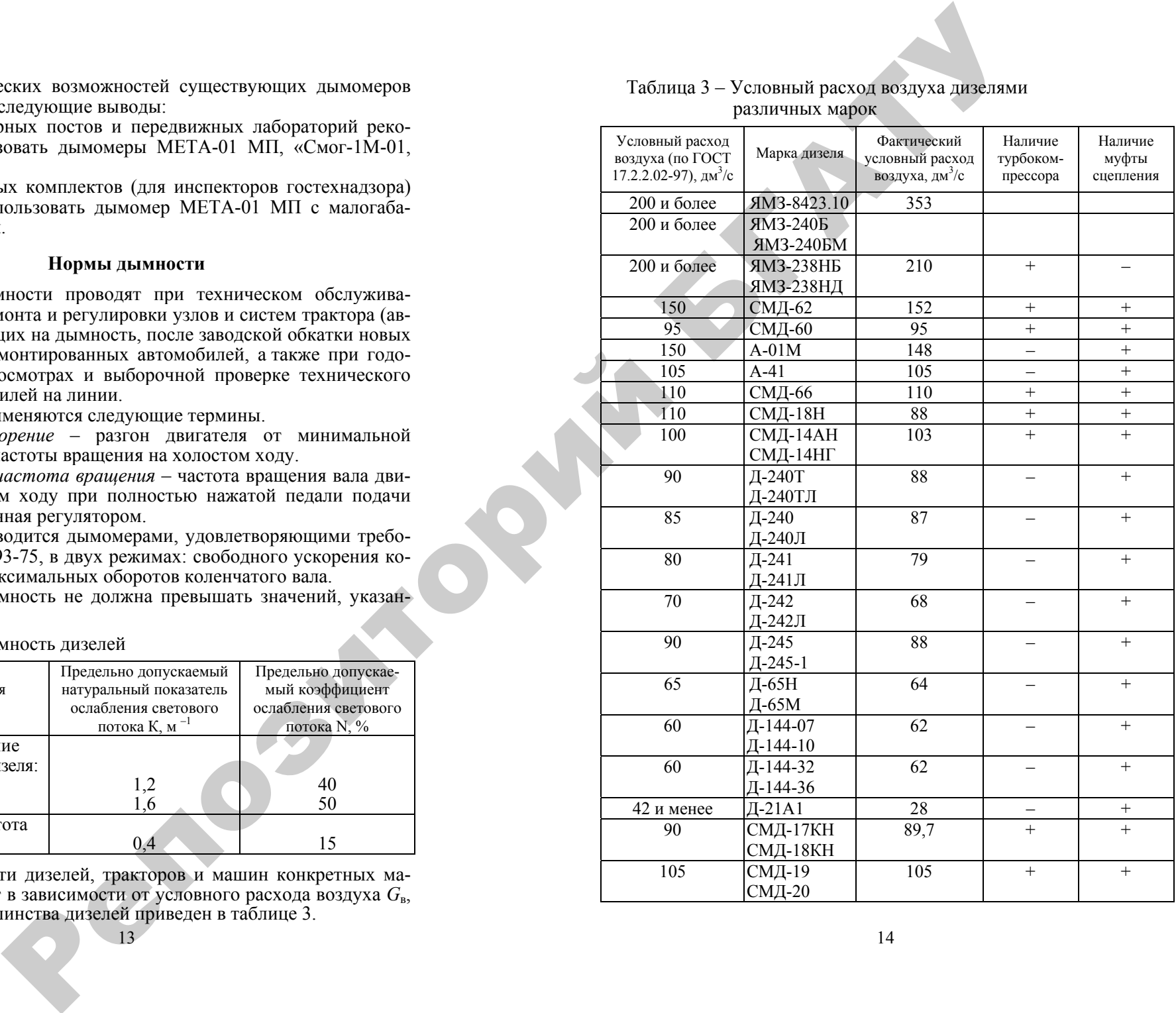

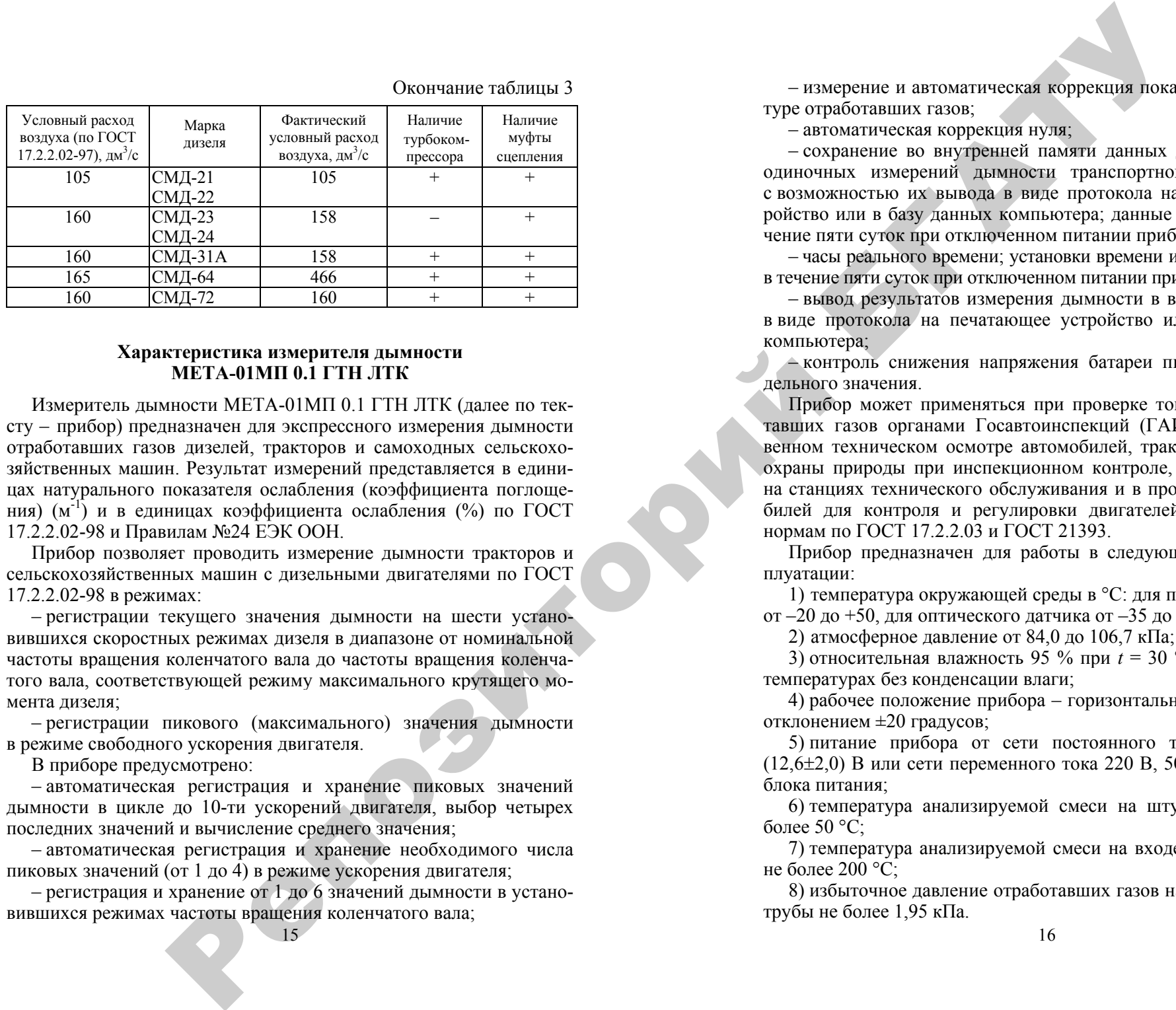

#### Окончание таблицы 3

# **Характеристика измерителя дымности МЕТА-01МП 0.1 ГТН ЛТК**

Измеритель дымности МЕТА-01МП 0.1 ГТН ЛТК (далее по тексту – прибор) предназначен для экспрессного измерения дымности отработавших газов дизелей, тракторов и самоходных сельскохозяйственных машин. Результат измерений представляется в единицах натурального показателя ослабления (коэффициента поглощения) (м<sup>-1</sup>) и в единицах коэффициента ослабления (%) по ГОСТ 17.2.2.02-98 и Правилам №24 ЕЭК ООН.

Прибор позволяет проводить измерение дымности тракторов и сельскохозяйственных машин <sup>с</sup> дизельными двигателями по ГОСТ 17.2.2.02-98 в режимах:

– регистрации текущего значения дымности на шести установившихся скоростных режимах дизеля в диапазоне от номинальной частоты вращения коленчатого вала до частоты вращения коленчатого вала, соответствующей режиму максимального крутящего момента дизеля;

– регистрации пикового (максимального) значения дымности в режиме свободного ускорения двигателя.

В приборе предусмотрено:

– автоматическая регистрация и хранение пиковых значений дымности в цикле до 10-ти ускорений двигателя, выбор четырех последних значений и вычисление среднего значения;

– автоматическая регистрация и хранение необходимого числа пиковых значений (от 1 до 4) в режиме ускорения двигателя;

15– регистрация и хранение от 1 до 6 значений дымности в установившихся режимах частоты вращения коленчатого вала;

– измерение и автоматическая коррекция показаний по температуре отработавших газов;

– автоматическая коррекция нуля;

– сохранение во внутренней памяти данных до 40 результатов одиночных измерений дымности транспортного средства (ТС) с возможностью их вывода в виде протокола на печатающее устройство или в базу данных компьютера; данные сохраняются в течение пяти суток при отключенном питании приборного блока;

– часы реального времени; установки времени и даты сохраняются в течение пяти суток при отключенном питании приборного блока;

– вывод результатов измерения дымности в выбранном режиме в виде протокола на печатающее устройство или в базу данных компьютера;

– контроль снижения напряжения батареи питания сверх предельного значения.

Прибор может применяться при проверке токсичности отработавших газов органами Госавтоинспекций (ГАИ) при государственном техническом осмотре автомобилей, тракторов комитетами охраны природы при инспекционном контроле, <sup>в</sup> автохозяйствах, на станциях технического обслуживания и в производстве автомобилей для контроля и регулировки двигателей на соответствие нормам по ГОСТ 17.2.2.03 и ГОСТ 21393.

Прибор предназначен для работы в следующих условиях эксплуатации:

1) температура окружающей среды <sup>в</sup> ° С: для приборного блока – от –20 до +50, для оптического датчика от –35 до +60;

2) атмосферное давление от 84,0 до 106,7 кПа;

3) относительная влажность 95 % при *<sup>t</sup>* = 30 ° С и более низких температурах без конденсации влаги;

4) рабочее положение прибора – горизонтальное <sup>с</sup> допускаемым отклонением ±20 градусов;

5) питание прибора от сети постоянного тока напряжением (12,6 <sup>±</sup>2,0) В или сети переменного тока 220 В, 50 Гц от выносного блока питания;

6) температура анализируемой смеси на штуцере «ВХОД» не более 50 °С;

7) температура анализируемой смеси на входе в пробозаборник не более 200 ° С;

8) избыточное давление отработавших газов на срезе выхлопной трубы не более 1,95 кПа.

# Устройство и работа прибора

Принцип работы прибора основан на измерении величины поглощения светового потока и температуры анализируемого газа в мерном объеме и преобразовании аналитических сигналов к единицам натурального показателя ослабления светового потока согласно выражению

$$
K = -\frac{273 + t}{373 \cdot L} \cdot \ln T
$$

где К – натуральный показатель ослабления светового потока.  $M^{-1}$ .

 $L$  – эффективная фотометрическая база измерительного канала. м:

 $T$  – пропускание поглошающего слоя в измерительном канале:

 $t$  – температура отработавших газов. °С.

Елиницы измерения лымности: натуральный показатель ослабления К (м<sup>-1</sup>) и коэффициент ослабления N (%) связаны следующим выражением:

$$
K = -2,3\ln(1 - \frac{N}{100})
$$

Соотношение единиц измерения дымности К и N, а также массовой концентрации сажи в отработавших газах приведено в таблице 4.

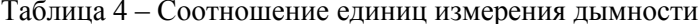

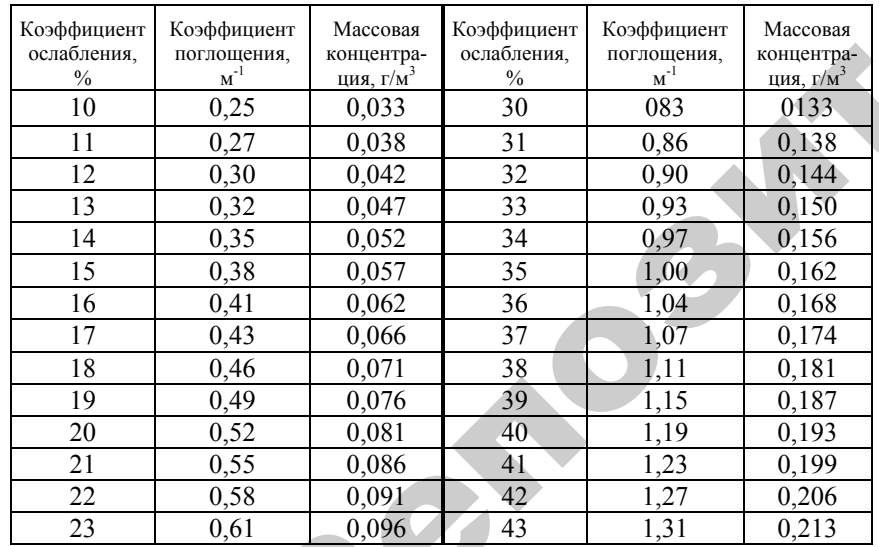

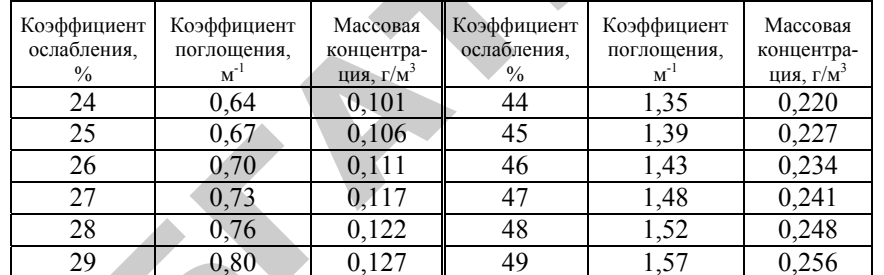

Функциональная схема прибора, поясняющая принцип действия, приведена на рисунке 1.

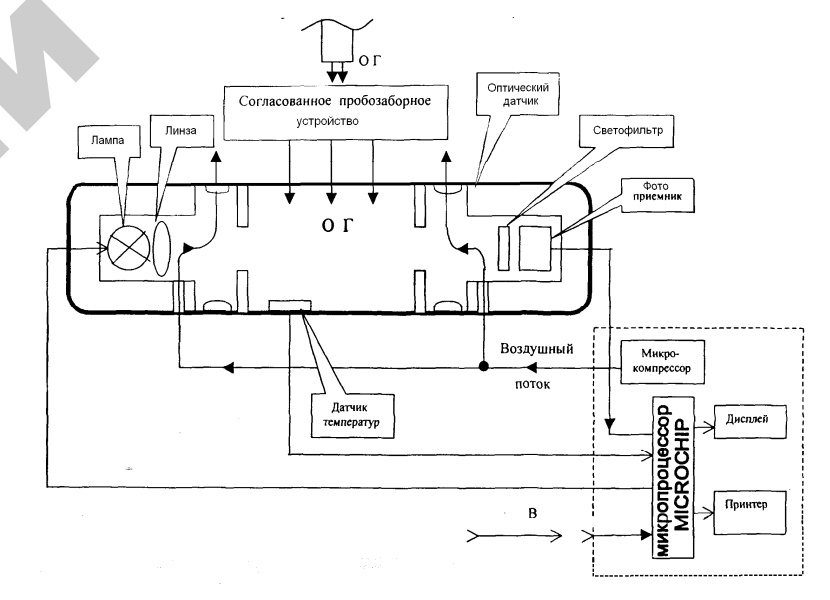

Рисунок 1 – Функциональная схема прибора

Световой поток лампы накаливания фокусируется линзой и пересекает полость измерительного канала, которая ограничена диафрагмами с центральными отверстиями. Отработавшие газы (ОГ), содержащие непрозрачные частицы, поступают через пробозаборное устройство в измерительный канал и вызывают ослабление светового потока, которое регистрируется фотоприемником. Свето-

Окончание таблицы 4

фильтр формирует необходимую спектральную характеристику оптической пары в соответствии с кривой чувствительности глаза.

Сигналы датчика температуры ОГ и сигналы фотоприемника поступают на аналоговые входы микропроцессора, где выполняется обработка и преобразование сигналов в соответствии с программой. записанной в преобразующе-записывающем устройстве (ПЗУ). Результаты измерений и сопроводительная информация отображается на буквенно-цифровом дисплее.

Алгоритм функционирования прибора предусматривает измерение исходного светового потока  $\Phi_0$ , измерение светового потока  $\Phi_x$ , ослабленного слоем газа, заключенного в мерном объеме измерительного канала с концентрацией непрозрачных частиц х, вычисление оптического пропускания  $T = \Phi_x / \Phi_0$ , измерение температуры газа, вычисление натурального показателя ослабления светового потока  $K_x$  путем логарифмирования исходных сигналов  $K_x = ln\Phi_x/\Phi_0$ с учетом коэффициента теплового расширения газа  $f = (273 + t)/373$ .

Переносной прибор выполнен в пластмассовом корпусе из ударопрочного полистирола, состоящего из приборного блока 1, оптического датчика 2 и рассекателя пробозаборника 3 (рисунок 2).

На лицевой панели расположены буквенно-цифровой дисплей 4 и органы управления (рисунок 2): включатель питания «ВКЛ» 5, кнопка «ВВОД» 6, кнопка «ОТМЕНА» 7, кнопка «ВЫБОР» 8. На боковых панелях прибора расположены: разъем для подключения принтера 11, разъем для подключения источника питания 10, разъем для подключения оптического датчика 9.

Оптический датчик снабжен телескопической рукояткой, раздвигающейся до размеров 1.5 м и позволяющей выполнять измерения дымности с безопасного для оператора расстояния.

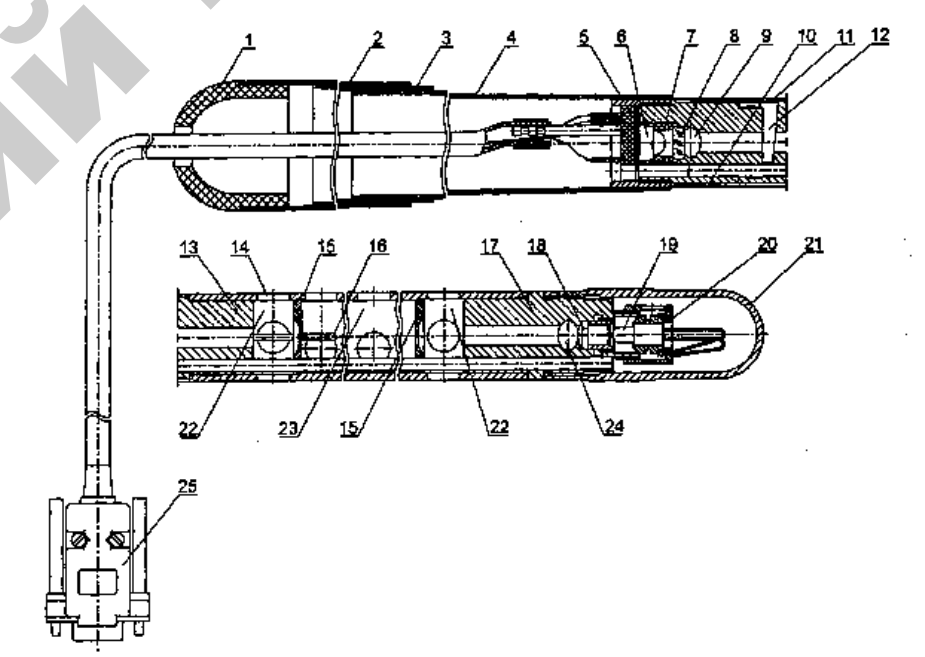

#### Рисунок 3 - Оптический датчик:

1 – колпачок; 2, 3 – труба;  $\tilde{A}$  – патрубок; 5 – колодка; 6 – фотодиод (фотоприемник); 7 - кольцо; 8 - светофильтр; 9 - отверстие для очистки светофильтра;  $10 -$ кольцо;  $11 -$ шторка;  $12 -$ гнездо для установки контрольного светофильтра; 13 - патрубок; 14 - отверстие; 15 - диафрагма; 16 - термопара; 17 - патрубок;  $18 -$ оптическая линза;  $19 -$ лампа (излучатель);  $20 -$ кольцо;  $21 -$ крышка;  $22 -$ буферная камера; 23 – измерительная камера; 24 – отверстие для очистки оптической линзы; 25 – разъем для подключения к приборному блоку

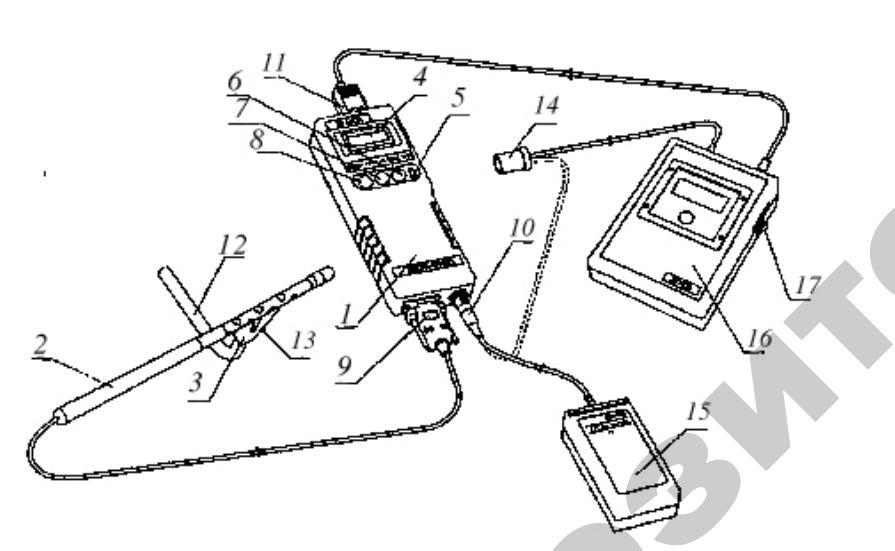

Рисунок 2 - Внешний вид измерителя дымности отработавших газов:  $1 - \text{приборный блок: } 2 - \text{оптический датчик: } 3 - \text{расскатель пробозаборника: }$ 4 – буквенно-цифровой дисплей; 5 – тумблер включения питания; 6 – кнопка «ВВОД»: 7 – кнопка «ОТМЕНА»:  $8$  – кнопка «ВЫБОР»: 9 – разъем для подключения оптического датчика;  $10 -$  разъем питания;  $11 -$  разъем для подключения принтера;  $12 -$  изогнутая трубка пробозаборника;  $13 -$ замковый фиксатор;  $14 -$ разъем к прикуривателю;  $15$  – аккумуляторная батарея;  $16$  – принтер;  $17$  – тумблер включения

 $1Q$ 

Оптический датчик (рисунок 3) содержит соосно расположенные излучатель *19* (миниатюрная лампа накаливания <sup>с</sup> цветовой температурой 2800...3250 ° К) <sup>и</sup> фотоприемник *6* (фотодиод) по обе стороны от измерительной камеры *23*, выполненной в виде перфорированного отверстиями патрубка, ограниченного диафрагмой *15*  с центральными отверстиями. В измерительной камере расположен термодатчик *16* (термопара), который служит для измерения температуры отработавших газов. Оптическая линза *18* формирует поток излучения лампы *19*, <sup>а</sup> светофильтр *8* обеспечивает спектральные свойства оптической пары, аналогичные кривой дневного зрения человеческого глаза, <sup>в</sup> диапазоне 430÷680 нм <sup>с</sup> максимальным пропусканием на длине волны λmax*<sup>=</sup>*(560 ± 10) нм. Диафрагма *15*, патрубки *13, 17* и дополнительные отверстия *14* буферных камер *22* образуют систему защиты оптических элементов от загрязнений компонентами отработавших газов, при этом обеспечивая стабильность эффективной фотометрической базы и однородность поглощающего слоя анализируемого газа. еми (регунок 3) содержат соосно расповожена<br> **EXAMPLE CONFIDENT CONFIDENT CONFIDENT CONFIDENT CONFIDENT CONFIDENT CONFIDENT CONFIDENT CONFIDENT CONFIDENT CONFIDENT CONFIDENT CONFIDENT CONFIDENT CONFIDENT CONFIDENT CONFID** 

Оптический датчик снабжен телескопической рукояткой, состоящей из трех звеньев. Через отверстие *9* производят очистку светофильтра, через отверстие *24* – очистку оптической линзы. Гнездо *12* служит для установки контрольного светофильтра.

В рабочем положении гнездо контрольного светофильтра закрыто шторкой *11*, отверстие фотоприемника – кольцом *10*, отверстие для очистки линзы – защитной крышкой *21*. Перфорированный отверстиями патрубок измерительной камеры снабжен направляющим пазом для установки пробозаборника.

Пробозаборник устанавливается на оптическом датчике и служит для доставки отработавших газов от выпускной системы дизеля до измерительного канала датчика.

#### **Условия и порядок проведения испытаний**

*Установка трактора или машины на оборудованной площадке*

Атмосферное давление  $B_{\text{opp}}$  и температура окружающего воздуха *Т*окр во время испытаний дизелей, тракторов и машин должны находиться в пределах, указанных на рисунке 4 или удовлетворяющих условию

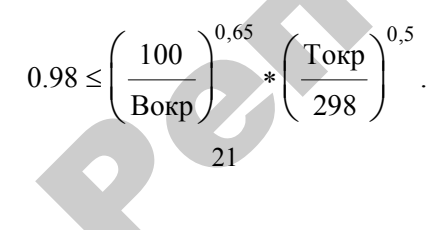

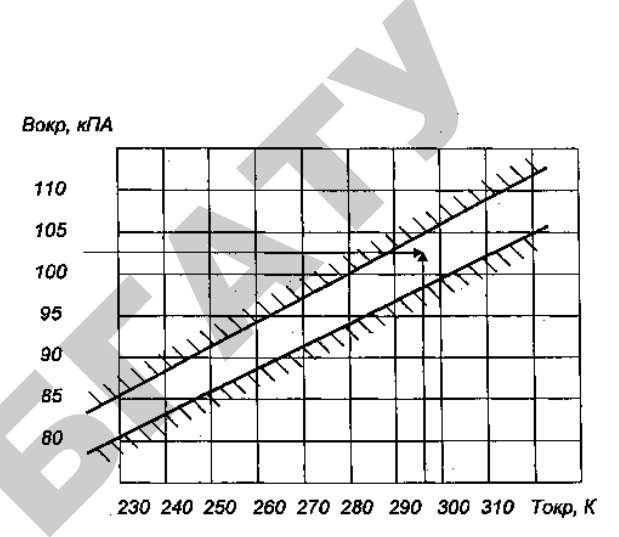

Рисунок 4 – Номограмма условий определения дымности

*Примечание.* Дымность определяют, если точка, соответствующая измеренным во время испытаний значениям атмосферного давления <sup>и</sup> температуры окружающего воздуха, находится внутри поля или на его границах.

Дизель, трактор или машина непосредственно перед измерением дымности должны быть прогреты таким образом, чтобы значения температуры масла <sup>и</sup> (или) охлаждающей жидкости дизеля, <sup>а</sup> при испытаниях трактора или машины и масла в агрегатах трансмиссии, находились врекомендуемых предприятиямиизготовителями дизеля, трактора или машины.

Дымность на установившихся режимах и на режиме свободного ускорения определяют при стендовых испытаниях дизелей, при испытаниях тракторов через ВОМ, если ВОМ рассчитан на передачу полной мощности, <sup>и</sup> при испытаниях тракторов и машин через оси ведущих колес или на стентах <sup>с</sup> беговыми барабанами или <sup>с</sup> бесконечной лентой.

Дымность следует определять в течение одного дня.

Дымность только на режиме свободного ускорения определяют в эксплуатации, <sup>а</sup> также при испытаниях тракторов и машин, если их конструкция не позволяет определить дымность на установившихся режимах.

Дымность дизелей, имеющих отключаемый наддув или перепускной клапан системы наддува, <sup>а</sup> также тракторов или машин с такими дизелями измеряют при включенном и выключенном агрегате наддува или перепускном клапане.

Дымность измеряют в каждом выпускном трубопроводе испытательного стенда, <sup>в</sup> каждой выпускной трубе трактора или машины или в каждом удлинительном патрубке, если дизель имеет несколько выпускных коллекторов <sup>и</sup> (или) выпускных труб.

При испытаниях трактора или машины <sup>с</sup> высокой выпускной трубой рекомендуется пользоваться эстакадой.

Для доступа к прямолинейному участку выпускной трубы, имеющей загиб на конце, рекомендуется либо изменить подключение трубки пробозаборника дымомера таким образом, чтобы в выхлопную трубу погружалось короткое колено трубки; либо использовать для доставки пробы от выхлопной трубы к пробозаборнику гибкий шланг, плотно сидящий на трубке пробозаборника.

Пробозаборник состоит из рассекателя и изогнутого патрубка (рисунок 5). На корпусе пробозаборника имеется направляющий выступ, который совмещается <sup>с</sup> пазом, расположенным на перфорированной трубке оптического датчика. Изогнутая трубка закрепляется в корпусе при помощи винта в необходимом положении.

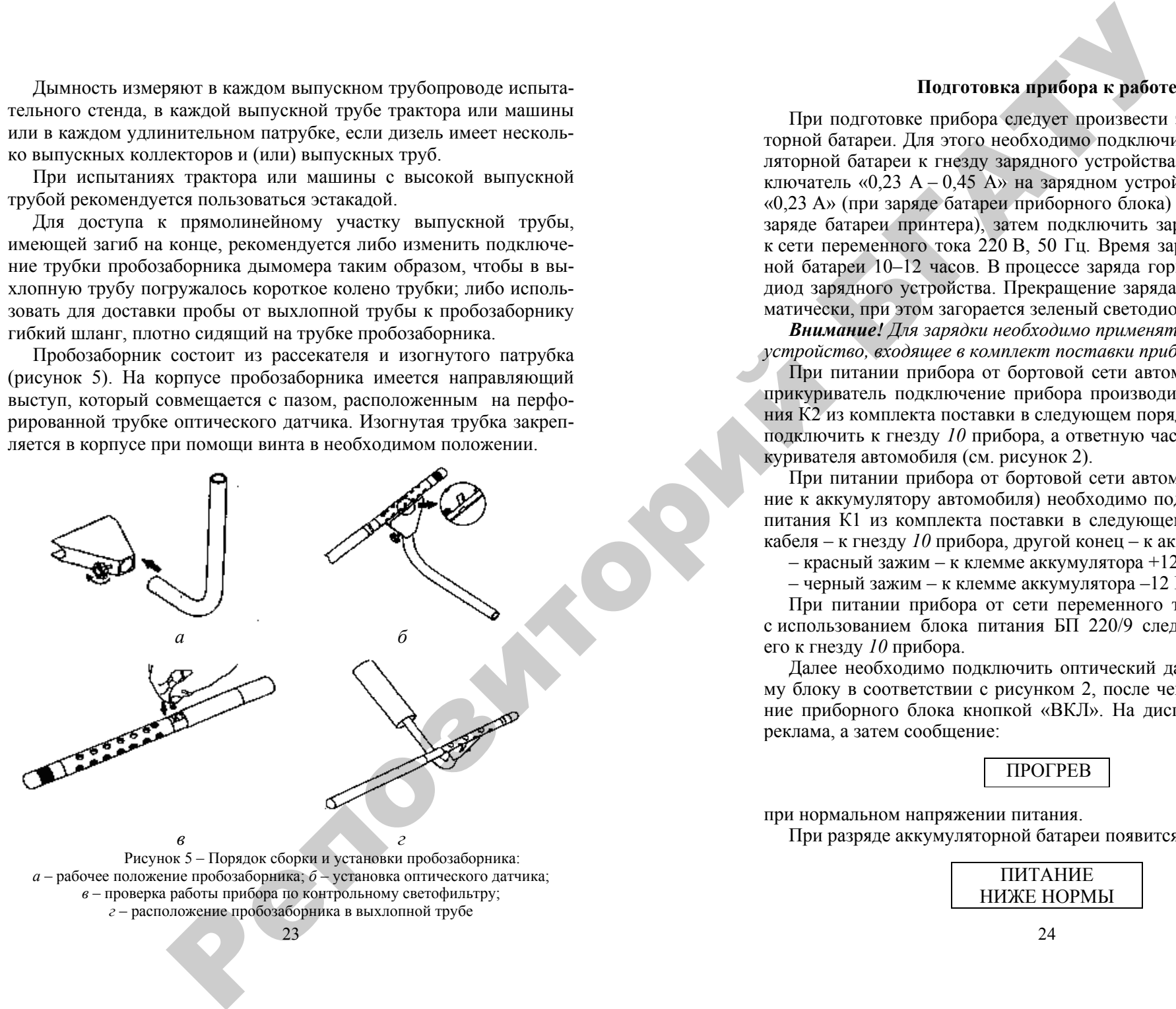

#### **Подготовка прибора к работе**

При подготовке прибора следует произвести зарядку аккумуляторной батареи. Для этого необходимо подключить кабель аккумуляторной батареи к гнезду зарядного устройства, установить переключатель «0,23 А – 0,45 А» на зарядном устройстве в положение «0,23 А» (при заряде батареи приборного блока) или «0,45 А» (при заряде батареи принтера), затем подключить зарядное устройство к сети переменного тока 220 В, 50 Гц. Время заряда аккумуляторной батареи 10–12 часов. В процессе заряда горит красный светодиод зарядного устройства. Прекращение заряда происходит автоматически, при этом загорается зеленый светодиод.

*Внимание! Для зарядки необходимо применять только зарядное устройство, входящее <sup>в</sup> комплект поставки прибора.* 

При питании прибора от бортовой сети автомобиля 12 В через прикуриватель подключение прибора производится кабелем питания К2 из комплекта поставки в следующем порядке: разъем кабеля подключить к гнезду *10* прибора, <sup>а</sup> ответную часть – в гнездо прикуривателя автомобиля (см. рисунок 2).

При питании прибора от бортовой сети автомобиля (подключение к аккумулятору автомобиля) необходимо подсоединить кабель питания К1 из комплекта поставки в следующем порядке: разъем кабеля – к гнезду *10* прибора, другой конец – к аккумулятору:

– красный зажим – к клемме аккумулятора +12 В;

– черный зажим – к клемме аккумулятора –12 В.

При питании прибора от сети переменного тока 220 В, 50 Гц с использованием блока питания БП 220/9 следует подсоединить его к гнезду *10* прибора.

Далее необходимо подключить оптический датчик к приборному блоку в соответствии <sup>с</sup> рисунком 2, после чего включить питание приборного блока кнопкой «ВКЛ». На дисплее отображается реклама, <sup>а</sup> затем сообщение:

# ПРОГРЕВ

при нормальном напряжении питания.

При разряде аккумуляторной батареи появится сообщение:

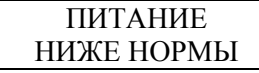

В этом случае необходимо выключить питание прибора и зарядить аккумуляторную батарею.

Через 30 секунд на дисплее отображается меню:

| IIAM         | $>0$         | BPM |
|--------------|--------------|-----|
| <b>YCTAH</b> | <b>YCKOP</b> |     |

\n**Kypcop**

Кнопкой «ВЫБОР» можно выбрать необходимый режим измерения:

– «УСТАН» – регистрация текущего значения дымности дизеля при испытании на шести установившихся скоростных режимах работы;

– «УСКОР» – регистрация пиковых значений дымности дизеля в режиме свободного ускорения;

– «ВРМ» – режим коррекции времени;

 $-\left\langle \infty\right\rangle$   $-\left\langle \infty\right\rangle$  – режим коррекции нуля;

– «ПАМ» – работа <sup>с</sup> результатами измерений, сохраненными в памяти данных прибора.

При необходимости следует включить подсветку дисплея кнопкой «ОТМЕНА». Отключение подсветки производится повторным нажатием кнопки «ОТМЕНА».

*Внимание! С целью экономии заряда аккумулятора подсветку дисплея при питании прибора от батареи рекомендуется включать только при необходимости.* 

Для коррекции времени в меню необходимо кнопкой «ВЫБОР» установить курсор на надпись «ВРМ», затем нажать кнопку «ВВОД». На две секунды появляется надпись «КОРР. ВРЕМЕНИ». Затем в верхней строке дисплея отображаются число, месяц и год, а в нижней – часы и минуты. Двигающийся курсор указывает на корректируемый параметр. Для увеличения параметра нажать и отпустить кнопку «ОТМЕНА», для уменьшения – кнопку «ВЫБОР», перейти к следующему параметру – кнопку «ВВОД». голование выполните натание прибора и наря — При выполните при полните и полните и полните и полните и полните и полните и полните и полните и полните и полните и полните и полните и полните и полните и полните и полнит

По окончании коррекции последнего параметра (минуты) при нажатии кнопки «ВВОД» автоматически производится выход в меню.

Каждые 2 минуты в режиме меню прибор оценивает состояние оптического канала ( в это время в верхней строке дисплея на 1 секунду включается знак вопроса).

При отличии на 3 % и более от установленного значения прибор сообщает о необходимости коррекции нуля:

# НЕОБХОДИМА КОРР. 0->ОТМ

25Для продолжения работы прибора нажать кнопку «ОТМЕНА».

### *Проверка работоспособности прибора*

Опробование работы полноты измерения дымности производитсяв следующей последовательности.

1. Кнопкой «ВЫБОР» выбрать режим «УСТАН» и запустить его нажатием кнопки «ВВОД». На дисплее автоматически на две секунды индицируется остаток заряда аккумуляторной батареи <sup>в</sup> % (БАТ ХХХ%), затем индицируется надпись:

# УСТАН. РЕЖИМ 1:

Затем непрерывно выводятся показатели дымности, при этом мигает знак равенства. При отсутствии дыма в оптическом датчике сообщение на дисплее выглядит следующим образом:

# $K1 = 0,001/m$  $N1 = 000\frac{9}{6}$

Для выхода из этого режима нажать кнопку «ОТМЕНА» и отпустить ее после появления надписи «ПРОСМОТР РЕЗУЛЬТА-ТОВ». На приборе отобразится:

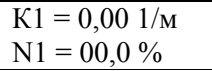

Для выхода в меню режимов нажать кнопку «Отмена».

2. Привести пробозаборник в рабочее состояние (см. рисунок 5, *<sup>а</sup>*):

1) соединить корпус <sup>с</sup> изогнутой трубкой и зафиксировать в рабочем положении при помощи винта;

2) установить оптический датчик в специальный паз корпуса пробозаборника симметрично относительно отверстий измерительной камеры оптического датчика. При этом направляющий паз оптического датчика необходимо совместить <sup>с</sup> направляющим выступом в корпусе пробозаборника (см. рисунок 5, *б*).

При необходимости следует проверить правильность работы прибора по контрольному светофильтру (см. рисунок 5, *в*):

1) выполнить коррекцию нуля, установив кнопкой «ВЫБОР» курсор на положение «>0<» и нажать кнопку «ВВОД»;

2) затем кнопкой «ВЫБОР», установить курсор на режим «УСТАН» и нажать кнопку «ВВОД»;

3) поворотом шторки *11* (см. рисунок 3) оптического датчика обнажить гнездо контрольного светофильтра *12*. Установить контрольный светофильтр в гнездо, дождаться установки показаний;

4) не ранее пяти секунд после установки показаний нажать кнопку «ОТМЕНА» и отпустить ее после появления надписи «ПРОСМОТР РЕЗУЛЬТАТОВ». При этом на дисплее отобразится значение коэффициента поглощения контрольного светофильтра. Показания на дисплее прибора должны соответствовать данным, нанесенным на светофильтре в пределах  $\pm 0.05$  м<sup>-1</sup> от указанного значения при температуре окружающего воздуха (23 ± 5) ° С. Если показания прибора не соответствуют значению контрольного светофильтра, необходимо вынуть светофильтр из гнезда, закрыть шторку и повторить операции по пп. 1–3. репозиторной свое до при советили по подали в советник и по подали по советник свое советник свое советник свое советник свое советник свое советник свое советник свое советник свое советник свое советник свое советник

Для выхода в меню нажать кнопку «ОТМЕНА».

При использовании прибора в составе ЛТК результаты измерений вводятся в базу данных компьютера. Сетевой номер прибора хранится в энергонезависимой памяти и при изготовлении устанавливается равным пяти.

Для изменения при необходимости сетевого номера прибора в пределах от 0 до 255 выключить питание прибора и затем снова включить его, удерживая нажатой кнопку «ВЫБОР».

После отпускания кнопки индицируется текущий сетевой номер:

# СЕТ. НОМЕР: ХХХХ

Мигает корректируемая цифра. При нажатии кнопки «ВЫБОР» происходит увеличение значения цифры, кнопки «ОТМЕНА» – переход к следующей цифре.

Для записи в память нового сетевого номера необходимо нажать кнопку «ВВОД», после чего надписи исчезнут. Выключить питание прибора.

# *Контроль заряда аккумуляторной батареи*

При запуске режимов «УСТАН» и «УСКОР» на дисплее автоматически две секунды индицируется остаток заряда аккумуляторной батареи приборного блока <sup>в</sup> %.

Состояние аккумуляторной батареи принтера индицируется светодиодом на ее корпусе. При нормальном напряжении аккумуляторной батареи светодиод не горит. Загорание светодиода сигнализирует о снижении напряжения батареи ниже 10–10,4 В. При этом

 $27$ 

продолжение работы <sup>с</sup> принтером нежелательно во избежание глубокого разряда аккумуляторной батареи. Рекомендуется произвести ее заряд, установив переключатель «0,23 A – 0,45 А» зарядного устройства в положение «0,45 А».

Для просмотра остатка заряда аккумуляторной батареи в меню нажать одновременно кнопки «ОТМЕНА» <sup>и</sup> «ВЫБОР». Для возврата в меню нажать кнопку «ОТМЕНА».

#### **Измерение дымности отработавших газов**

# *Измерение дымности отработавших газов на установившихся режимах*

Дымность определяют при положении органа управления регулятором частоты вращения коленчатого вала дизеля, соответствующей полной подаче топлива, на следующих скоростных режимах дизеля:

- <sup>а</sup>) номинальная частота вращения коленчатого вала;
- б) частота вращения коленчатого вала, соответствующая режиму максимального крутящего момента дизеля.

Перед началом измерения дымности дизель должен проработать на заданном режиме не менее 10 минут, причем в течение последних 5 минут измеряемые крутящий момент и частота вращения коленчатого вала не должны отличаться от заданных более чем на 1 % и 10 об/мин соответственно.

Дымность на каждом режиме измеряют не менее трех раз, при этом разность результатов между максимальным и минимальным значениями не должна превышать 0,2 м<sup>-1</sup>, а измеренные значения не должны представлять убывающую или возрастающую последовательность. Промежуток времени между двумя последовательными измерениями не должен превышать 1 минуту.

Дымность определяют в следующей последовательности.

Установить номинальную частоту вращения коленчатого вала дизеля. Проработать на заданном режиме не менее 10 минут, причем в течение последних 5 минут измеряемые крутящий момент и частота вращения коленчатого вала не должны отличаться от заданных более чем на 1 % и 10 об/мин соответственно.

Установить курсор в меню режимов в положение «УСТАН» и нажать кнопку «ВВОД». На дисплее автоматически на две секунды индицируется остаток заряда аккумуляторной батареи <sup>в</sup> % (БАТ ХХХ%). Затем на дисплее индицируется название первого установившегося режима:

УСТАН. РЕЖИМ 1:

Далее непрерывно выводятся показатели дымности, при этом мигает знак равенства:

$$
K1 = X, XX1/M
$$
  
N1 = XX, X %

Ввести трубку пробозаборника в выхлопную трубу. На дисплее отобразится текущее значение дымности. После установки показаний выждать не менее пяти секунд.

Для фиксации среднего арифметического значения дымности за последние пять секунд и перехода к следующему установившемуся режиму нажать кнопку «ВЫБОР» и отпустить ее после появления надписи:

УСТАН. РЕЖИМ 2:

Далее действовать аналогично первому установившемуся режиму. Частоты вращения коленчатого вала в режимах 2...6 должны устанавливаться через равные промежутки в диапазоне от номинальной частоты до частоты вращения, соответствующей режиму максимального крутящего момента.

После фиксации результата измерения дымности в установившемся режиме прибор автоматически переходит в режим «ПРОСМОТР РЕЗУЛЬТАТОВ».

Выбор результата производится кнопкой «ВЫБОР», причем автоматически определяется режим с максимальным значением дымности и его результат выводится мигающими цифрами.

*Примечание.* В режиме «УСТАН» сохраняется только максимальное значение дымности из выполненных установившихся режимов.

Для сохранения результатов в памяти данных прибора из режима «ПРОСМОТР РЕЗУЛЬТАТОВ» нажать кнопку «ВВОД».

Если после сохранения данных режима индицируется надпись «СВОБ. 0 ИЗМ», то для нормальной работы необходимо вывести все результаты из памяти данных во внешние устройства, затем очистить память и после этого продолжить измерения.

 $29<sup>2</sup>$ 

В противном случае очередные сохраняемые данные будут записываться поверх последнего сохраненного результата.

После сохранения в памяти данных возможен повторный просмотр результатов измерений текущего режима.

Для выхода в меню режимов нажать кнопку «ОТМЕНА».

# *Измерение дымности отработавших газов в режиме свободного ускорения*

Во время измерения дымности дизель должен быть отсоединен от нагружающего устройства, <sup>а</sup> муфта сцепления трактора выключена. Дымность определяют в следующей последовательности.

Кнопкой «ВЫБОР» установить курсор на режим «УСКОР» и нажать кнопку «ВВОД». На дисплее автоматически две секунды индицируется остаток заряда аккумуляторной батареи <sup>в</sup> % (БАТ ХХХ%), затем появится сообщение:

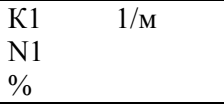

Прибор находится в ждущем режиме.

При работе дизеля на минимальной устойчивой частоте вращения холостого хода переместить орган управления регулятором частоты вращения коленчатого вала в течение не более 0,5 секунды в положение, соответствующее максимальной подаче топлива. Такое положение органа управления сохраняют в течение 5–10 секунд. Затем орган управления регулятором частоты вращения перемещают в исходное положение; в исходное положение должна возвратиться и частота вращения коленчатого вала. ем на достате молидируется название первого в первого в противном случае очередные сокранение сокранение со противном случае первого в перволя при перволя при перволя при перволя при перволя при перволя при перволя при п

Повторить операцию несколько раз для очистки выпускной системы дизеля.

Приступить к измерениям дымности сразу после подготовительных операций. Для этого установить изогнутую пробозаборную трубку в выпускную систему дизеля и разогнать двигатель не менее восьми раз подряд <sup>с</sup> интервалом 30÷60 секунд.

В паузах между ускорениями на дисплее в течение двух секунд отображается максимальное значение дымности в виде:

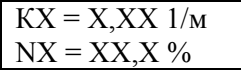

После завершения восьми ускорений нажать кнопку «ОТМЕНА» и отпустить ее после появления надписи «ПРОСМОТР РЕЗУЛЬ-ТАТОВ». При этом прибор вычисляет среднее арифметическое из четырех последних измеренных результатов и отображает его в виде:

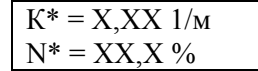

Если произведено большее число ускорений, то после 10 ускорений прибор автоматически производит вычисление среднего арифметического из результатов четырех последних измерений и переходит в режим «ПРОСМОТР РЕЗУЛЬТАТОВ».

*Примечание.* В режиме «УСКОР» сохраняется только среднее арифметическое четырех последних измерений. Если производилось менее четырех ускорений, то при попытке сохранить данные на 2 секунды выводится надпись «МАЛО ДАН-НЫХ» и запись не выполняется. После вывода результатов во внешние устройства возможен повторный просмотр результатов измерений.

Контроль базового отсчета и коррекцию нуля прибора необходимо производить после отключения оптического датчика от пробозаборника и выноса его из зоны действия отработавших газов с выдержкой паузы 60 секунд для естественной вентиляции измерительного канала от остатков отработавших газов. 24 ROSMI УКОРДЕНА В СЕБЕ 24 ROSMI УКОРДЕНА В СЕБЕ 24 ROSMI УКОРДЕНА В СЕБЕ 24 ROSMI У НА СЕБЕ 24 ROSMI В САСО С 19 ROSMI В САСО С 19 ROSMI В САСО С 19 ROSMI В САСО С 19 ROSMI В САСО С 19 ROSMI В САСО С 19 ROSMI В САСО С

При необходимости цикл ускорений дизеля может быть сокращен до любого числа, но не менее четырех.

Допускается вводить пробозаборник прибора и измерять дымность при четырех последних разгонах дизеля.

При одиночном измерении пикового значения дымности после индикации результата нажать кнопку «ОТМЕНА» и отпустить ее после появления надписи «ПРОСМОТР РЕЗУЛЬТАТОВ».

Для выхода в меню режимов нажать кнопку «ОТМЕНА».

#### *Работа с памятью данных*

В этом режиме производится просмотр сохраненных результатов, их вывод во внешние устройства (принтер или компьютер) и очистка всей памяти данных. Результаты могут храниться в памяти данных не менее пяти суток при отключенном питании приборного блока.

31Каждый результат показывается двумя страницами: страница 1 – описание результата, страница 2 – значение дымности.

В меню режимов установить курсор на режим «ПАМ» и нажать кнопку «ВВОД». На 3 секунды на дисплее появляется сообщение о размере свободной памяти:

# СВОБ. ХХ ИЗМ

Затем выводится страница 1 самого раннего из сохраненных результатов:

> ТС HP: ХХХХРРРРР (NN)

где ХХХХ – государственный номер проверенного транспортного средства;

- РРРРР название режима измерения («УСТАН» или «УСКОР»);
	- NN порядковый номер результата в памяти данных, работа начинается <sup>с</sup> результата номер 01.

*Примечание.* Если <sup>в</sup> памяти нет сохраненных результатов, то после сообщения о размере свободной памяти («СВОБ. 40 ИЗМ») прибор автоматически выходит в меню режимов.

Для поиска нужного результата необходимо воспользоваться кнопкой «ВЫБОР». При каждом нажатии этой кнопки порядковый номер (NN) увеличивается на единицу. Поиск производится по кольцу, то есть после выбора последнего из сохраненных результатов происходит переход к первому и т. д.

Для индикации страницы 2 выбранного результата нажать кнопку «ВВОД».

Значение дымности для режима «УСКОР» выводится на дисплейв виде:

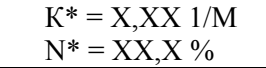

для режима «УСТАН» в виде:

$$
K = X, XX \t1/m
$$

$$
N = XX, X \t\%
$$

Для вывода результатов измерения на печатающее устройство необходимо подключить малогабаритный термопринтер (поставляемый по отдельному заказу) кабелем <sup>к</sup> приборному блоку. Далее следует присоединить <sup>к</sup> принтеру внешний источник питания (блок питания или аккумулятор), после чего включить тумблер питания на боковой панели принтера <sup>и</sup> заполнить протокол измерений.

*Примечание.* При печати протокола <sup>в</sup> строке «ДАТА» выводится дата <sup>и</sup> время печати, но не время сохранения результата <sup>в</sup> памяти.

При работе прибора <sup>в</sup> режиме «ЛИНИИ ТЕХНИЧЕСКОГО КОНТРОЛЯ» результаты измерений вводятся <sup>в</sup> базу данных компьютера. Кабель ЛТК должен быть подключен <sup>к</sup> разъему для подключения принтера *16* приборного блока (см. рисунок 2).

Из страницы 2 нажать кнопку «ВВОД». На дисплее появится сообщение:

# ЖДИТЕ ПРОТОКОЛ

Прибор автоматически определяет тип подключенного устройства и выводит <sup>в</sup> него результат. При неудачной передаче на любое подключенное устройство на дисплее прибора выводится сообщение: о

# ПРИНТЕРОТКЛ

По окончании вывода прибор возвращается <sup>в</sup> страницу 2 выбранного режима.  $\frac{2}{10}$  BbI-

Выход из режима «ПАМ» возможен из любой страницы, для чего необходимо нажать кнопку «ОТМЕНА». При этом появляется запрос: **SEPTING** ицы, для чен<br>истся запрос

# УДАЛИТЬ ВСЕ ДАННЫЕ?

Для удаления всех сохраненных результатов из памяти данных режимов. ?<br>льтатов из<br>г память и в

нажать кнопку «ВВОД». Прибор очищает память и выходит в меню<br>режимов.<br>Для выхода в меню без удаления данных нажать кнопку<br>«ОТМЕНА». Для выхода <sup>в</sup> меню без удаления данных нажать кнопку «ОТМЕНА».  $\frac{1}{3}$ 

33

 $\mathbf{Q}^{\prime}$ 

# **Техническое обслуживание** У СЛУЖИВАНИЕ

В процессе эксплуатации прибора необходимо выполнять про-В процессе эксплуатации приоора неооходимо выполнять про-<br>филактическое обслуживание оптического датчика и пробозабор-<br>ной системы:<br>- один раз за смену (8 часов работы) очищать поверхности оп-<br>тических элементов датчика о ной системы: ское обслужи<br>и прибора нео<br>ие оптическог

– один раз за смену (8 часов работы) очищать поверхности оптических элементов датчика от сажи;

– поверхности линзы <sup>и</sup> светофильтра (рисунок 6) очищать ват ным (оптическая вата) тампоном, навернутым на спичку, через технологическое отверстие; ентов датчик<br>сти линзы и<br>сти линзы и<br>хая вата) тами<br>отверстие;<br>сухой ветоши

– очищать сухой ветошью по мере загрязнения сажей или перед укладкой <sup>в</sup> футляр поверхность перфорированного патрубка датчика и изогнутой трубки пробозаборника. энтическая ван<br>ическое отверо<br>чищать сухой<br>кой в футляр г<br>зогнутой трубі

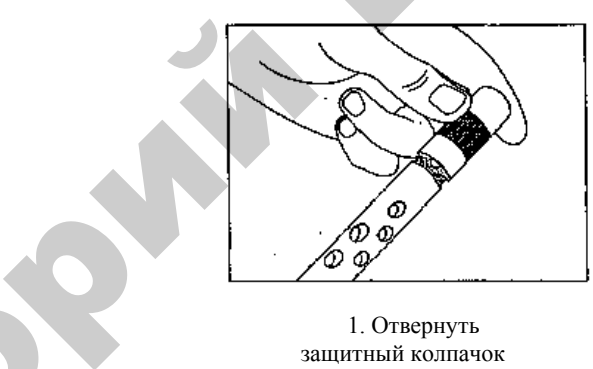

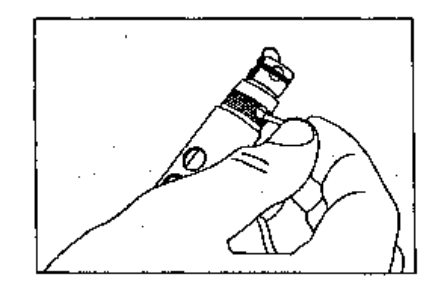

1. Отвернуть защитный колпачок

2. Аккуратно очистить палочкой с ватным (оптическая вата) тампоном оптический элемент (линзу)

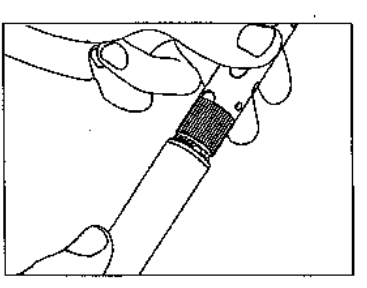

3. Отвернуть телескопическую рукоятку оптического датчика

4. Аккуратно очистить палочкой с ватным (оптическая вата) тампоном оптический элемент (светофильтр)

Рисунок 6 – Очистка оптических элементов линзы <sup>и</sup> светофильтра

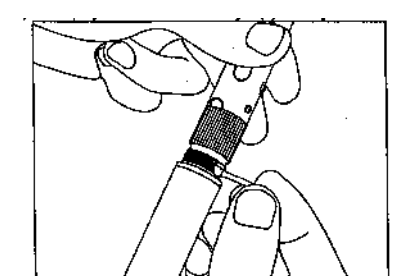

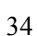

Внимание! Не оставляйте волокна ваты после очистки технологических отверстий.

# Правила обработки результатов измерений

Определяют условный расход воздуха на каждом установившемся режиме по формуле

$$
Q_{\rm B} = \frac{iVhn}{30\tau}
$$

где  $Q_{\rm B}$  – условный объемный расход воздуха через цилиндры дизеля,  $\mu M^3/c$ ;

 $i$  – число цилиндров дизеля:

 $Vh$  – рабочий объем цилиндра, дм<sup>3</sup>;

 $n$  – частота вращения коленчатого вала дизеля, мин<sup>-1</sup>;

 $\tau$  - тактность лизеля

Условный расход воздуха на режиме свободного ускорения рассчитывают по данной формуле при условии, что частота вращения коленчатого вала дизеля равна номинальной.

Значение дымности на каждом установившемся режиме рассчитывают как среднее арифметическое результатов всех измерений на этом режиме.

Значение дымности при свободном ускорении рассчитывают как среднее арифметическое результатов четырех последних измерений.

Значение дымности на каждом из установившихся режимов и на режиме свободного ускорения не должно быть больше норм.

Значения дымности дизелей, имеющих отключаемый наддув, перепускной клапан системы наддува, несколько выпускных коллекторов и (или) выпускных труб, а также тракторов и машин с такими дизелями оценивают по наибольшим средним арифметическим значениям дымности на каждом установившемся скоростном режиме и на режиме свободного ускорения.

Результаты испытаний оформляют протоколом испытаний по форме, рекомендованной ГОСТ 17.2.2.02-98 (таблицы 5, 6).

Таблица 5 - Протокол измерителей дымности отработавших газов модификации META-01 МП 0.1 ГТН ЛТК при выводе из рабочего режима

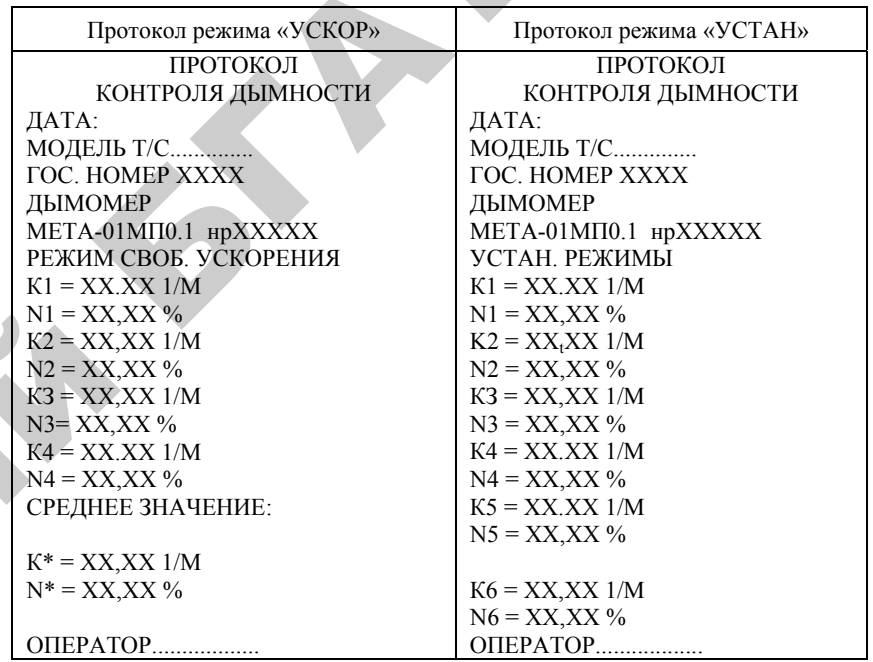

Таблица 6 - Протокол измерителей дымности отработавших газов модификации МЕТА-01 МП 0.1 ГТН ЛТК при выводе из режима «ПАМ»

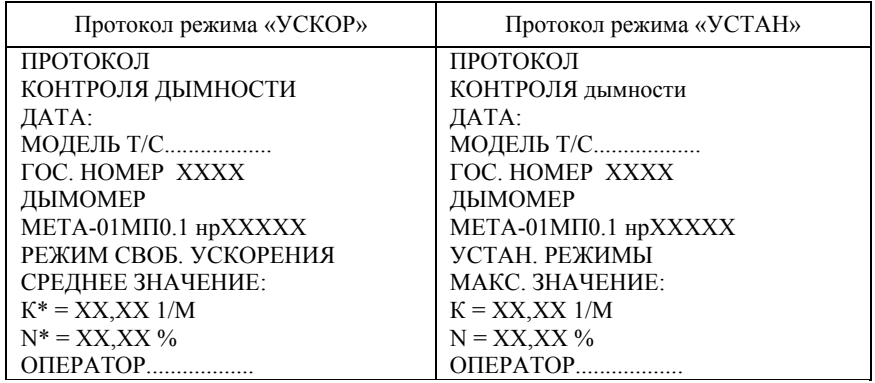

# **ОТЧЕТ** по лабораторной работе

1. Общие свеления.

Год выпуска Трактор Двигатель Первый Первый и Стработано Мото-часов Первый Первый Первый Первый Первый Первый Первый Первый Первый Первый Первый Первый Первый Первый Первый Первый Первый Первый Первый Первый Первый Первый Первый Первый Первы Марка дизельного топлива, на котором проводили испытания Тип, марка дымомера при полно по полно по полно по по-

2. Лымность дизеля, трактора или машины (м<sup>-1</sup> или %).

На установившихся режимах:

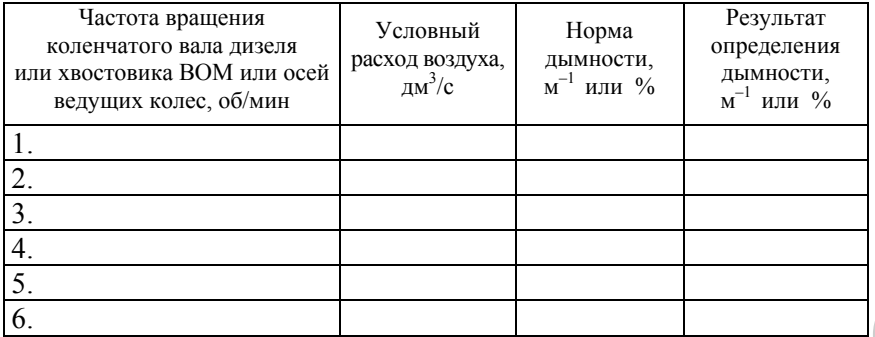

На режиме свободного ускорения:  $M^{-1}$  или % норма дымности м<sup>-1</sup> или %. результат определения дымности

3. Заключение: решение о соответствии или несоответствии дизеля, трактора или машины требованиям ГОСТ 17.2.02-98.

Работу выполнил студент: Работу принял преподаватель:

 $(\Phi$ <sub>M</sub>.O<sub>.</sub>)  $200 F$ 

# Контрольные вопросы

1. Какие факторы состояния двигателя влияют на дымность отработавших газов?

2. Как по виду (цвету) дыма можно оценить результаты сгорания топпива?

3. Как влияет состояние топливной системы на лымность?

4. Когда и для чего проверяют у двигателя дымность отработавших газов?

5. Что такое свободное ускорение и максимальная частота вращения?

6. В каких случаях используют прибор (газоанализатор «Автотест СО-СИ-Л-Т» $)$ ?

7. Назовите техническую характеристику прибора.

8. Каков принцип действия дымомера?

9. Определите дымность в режимах ТЕК и ПИК.

10. Как по данным испытаний оценить техническое состояние лвигателя?

# Лабораторная работа 3.2

# **ДИАГНОСТИРОВАНИЕ ТЕХНИЧЕСКОГО СОСТОЯНИЯ РАЗДЕЛЬНО-АГРЕГАТНОЙ ГИДРАВЛИЧЕСКОЙ СИСТЕМЫ ТРАКТОРОВ БЕЛАРУС 800/820**

**Цель работы:** определить техническое состояние гидросистемы тракторов Беларус 800/820 и ее составных частей.

#### **Содержание работы:**

1) изучить:

– основные неисправности гидравлической системы трактора и способы их устранения;

– приборы и инструменты, применяемые при диагностировании гидросистемы трактора;

– технологию диагностирования агрегатов гидросистемы;

2) проверить:

– техническое состояние гидравлической системы механизма навески;

– техническое состояние гидроувеличителя сцепного веса (ГСВ), гидравлической системы управления поворотом;

3) составить акт проверки технического состояния гидросистемы трактора.

#### **Литература:**

1. Руководство по эксплуатации приборов КИ-5473, КИ-5472, КИ-4798.

2. Руководство по эксплуатации трактора МТЗ-80/82. – Мн. : Ураджай,1983.

3. Бельских, В. И. Диагностирование и обслуживание <sup>с</sup>.- х. техники. – М. : Колос, 1974.

4. Селецер, А. А. Практикум по диагностированию сельскохозяйственной техники / А. А. Селецер, К. Ю. Скибневский. – М. : Колос, 1979.

39

5. Плакаты.

#### **Оборудование, приборы и инструмент:**

1. Трактор Беларус 800/820 <sup>с</sup> комплектом инструмента. 2. Прибор КИ-5473 ГОСНИТИ.

3. Устройства КИ-5472, КИ-4798 ГОСНИТИ.

- 4. Приспособление КИ-6372.
- 5. Секундомер.
- 6. Тахометр.

#### **Указания по технике безопасности:**

1. Все монтажные и демонтажные работы производить только при неработающем двигателе <sup>с</sup> использованием соответствующего инструмента.

2. Перед испытаниями проверить надежность крепления прибора к его штанге, при проверке производительности насоса особо обратить внимание на то, чтобы шланг, идущий от КИ-5473, был надежно закреплен по месту его соединения <sup>с</sup> баком гидросистемы.

3. Перед запуском двигателя убедиться в том, что рычаг коробки переключения передач находится в нейтральном положении, <sup>а</sup> прибор КИ-5473 – в положении «Открыто».

4. Пуск двигателя осуществляется лаборантом (или в его присутствии) после полного обеспечения безопасности участников работы.

5. В процессе опытов перекрывать канал прибора (масляную магистраль) плавно (без рывков).

6. Запрещено находится в кабине трактора посторонним лицам.

7. Запрещается производить проверку золотника основного силового цилиндра (без предварительного ограничения хода поршня), так как, прежде че м сработает автомат золотника, поршень силового цилиндра переместится в крайнее положение до упора. Репозиторий БГАТУ

8. Вращающиеся части трактора, подвижные элементы навесной системы и шланги КИ-5473 должны иметь защитные кожухи.

#### ПОРЯДОК ВЫПОЛНЕНИЯ РАБОТЫ

# **Неисправности раздельно-агрегатной гидравлической системы**

По литературе [2, с. 262–265] <sup>и</sup> [4, c. 270–271] и таблице 7 изучить основные возможные неисправности гидравлической системы трактора и способы устранения.

# Таблица 7 – Неисправности раздельно-агрегатной<br>гидравлической системы и способы их устранения

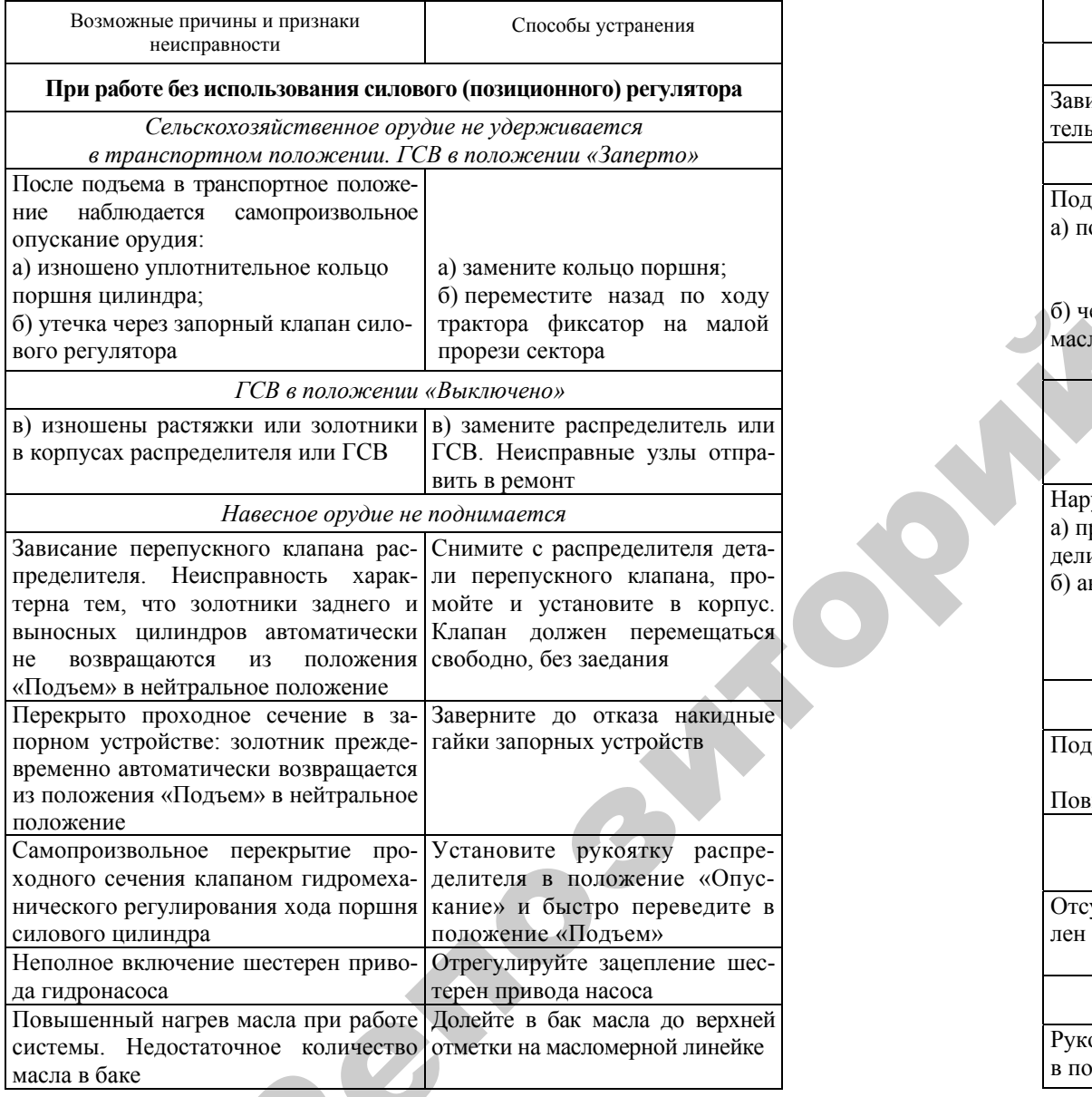

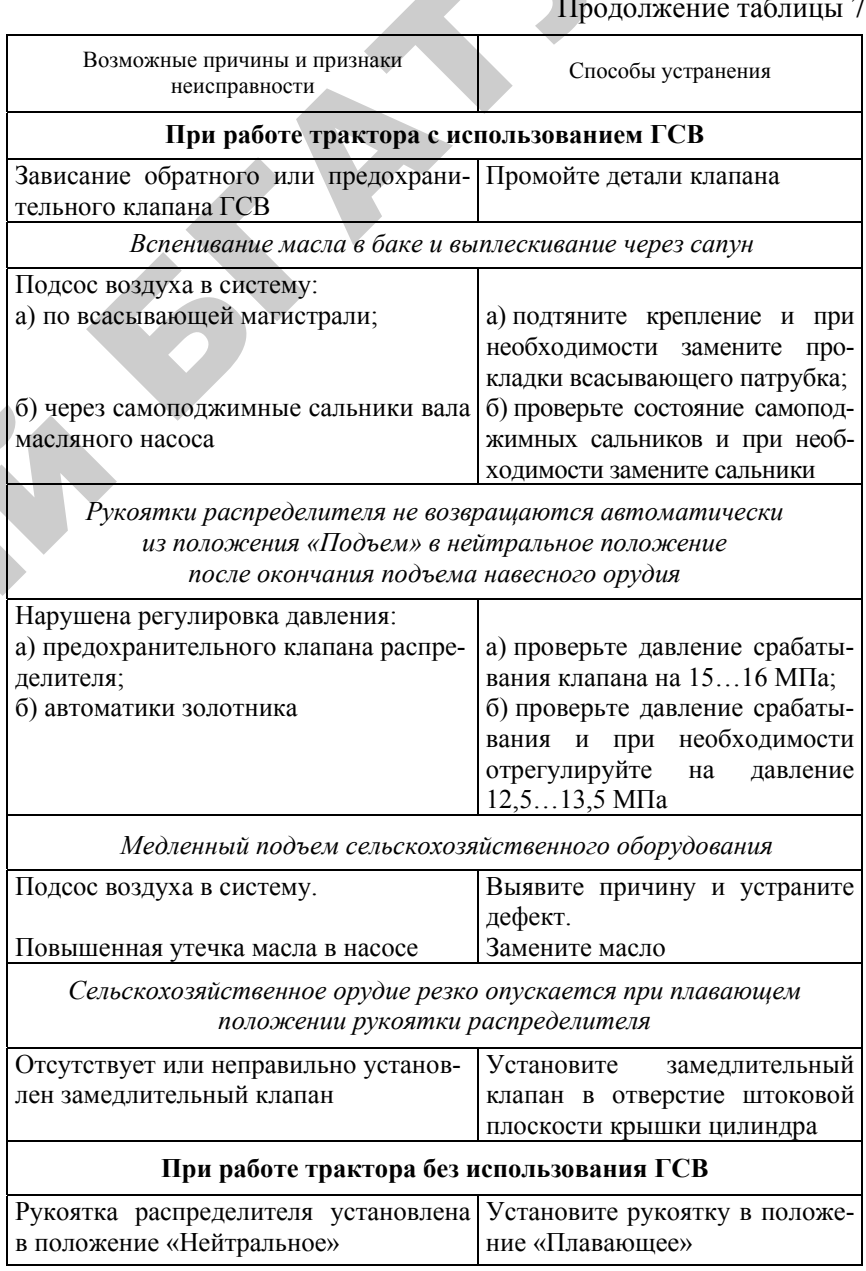

# Продолжение таблицы 7

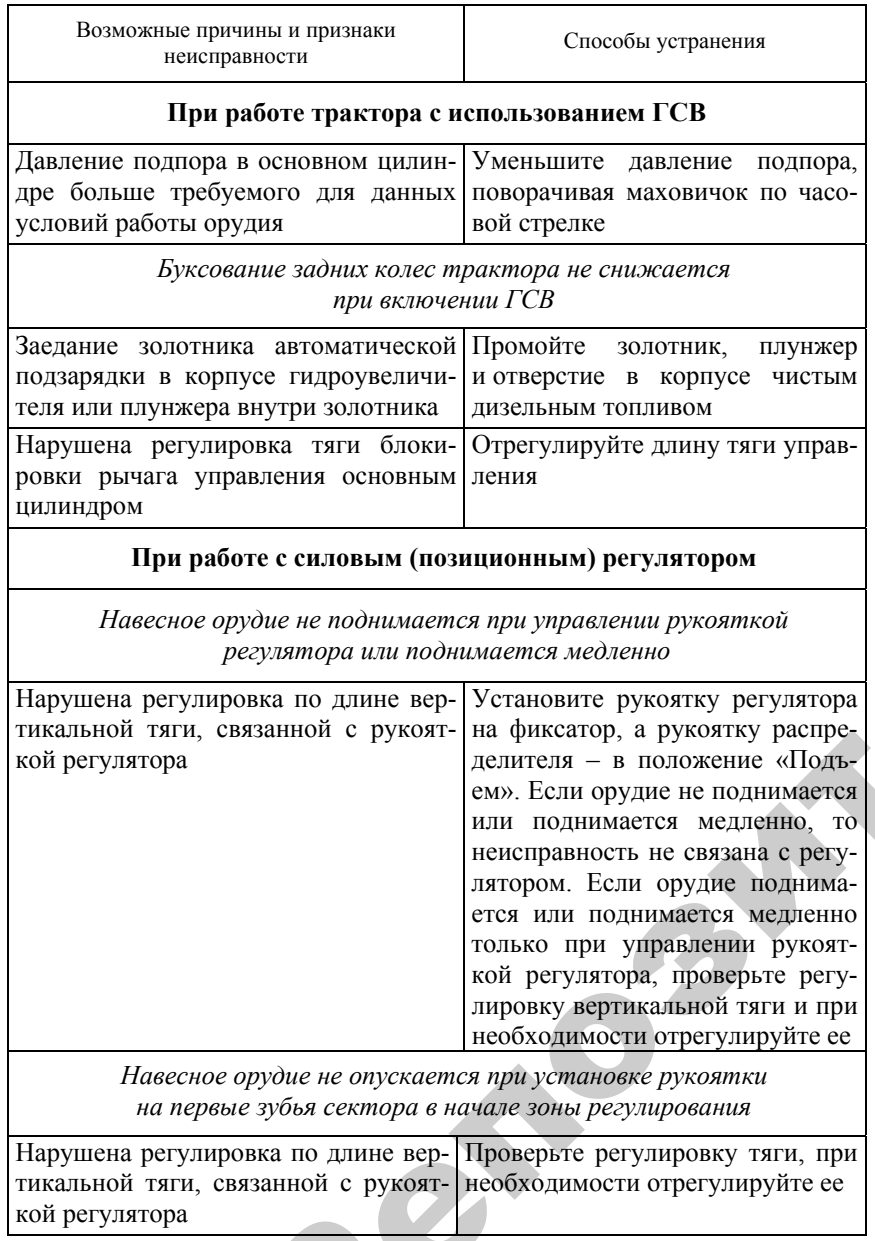

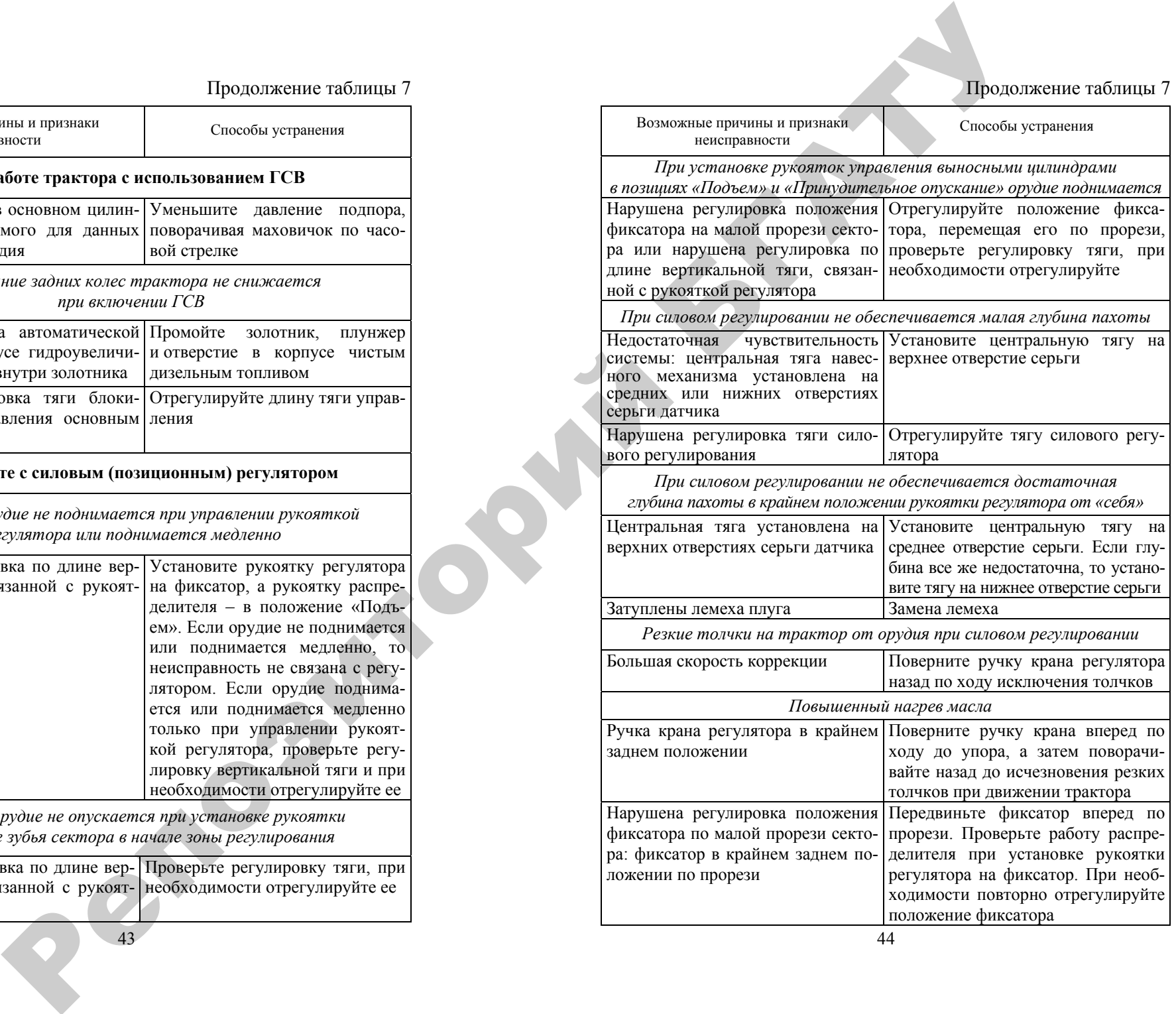

43

Окончание таблицы 7

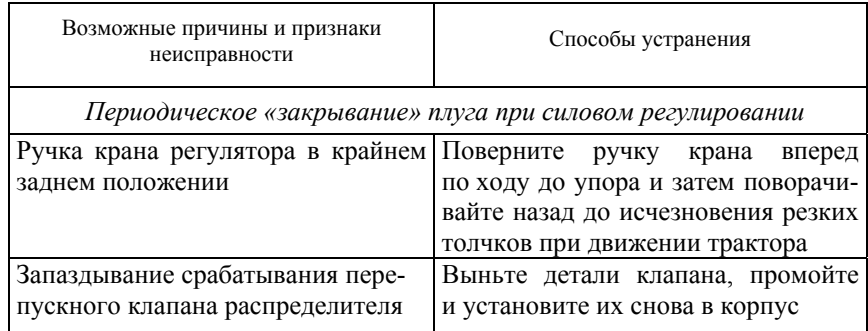

# Приборы и приспособления, применяемые для диагностирования гидросистемы тракторов

По литературе [1] и [5] изучить устройство приборов КИ-5474, КИ-5472 и приспособления КИ-6372.

#### Оценка технического состояния гидросистемы

Оценку технического состояния механизма навески изучить по [3, с. 436–441] и [4, с. 256–260].

В процессе эксплуатации гидросистемы вследствие износа узлов, сопряжений и нарушения герметичности уплотнений изменяются показатели, характеризующие работу ее основных агрегатов насоса, распределителя, силового (позиционного) регулятора, гидроувеличителя сцепного веса (ГСВ), силовых цилиндров.

К основным эксплуатационным показателям гидравлической системы относятся следующие: время подъема и опускания навесной машины, величина транспортной усадки поршня силового цилиндра, надежность работы механизмов управления системой и расход рабочей жидкости.

Эти показатели зависят от производительности насоса, состояния распределителя, силового (позиционного) регулятора, степени изношенности уплотнений силового цилиндра, состояния маслопроводов, герметичности системы и других факторов.

 $45<sup>°</sup>$ 

В виду того, что на тракторах техническое состояние агрегатов гидравлической система определяют по диагностическим параметрам, значения этих параметров зависят от качества рабочей жидкости. ее количества в баке и температуры. Поэтому, прежде чем приступать к диагностированию, проверяют качество (сорт) применяемой рабочей жидкости (масла), ее уровень в баке и, при необходимости, номинальный уровень. После этого при включенном насосе запускают двигатели и прогревают рабочую жидкость до температуры 45...55 °С.

Срок службы основных агрегатов гидравлической системы в значительной мере зависит от состояния основного параметра, установленного в сливной магистрали. При чрезмерном загрязнении фильтрующих элементов и неисправных уплотнительных кольцах рабочая жидкость не фильтруется, вследствие чего происходит усиленное изнашивание трущихся сопряжений насоса, распределителя и силового цилиндра. Согласно правилам технического обслуживания тракторов, основной фильтр следует промывать при ТО-2 и ТО-3. Однако, учитывая сравнительно высокую трудоемкость этой операции, а также разнообразие условий и продолжительности работы гидросистем различных марок тракторов, промывать основной фильтр рекомендуется не в принудительном порядке, а по потребности, которую можно установить по величине давления масла в сливной магистрали.

Фильтр также следует проверять и промывать до диагностирования основных агрегатов гидросистемы, так как при повышении давления масла в сливной магистрали снижается точность определения параметров их технического состояния.

Убедившись в отсутствии подтекания рабочей жидкости и в исправном состоянии присоединительной арматуры, проверяют общее техническое состояние основных агрегатов гидросистемы при работе под нагрузкой по времени опускания навесной машины или орудия, а также по характеру нагрева трубопроводов. Эта проверка дает ориентировочное представление о состоянии объектов контроля. Ее проводят главным образом при диагностике для выявления места неисправности.

Время подъема навесной машины зависит от качества рабочей жидкости, поступающей в силовой цилиндр в единицу времени. По мере изнашивания сопряжений насоса распределителя и силового цилиндра, появляются большие внутренние утечки рабочей жидкости, постепенно время подъема машины увеличивается.

Вскоре после подъема машины в транспортное положение происходит ее быстрое самопроизвольное опускание, что свидетельствует о значительном износе уплотнительного кольца (манжеты), клапана ограничения хода поршня силового цилиндра или золотников распределителя. Для точного установления причины самопроизвольного опускания навесной машины и износного состояния соответствующего узла агрегата определяют величину транспортной усадки поршня за определенный промежуток времени при подключенной и отключенной магистралях.

К показателям технического состояния распределителя, кроме степени изношенности золотниковых пар, относятся следующие: состояние перепускного и предохранительного клапанов, давление срабатывания автоматов золотника, <sup>а</sup> также давление открытия предохранительного клапана. При неудовлетворительном состоянии этих узлов гидросистема работает плохо или вовсе не работает. Например, при чрезмерном снижении давления срабатывания предохранительного клапана рукоятки золотников распределителя не возвращаются из рабочих положений, <sup>а</sup> при регулировке (снижении давления срабатывания) автоматов золотников возвращаются преждевременно. В случае заедания или загрязнения перепускного и предохранительного клапанов навесная машина не поднимается в транспортное положение.

Об износном состоянии насоса гидросистемы и его остаточном ресурсе судят по производительности, определяемой непосредственно на тракторе при помощи прибора КИ-5473 ГОСНИТИ.

Для улучшения сцепных качеств ведущих колес <sup>с</sup> почвой тракторы Беларус 800/820 оборудуются гидравлическим увеличителем сцепного веса (ГСВ), состояние которого оценивают по давлению срабатывания предохранительного клапана, давления подпора масла в основном цилиндре и герметичности ГСВ и запорного клапана.

Основное условие бесперебойной работы гидравлической системы в течение межремонтного периода – соблюдение правил и технологии технического состояния ее агрегатов. Следует своевременно заменять рабочую жидкость и промывать фильтр дизельным топливом, заменять изношенные резиновые уплотнения и другие детали, <sup>а</sup> также выполнять необходимые регулировочные операции в мастерской на специальном стенде.

47

### *Проверка герметичности гидросистемы и состояния запорных устройств*

На трактор навешивают какую-нибудь машину или орудие соответствующей массы (таблица 8).

Если масса машины или орудия неизвестна, нагрузку, приходящуюся на ось подвеса, проверяют прибором КИ-5473 (дросселя расходомера ДР-90), который присоединяют к нижней полости цилиндра. Давление в нижней полости от массы должно быть равно 6,6...7,0 МПа.

Таблица 8 – Значения показателей работы агрегато в гидравлической системы

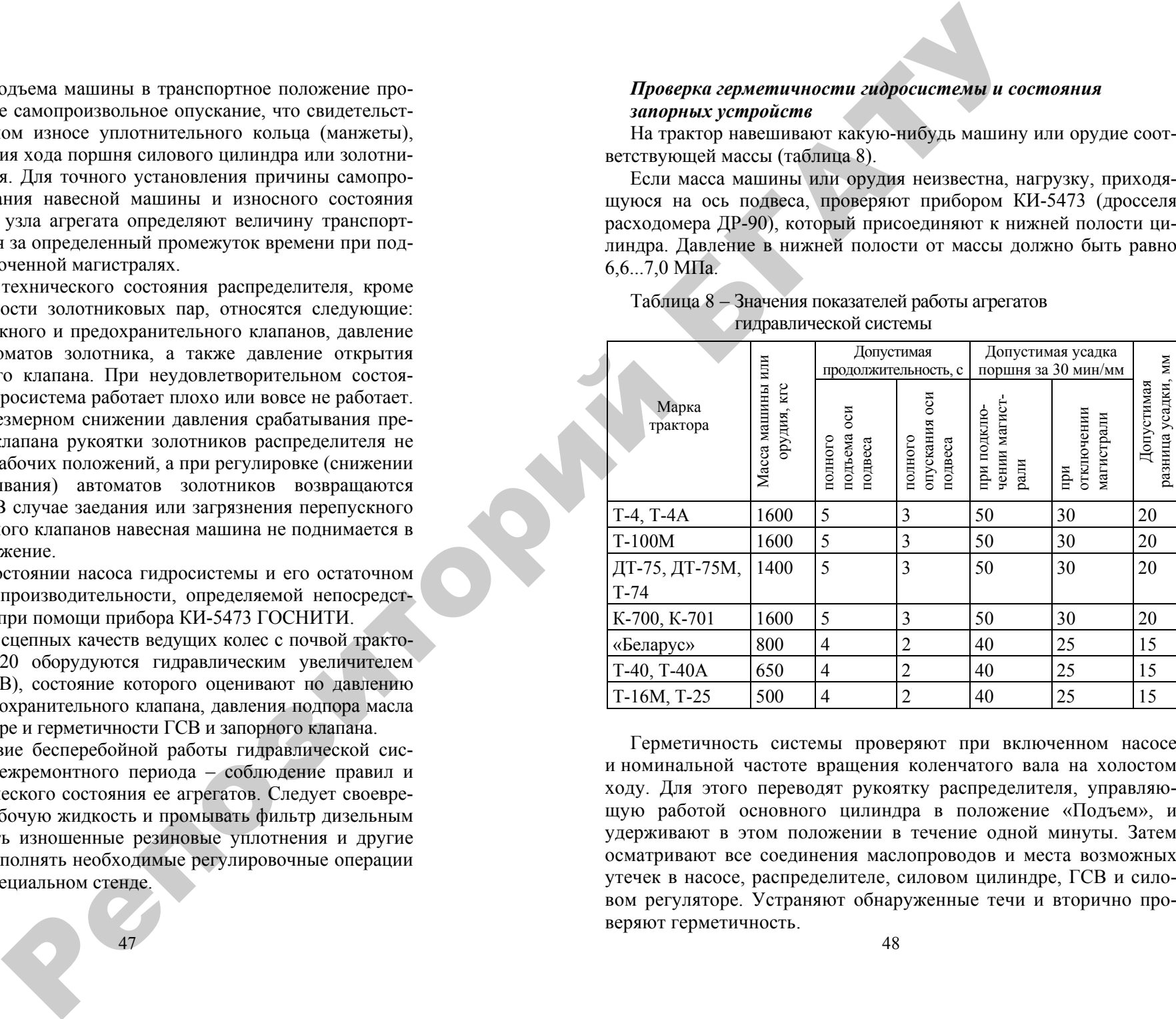

Герметичность системы проверяют при включенном насосе и номинальной частоте вращения коленчатого вала на холостом ходу. Для этого переводят рукоятку распределителя, управляющую работой основного цилиндра в положение «Подъем», и удерживают в этом положении в течение одной минуты. Затем осматривают все соединения маслопроводов и места возможных утечек в насосе, распределителе, силовом цилиндре, ГСВ и силовом регуляторе. Устраняют обнаруженные течи и вторично проверяют герметичность.

Для проверки состояния запорных устройств попеременно переключают распределитель в положения «Подъем» <sup>и</sup> «Опускание» и наблюдают за характером наполнения силового цилиндра маслом (по их напряжению).

### *Проверка состояния основного фильтра гидравлической системы*

Состояние (степень загрязненности) фильтра определяют по давлению масла в сливной магистрали (перед фильтром) <sup>с</sup> помощью приспособления КИ-5472 или КИ-4798, состоящего из манометра со шкалой 0–0,6 МПа, переходного штуцера и шланга.

Состояние фильтра определяют следующим образом: от полости распределителя, соединенной со сливной магистралью, предназначенной для одного из выносных цилиндров, отсоединяют запорное устройство и подключают к нему приспособление. Рукоятку золотника, <sup>к</sup> полости которого подключено приспособление, устанавливают в положение «Плавающее». Запускают двигатель при включенном насосе гидросистемы и прогревают масло до 45....55 ° С, устанавливают максимальную частоту вращения коленчатого вала и определяют по манометру приспособления давление масла к сливной магистрали. Если оно превышает 0,1 МПа, фильтр нужно снять и промыть. остояния мнореал устройств полсугалсного переми и политически и политически и политически и политически и политически и политически и политически и политически и политически и политически и политически и политически и по

Во избежание выхода из строя манометра приспособления категорически запрещается перестановка рукоятки распределителя из положения «Плавающее» в другое.

# *Проверка работы агрегатов гидросистемы под нагрузкой*

Проверку проводят при роботе двигателя на максимальном скоростном режиме и при температуре масла в баке гидросистемы 45... 55 ° С.

Средняя продолжительность полного подъема и опускания оси подвеса не должна превышать значения, приведенные в таблице 8.

Если орудие не поднимается или поднимается слишком медленно, необходимо проверить состояние агрегатов гидравлической системы по характеру нагрева трубопроводов:

1) при исправном насосе нагревается его корпус и прилегающие участки трубопроводов на расстоянии 10–20 см от насоса;

49

2) при неисправном распределителе масло направляется не в силовой цилиндр, <sup>а</sup> на слив, <sup>в</sup> связи <sup>с</sup> чем нагреваются все тубопроводы большого диаметра;

3) при неисправном силовом цилиндре (нарушение уплотнений) нагреваются все металлические трубопроводы большого и малого диаметров.

# *Определение величины транспортной усадки поршня силового цилиндра*

Установив машину или орудие в транспортное положение, измеряют расстояние между упором и крышкой чистика и фиксируют величину усадки, которая не должна превышать значения, приведенного в таблице 8.

При чрезмерно большой усадке поршня необходимо выявить ее причину. Для этого нужно отвернуть гайку запорного устройства в магистрали, связанной <sup>с</sup> полостью подъема цилиндра, и, убедившись, что масло не подтекает через клапан запорного устройства, снова определить величину усадки штока за 30 минут.

Величина усадки, превышающая значение, приведенное в таблица 8, свидетельствует об износе резинового уплотнительного кольца поршня или клапана ограничения хода поршня. Разность усадок, замеренных в первом и во втором случаях, превышающая значения, приведенные в таблице 8, указывает на нарушение герметичности золотника распределителя.

#### **Диагностирование агрегатов гидросистемы с помощью прибора КИ-5473**

#### *Подготовка гидросистемы механизма навески к диагностированию*

Перед началом работы устраните неисправности, препятствующие диагностированию гидросистемы.

Отсоедините от штуцера распределителя нагнетательный маслопровод и выверните штуцер из корпуса распределителя. Вместо штуцера установите приспособление КИ-6372 и присоедините с помощью шлангов прибор КИ-5473 (рисунок 7). Шланги не должны быть натянутые и скрученные.

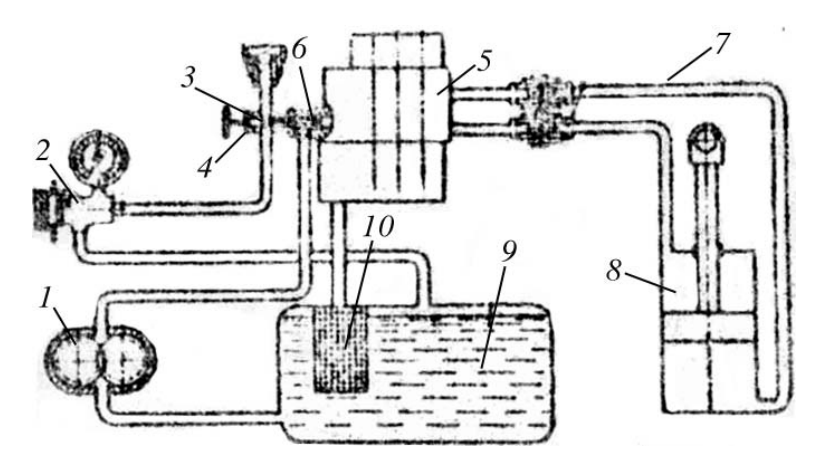

Рисунок 7 – Схема подсоединения прибора КИ-5473 для диагностирования механизма навески: *1* – гидронасос; *2* – прибор КИ-5473; *3* – приспособление КИ-6372; *4, 6* – запорные устройства; *5* – распределитель; *7 –* маслопровод; *8 –* гидроцилиндр; *9 –* масляной бак; *10* – масляный фильтр

Включите гидронасос, установите рукоятку прибора КИ-5473 в положение «Открыто» <sup>и</sup> запустите двигатель. Установите одну из рукояток управления золотниками распределителя <sup>в</sup> положение «Подъем» <sup>и</sup> при давлении 4…5 МПа на средних оборотах двигателя прогрейте масло до температуры 45–55 °С. После этого сделайте<br>5...6 подъемов и опусканий силового цилиндра.<br>Диагностирование гидравлического насоса 5…6 подъемов <sup>и</sup> опусканий силового цилиндра. о

#### *Диагностирование гидравлического насоса*

Установите номинальный скоростной режим двигателя. При диагностировании гидравлического насоса тракторов Бела рус 800/820 перекройте нагнетательный маслопровод силового регулятора. Вращая по ходу часовой стрелки маховичок прирегулятора. Бращая по ходу часовой стрелки маховичок при-<br>способления КИ-6272, перекройте доступ масла в распредели-<br>тель. Установить давление масла 10 МПа по манометру прибора<br>КИ-5473 и по шкале прибора против стрелки по тель. Установить давление масла 10 МПа по манометру прибора КИ-5473 и по шкале прибора против стрелки получите производительность насоса. тракторон<br>попровод с<br>си махович<br>асла в расп тателя. Пр<br>горов Бела<br>од сидовор

Полученные результаты проверки сравните <sup>с</sup> данными таблицы 9. Оцените остаточный ресурс насоса. еоотив стре<br>рки сравни<br>насоса.

51

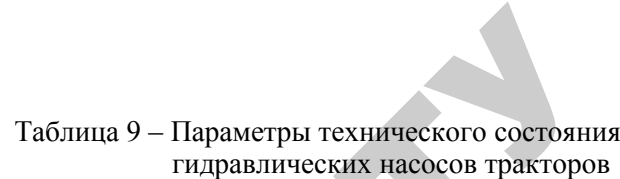

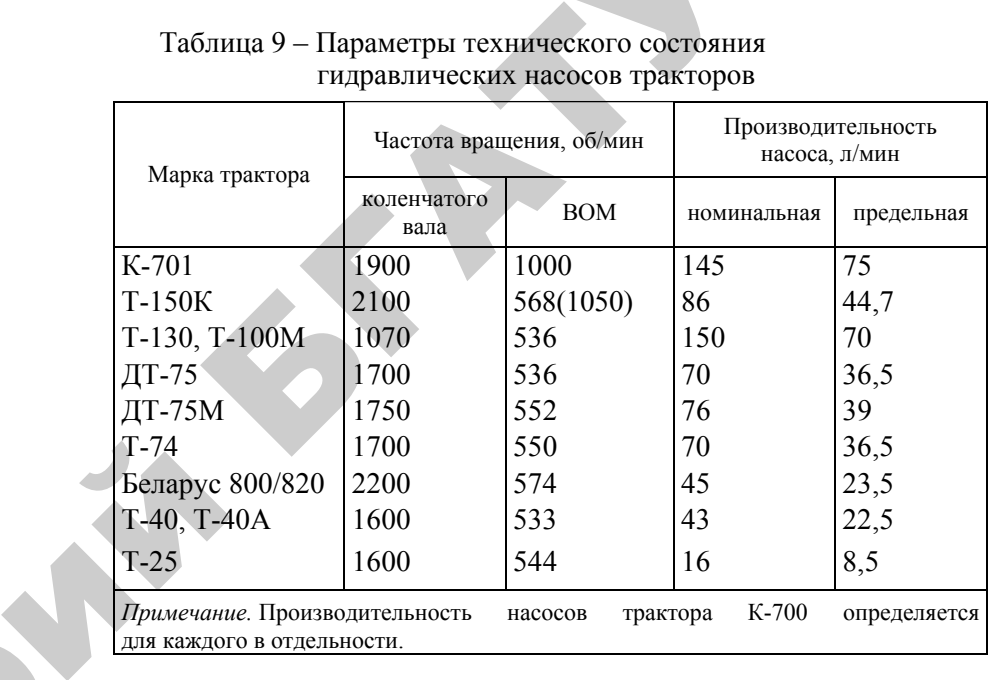

## *Проверка состояния распределителя*

 $\mathcal{P}$ 

Вращая против хода часовой стрелки маховичок приспособления КИ-6372, выверните запорную иглу до упора, открыв доступ масла в распределитель.

Установите рукоятку управления золотником силового цилиндра <sup>в</sup> рабочее положение «Подъем». Вращая рукоятку прибора КИ-5473 (см. рисунок 7) по ходу часовой стрелки, установите давление 10 МПа и по шкале против стрелки определите расход масла через расходомер.

При исправном состоянии клапанов распределителя расход масла должен отличаться от фактической производительности насоса более чем на 5 л/мин.

# *Проверка состояния распределителя <sup>и</sup> силового (позиционного) регулятора тракторов Беларус 800/820*

Подключите прибор КИ-5473 <sup>и</sup> маслопроводу одного из выносных цилиндров. Входной канал прибора соедините <sup>с</sup> верхней кольцевой полостью распределителя, <sup>а</sup> силовой – <sup>с</sup> нижней.

Измерьте расход масла при работе распределителя. Для этого установите рукоятки ГСВ <sup>и</sup> регулятора <sup>в</sup> позицию «Включено», а рукоятку золотника, <sup>к</sup> которому подключен прибор, – <sup>в</sup> позицию «Подъем». Вращая рукоятку прибора, установите давление 10 МПа и по шкале прибора определить расход масла. Переведите рукоятку прибора <sup>в</sup> позицию «Открыто».

Измерьте расход масло при работе регулятора. Для этого, не изменяя позиций рукояток ГСВ <sup>и</sup> золотника, <sup>к</sup> которому подключен прибор, переведите рукоятку золотника основного цилиндра <sup>в</sup> позицию «Подъем». Удерживая рукоятку регулятора <sup>в</sup> позиции «Подъем», установите давление 10 МПа <sup>и</sup> по шкале прибора определите расход масла.

Если расход масла при работе распределителя или регулятора окажется менее 29 л/мин, необходимо проверить расход масла при отключенном регуляторе.

Измерьте расход масла при отключенном регулятора. Для этого остановите двигатель, отсоедините от регулятора маслопровод, соединяющий регулятор <sup>с</sup> насосом, <sup>и</sup> заглушите его. Запустите двигатель и установите номинальную частоту вращения коленчатого вала (для двигателя Д-240 *n* = 2200 об/мин) <sup>и</sup> прогрейте масло до температуры 45...55 °С. Не изменяя позиции рукоятки распределителя, зафиксируйте показание прибора при давлении 10 МПа.

Если расход масла превысит 32 л/мин, то регулятор подлежит ремонту. При расходе масла менее 29 л/мин оцените состояние насоса и распределителя (см. пункты «Диагностирование гидравлического насоса», «Проверка состояния распределителя»). ие на-<br>зличео

#### *Проверка состояния автоматов золотников распределителя*

Установите среднюю частоту вращения коленчатого вала двига теля, <sup>а</sup> рукоятку золотника – <sup>в</sup> рабочее положение «Подъем» (поочередно для всех золотников). нчатого вал<br>ение «Подъ<br>рибора КИ-5<br>долиние в н ределителя<br>) вала двига<br>Јолъем» (по

Вращая по ходу часовой стрелки рукоятку прибора КИ-5473, по-<br>шающего давление масла до возвращения золотника в нейтраль-<br>• положение. Зафиксируйте показания манометра. Переведите<br>соятку прибора в позицию «Открыто». вышающего давление масла до возвращения золотника <sup>в</sup> нейтральное положение. Зафиксируйте показания манометра. Переведите рукоятку прибора <sup>в</sup> позицию «Открыто».

Номинальное давление автоматического возврата золотника в нейтральную позицию равно 11…12,5 МПа, допустимое казания м<br>bыто».<br>атического<br>b 11...12,

53

 $\mathbf{Q}^{\prime}$ 

10,5…12,5 МПа. Для тракторов Т-150К, Беларус 800/820 соответственно 12,5…13,5 и 12…13,5 МПа. SOK, Беларус

Если давление автоматического возврата золотников распре-<br>ителя выходит за допустимые пределы, распределитель сле-<br>эт снять и отправить в мастерскую для регулировок и испыта-<br>на стенде.<br>Проверка состояния предохранительно делителя выходит за допустимые пределы, распределитель следует снять <sup>и</sup> отправить <sup>в</sup> мастерскую для регулировок <sup>и</sup> испытания на стенде. ров Т-150К, Б.<br>МПа.<br>ического возв<br>стимые преде

#### *Проверка состояния предохранительного клапана*

Установите среднюю частоту вращения коленчатого вала двигателя. Удерживая рукоятку золотника основного цилиндра <sup>в</sup> пози ции «Подъем», плавно перекройте дроссельное отверстие прибора и по показаниям манометра зафиксируйте давление открытия пре и и и и проверки состояния преохранительного кланани<br>Установите среднюю частоту вращения коленчатого вала двига-<br>теля. Удерживая рукоятку золотника основного цилиндра в пози-<br>ции «Подъем», плавно перекройте дроссельное от «Открыто» <sup>и</sup> освободите рукоятку золотника. .<br>**остояния пр**<br>е среднюю ча<br>вая рукоятку

Номинальное давление открытия предохранительного клапана составляет 13…14 МПа, допустимое – 14,5…14 МПа (для трактодохранительного клапана. Переведите рукоятку прибора в позицию<br>
«Открыто» и освободите рукоятку золотника.<br>
Номинальное давление открытия предохранительного клапана<br>
составляет 13...14 МПа, допустимое - 14,5...14 МПа (для <sup>и</sup> 14…16 МПа). и<br>*п* 

Если давление срабатывания предохранительного клапана не соответствует техническим требованиям, клапан необходимо отрегулировать.

### *Проверка состояния цилиндра*

 $\mathcal{P}$ 

Отсоедините маслопровод, подключенный <sup>к</sup> подпоршневой полости гидроцилиндра, от распределителя <sup>и</sup> гидроцилиндра <sup>и</sup> присоедините технологические шланги <sup>с</sup> муфтами запорного устройства. Запустите двигатель, установите среднюю частоту вращения коленчатого вала двигателя. Заполните полости гидроцилиндра прогретым маслом, сделав 5…6 подъемов <sup>и</sup> опусканий механизма навески. Переместить рукоятку ГСВ <sup>в</sup> позицию «Заперто» (для тракторов Беларус 800/820).

Переведите рукоятку управления силовым цилиндром <sup>в</sup> положение «Подъем» <sup>и</sup> установите по прибору КИ-5473 давление 10 МПа, замерьте линейкой расстояние между головкой блока <sup>и</sup> крышкой гидроцилиндра.

Если усадка штока за 3 минуты превысит 7,5 мм, гидроцилиндр подлежит ремонту.

После окончания проверки переведите рукоятку управления золотником в позицию «Нейтральное», а рукоятку прибора – в позицию «Открыто».

#### *Диагностирование гидроувеличителя сцепного веса тракторов Беларус 800/820*

Подготовьте трактор к диагностированию, отсоедините блокировочную тягу управления задним цилиндром ГСВ, повесьте сельскохозяйственную машину или груз массой 450…500 кг, запустите двигатель при включенном насосе гидросистемы. Выполните несколько подъемов и опусканий механизма навески.

*Проверка давления срабатывания предохранительного клапана.*  Опустите навесную машину (или груз). При нейтральном положении рукоятки распределителя отсоедините шланг от штуцера подъемной полости основного силового цилиндра и подсоедините к штуцеру цилиндра сливной шланг прибора КИ-5473, <sup>а</sup> <sup>к</sup> свободному концу шланга гидросистемы подсоедините нагнетательный шланг прибора.

Установите рукоятку прибора в положение «Открыто», <sup>а</sup> рукоятку ГСВ – в позицию «Включен» и прогрейте масло в гидросистеме до 45...50 ° С путем поднятия и опускания навесной машины (груза) при средней частоте вращения коленчатого вала двигателя.

Переведите рукоятку ГСВ в позицию «Выключено», <sup>а</sup> рукоятку распределителя – в позицию «Подъем» и поднимите машину (груз). После полного подъема сельскохозяйственной машины (груза) и возвращения рукоятки в нейтральную позицию, установите рукоятку ГСВ в положение «Включено» и поверните маховичок регулятора давления против хода часовой стрелки до отказа.

Золотник управления основным силовым цилиндром распределителя установите в положение «Подъем», после срабатывания предохранительного клапана и опускания машины (груза), зафиксируйте показания манометра прибора.

Аналогично проверьте давление срабатывания предохранительного клапана при повороте маховичка против хода часовой стрелки до отказа.

Давление срабатывания клапана при повороте маховичка по ходу часовой стрелки составляет 1,6 МПа, против хода часовой стреляй – 4,8 МПа.

55*Проверка давления подпора масла, создаваемого ГСВ.* Опустите машину (груз), установите рукоятку золотника в позицию

«Плавающая» и остановите двигатель. Отсоедините сливной шланг прибора КИ-5473 от штуцера основного цилиндра и опустите в чистое ведро.

Установите рукоятку золотника в нейтральное положение, переведите рукоятку ГСВ в позицию «Включено» <sup>и</sup>, переводя рукоятку прибора в позицию «Открыто», разрядите гидроаккумулятор, после чего переведите рукоятку прибора в позицию «Закрыто».

Запустите двигатель <sup>и</sup>, установив минимально устойчивую частоту вращения коленчатого вала двигателя, переведите рукоятку распределителя в позицию «Подъем». Определите по манометру прибора давление подпора, создаваемое гидроаккумулятором при крайней правой и левой позициях маховичка регулятора давления, поверните его до отказа сначала по ходу, <sup>а</sup> затем против хода часовой стрелки. Для повторных измерений разряжают аккумулятор, открывая дроссель прибора. и провери переводоги руковну управления и несительно и собстания и оставляют от совершенно и собершенно и совершенно при перевод с постояния с постояния с постояния с постояния с постояния с постояния с постояния с посто

Давление подпора при крайней правой позиции маховичка должно составлять 0,8...1,2 МПа, при крайней левой – 2,6...3,1 МПа.

*Проверка герметичности запорного клапана ГСВ.* Соедините ГСВ <sup>с</sup> основным цилиндром, минуя силовой регулятор. Запустите двигатель и переведите сельскохозяйственную машину в транспортное положение. Установите рукоятку ГСВ в позицию «Заперто» и линейкой измерьте расстояние между упором и крышкой чистика. Вторично через 15 минут измерьте это расстояние и определите величину усадки штока силового цилиндра.

Если усадка превышает 20 мм, поднимите машину <sup>и</sup>, разъединив запорное устройство в линии подъемной полости цилиндра, снова измерьте величину усадки штока за 15 минут.

*Проверка технического состояния ГСВ трактора <sup>с</sup> помощью манометра.* 

1. Подготовьте трактор для проверки ГСВ, вверните манометр со шкалой 0...5,0 МПа в корпус ГСВ и проверьте положение рычагов гидрораспределителя и ГСВ. Рычаги распределителя должны находиться в положении «Нейтральное», <sup>а</sup> рычаг ГСВ – в положении «Выключено».

Запустите двигатель и установите номинальные обороты двигателя. Установите минимальное давление подпора, завернув маховичок ГСВ по часовой стрелке до отказа, <sup>а</sup> рычаг ГСВ – в положение «Включен».

Переведите рычаг распределителя основного цилиндра в положение «Подъем» (переместив вниз).

2. Определите изменение давления подпора в основном цилиндре в зависимости от поворота регулировочного маховичка (от «min» до «max» давления подпора), для чего поверните регулировочный маховичок против часовой стрелки на один оборот и зарегистрируйте давление. Сделайте еще 4 оборота и после каждого оборота задайте давление. Давление подпора должно быть при крайнем правом положении 0,8…1,2, при крайнем левом – 2,6....3,1 МПа. После проверки рукоятку распределителя установите в положение «Нейтральное», <sup>а</sup> рычаг ГСВ в положение «Выключен». По данным измерений постройте график.

Проверьте герметичность ГСВ. Поставьте рукоятку ГСВ в положение «Включен», <sup>а</sup> маховичок установите в крайнее левое половине. Переведите рычаг распределителя в положение «Подъем» и одновременно включите секундомер. Во время проверки герметичности ГСВ не должно быть наружных подтеканий масла.

Определите время подзарядки гидроаккумулятора до максимального значения давления.

Если в течение двух минут подзарядки не произойдет, то наблюдение следует прекратить, так как герметичность не соответствует техническим условиям (ГСВ подлежит ремонту).

Рычаг распределителя установите в положение «Нейтральное», рукоятку ГСВ – в положение «Выключено».

# *Проверка технического состояния гидравлической системы управления поворотом*

К параметрам технического состояния гидросистемы управления поворотом колесных тракторов относятся: давление открытия предохранительного клапана, состояние клапана потока масла в гидроусилителе руля, износ распределителя, подача гидравлического насоса.

Чтобы обеспечить четкую и бесперебойную работу рулевого управления тракторов, оборудованных гидроусилителем руля, необходимо своевременно и качественно проверить техническое обслуживание гидросистемы управления трактором. Бак гидравлической системы следует заправлять чистым, профильтрованным маслом соответствующего сорта. Необходимо регулярно проверять уровень масла в гидросистемах и доливать свежее масло до необходимого уровня, <sup>а</sup> также регулярно очищать и промывать фильтр.

57

Для определения технического состояния гидроусилителей тракторов используют прибор КИ-5473 ГОСНИТИ.

*Проверка давления открытия предохранительного клапана.*  Выверните из клапанной коробки коническую пробку-заглушку и вверните вместо нее переходной штуцер. Подсоедините к переходному штуцеру манометр со шкалой 0...10 МПа или входной шланг прибора КИ-5473. Сливной шланг прибора соедините <sup>с</sup> баком гидросистемы. Запустите двигатель, установите среднюю частоту вращения коленчатого вала и прогрейте масло в гидроусилителе до температуры 45...50 ° С.

При максимальной частоте вращения коленчатого вала поверните рукоятку прибора КИ-5473 в положение «Закрыто». Удерживая рулевое колесо в крайнем левом или правом положении, определите по показаниям ввернутого манометра или манометра прибора КИ-5473 давление, ограничиваемое предохранительным клапаном. Если оно окажется ниже допускаемого или выше номинального (таблица 10), клапан необходимо отрегулировать.

Таблица 10 – Параметры технического состояния узлов гидросистемы рулевого управления тракторов

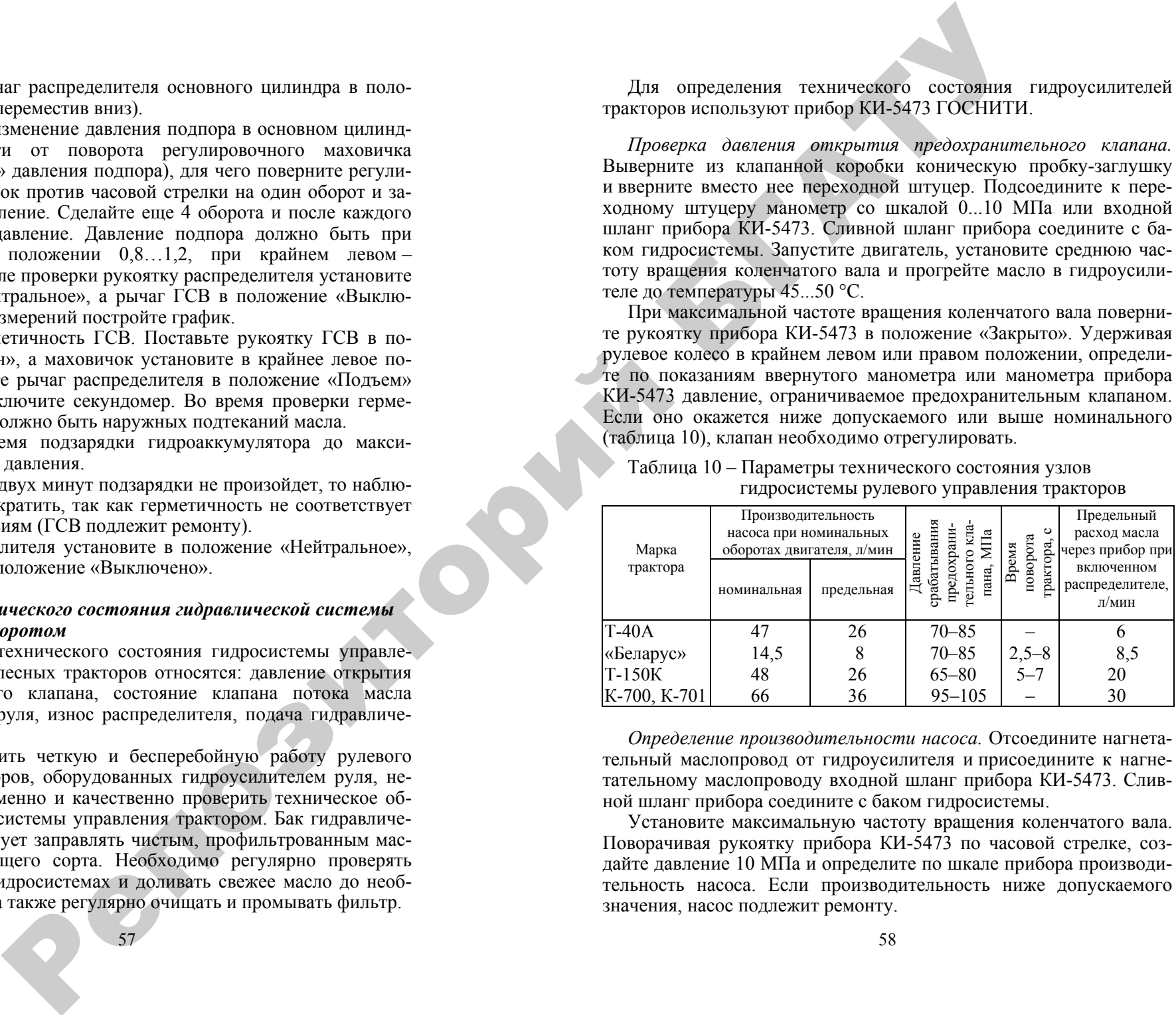

*Определение производительности насоса.* Отсоедините нагнетательный маслопровод от гидроусилителя и присоедините к нагнетательному маслопроводу входной шланг прибора КИ-5473. Сливной шланг прибора соедините <sup>с</sup> баком гидросистемы.

Установите максимальную частоту вращения коленчатого вала. Поворачивая рукоятку прибора КИ-5473 по часовой стрелке, создайте давление 10 МПа и определите по шкале прибора производительность насоса. Если производительность ниже допускаемого значения, насос подлежит ремонту.

После диагностирования гидросистемы тракторов Беларус 800/820 остановите двигатель, приведите рабочее место в порядок.

# **ОТЧЕТ**

#### по лабораторной работе

1. Общие сведения.

Трактор  $\Gamma$ од выпуска Двигатель\_\_\_\_\_\_\_\_\_\_\_\_\_\_\_ Отработано мото-часов \_\_\_\_\_\_\_\_\_

2. Результаты диагностирования.

# Результаты диагностирования гидросистемы

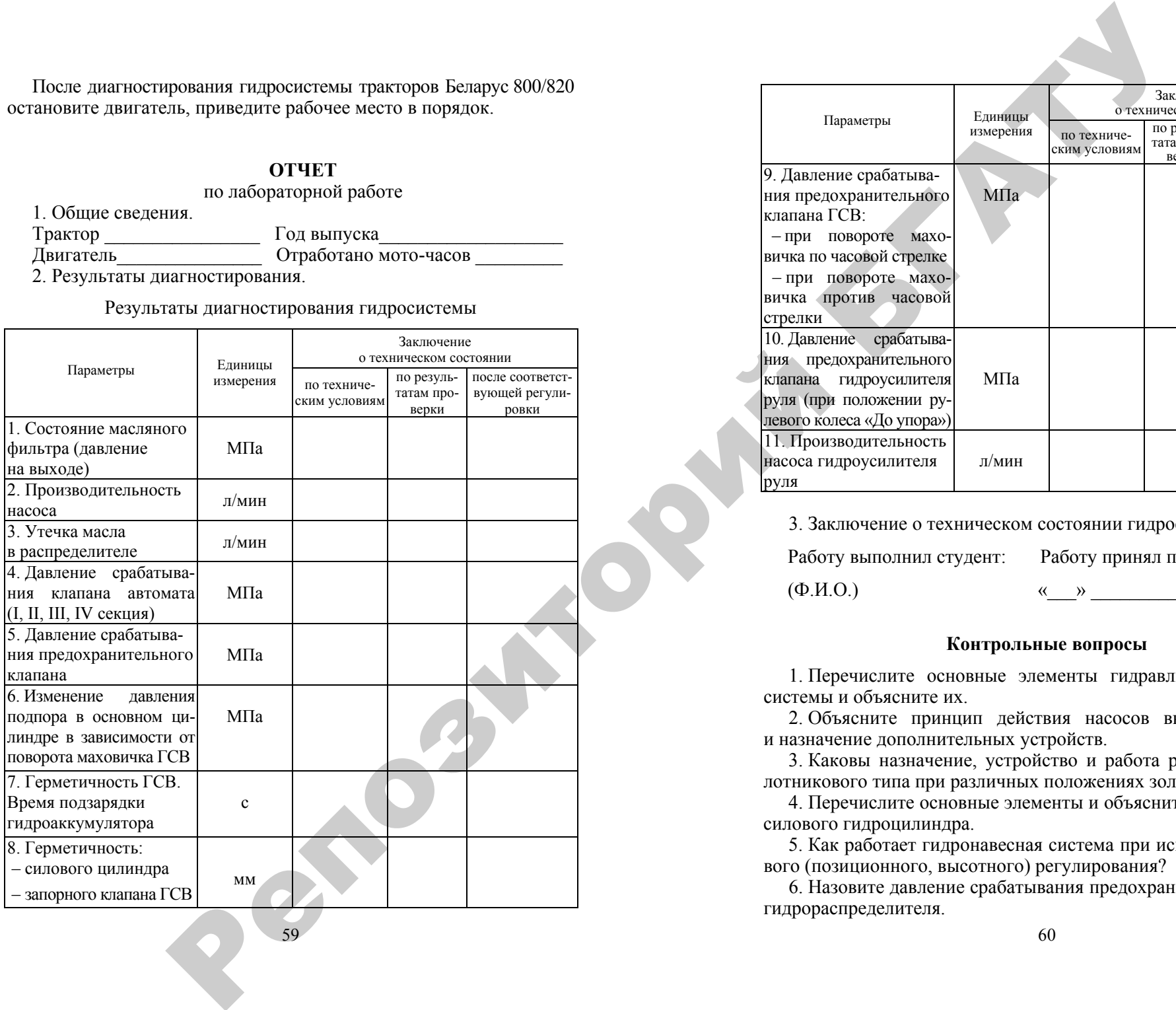

59

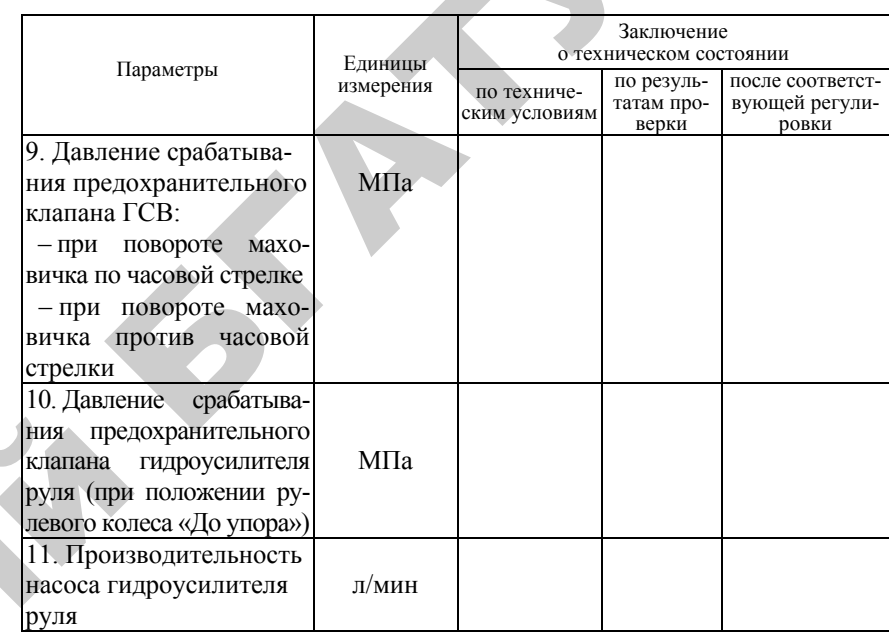

3. Заключение о техническом состоянии гидросистемы трактора.

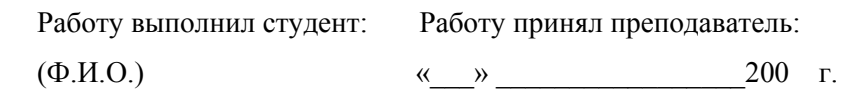

#### **Контрольные вопросы**

1. Перечислите основные элементы гидравлической навесной системы и объясните их.

2. Объясните принцип действия насосов высокого давления и назначение дополнительных устройств.

3. Каковы назначение, устройство и работа распределителя золотникового типа при различных положениях золотника?

4. Перечислите основные элементы и объясните принцип работы силового гидроцилиндра.

5. Как работает гидронавесная система при использовании силового (позиционного, высотного) регулирования?

6. Назовите давление срабатывания предохранительного клапана гидрораспределителя.

# Лабораторная работа 3.3

# ТЕХНОЛОГИЯ ТЕХНИЧЕСКОГО ОБСЛУЖИВАНИЯ СИЛОВОЙ ПЕРЕДАЧИ И ХОДОВОЙ СИСТЕМЫ ТРАКТОРОВ МТЗ-80, БЕЛАРУС 800/820, **БЕЛАРУС 900/920**

Цель работы: изучить правила и освоить технологию технического обслуживания и диагностирования силовой передачи и составных частей ходовой системы трактора.

#### Содержание работы:

1) изучить периодичность и последовательность проведения технического обслуживания тракторов МТЗ-80, Беларус 900/920, Беларус 800/820:

2) изучить основные неисправности силовой передачи и методы их устранения:

3) провести проверку технического состояния и при необходимости регулировку муфты сцепления;

4) ознакомиться с устройством люфтомера КИ-4813 ГОСНИТИ и угломера КИ-13909 ГОСНИТИ;

5) определить суммарный боковой зазор в механизмах силовой передачи и провести проверку технического состояния коробки передач, главной передачи и дифференциала;

6) изучить основные неисправности ходовой системы трактора и методы их устранения;

7) ознакомиться с устройством приспособления КИ-4850;

8) ознакомиться с прибором НИИАТ-458 и проверить давление в пневматических шинах трактора;

9) определить радиальный зазор в сопряжениях поворотных цапф и дать заключение о пригодности к дальнейшей эксплуатации втулок поворотных цапф.

10) проверить и при необходимости отрегулировать осевой зазор в подшипниках передних колес трактора;

11) провести проверку и при необходимости регулировку сходимости передних колес трактора;

12) составить отчет о выполненной работе.

#### Литература:

1. Комплексная система технического обслуживания и ремонта машин в сельском хозяйстве. Ч. І. - М., 1985. - 143 с.

2. Новиков, А. В. Техническое обеспечение земледелия / А. В. Новиков [и др.]. – Минск : БГАТУ, 2006. – 384 с.

3. Бельских, В. И. Диагностирование и обслуживание сельскохозяйственной техники / В. И. Бельских. - М.: Колос, 1980. - 575 с.

### Оборудование, приборы и приспособления:

1. Трактор МТЗ-80 или Беларус 800/820, Беларус 900/920 с комплектом инструмента.

2. Люфтомер КИ-4813 ГОСНИТИ или угломер КИ-13909 ГОСНИТИ.

3 Линейка 0-250

4. Динамометрический рычаг с набором сменных головок.

5. Приспособление КИ-4850 ГОСНИТИ.

6. Шинный манометр МЛ-214.

7. Универсальная линейка КИ-650 ГОСНИТИ.

6. Компрессорная или компрессорно-вакуумная установка КИ-4942 ГОСНИТИ (КИ-13907 ГОСНИТИ).

9. Домкрат.

# Указания по технике безопасности:

1. Все работы выполняются при неработающем двигателе трактора.

2. Во время проведения работ должно быть обеспечено устойчивое зафиксированное положение трактора от самопроизвольного перемещения.

3. Все технологические операции проводятся только с использованием предусмотренного исправного оборудования; применение случайных приспособлений не допускается.

4. Начинать выполнение работы можно только с разрешения преподавателя и в присутствии мастера.

5. При выполнении работы обязательно соблюдаются правила пожарной безопасности.

#### ПОРЯДОК И МЕТОДИКА ВЫПОЛНЕНИЯ РАБОТЫ

#### **Основные неисправности силовой передачи и методы их устранения**

К основным частям силовой передачи относятся: муфта оцепления, коробка передач, главная и конечные передачи.

Износ фрикционных накладок муфты сцепления влечет за собой перемещение нажимного диска в сторону маховика и вследствие этого уменьшение силы нажатия нажимных пружин. Диски начинают пробуксовывать чаще, что вызывает усиленный нагрев их рабочих поверхностей. При этом диск и коробятся, <sup>а</sup> пружины теряют упругость, что, <sup>в</sup> свою очередь, усиливает пробуксовывание муфты и разрушает рабочую поверхность фрикционных прокладок.

Предотвратить указанные неисправности можно только путем своевременной замены изношенных составных частей муфты и проведения необходимых регулировок.

Работоспособность коробки передач, главной и конечных передач зависит от состояния зубьев шестерен, подшипников, вилок включения передач, <sup>а</sup> также базовых деталей (корпусов). У вилок включения передач изнашиваются поверхности щек, вследствие чего шестерни включаются не полностью. При этом поверхности зубьев шестерен испытывают повышенную нагрузку, интенсивно изнашиваются на конус, выкрашиваются и даже ломаются.

При переключении передач шестерни непостоянного зацепления изнашиваются по длине зубьев. Интенсивность изнашивания значительно возрастает при разрегулировке муфты сцепления (чрезмерном свободном ходе педали) <sup>и</sup> неисправности тормозка, на что указывает шум и скрежет зубьев, <sup>а</sup> также затрудненное включение передач. По мере изнашивания зубьев шестерен, шлицевых соединений и подшипников увеличивается боковой зазор между зубьями. Чрезмерное увеличение зазора сопровождается возникновением ударных нагрузок на зубья. CENTED ATTENTIFIES PARTINI CONTENT AND CONTENT A TEND PROPERTIES CONTENT A CONTENT AND ANNOUNCED AT A CONTENT AND CONTENT AND CONTENT AND CONTENT AND CONTENT AND CONTENT AND CONTENT AND CONTENT AND CONTENT AND CONTENT AN

Износное состояние механизмов силовой передачи предварительно оценивают по суммарному боковому зазору, который, как правило, возрастает пропорционально наработке. По указанному параметру и результатам осмотра окончательно оценивают износное состояние сопряжений коробки передач и заднего моста и на основании этого выполняют необходимые регулировочные и другие планово-предупредительные работы, устраняют обнаруженные

63

неисправности, <sup>а</sup> также определяют остаточный ресурс составных частей силовой передачи.

#### **Проверка и регулировка муфты оцепления**

Перед проверкой работоспособности муфты сцепления необходимо убедиться в том, что тормоза работают нормально. Для проверки главной муфты оцепления необходимо включить прямую передачу, не отпуская педали муфты, затормозить задние колеса и установить максимальную частоту вращения двигателя. Затем плавно и осторожно отпуская педаль муфты сцепления, наблюдать за работой двигателя и муфты.

Если двигатель не глохнет, <sup>а</sup> только уменьшается частота вращения коленчатого вала, <sup>и</sup> из сухого отсека идет дым со специфическим запахом, значит муфта пробуксовывает. Причины пробуксовывания: нарушение регулировок, попадание масла в сухой отсек, износ накладок.

Одной из регулировок может быть регулировка положения отжимных рычагов, которая выполняется с помощью регулировочных винтов. Расстояние от поверхности контакта рычагов <sup>с</sup> выжимным подшипником до торца ступицы опорного диска должно быть равно (12  $\pm$  0,5) мм. Разность этого размера для рычагов одной муфты не должна превышать 0,3 мм. Перед контролем положения рычагов регулировочные винты надежно контрятся гайками.

Величина свободного хода педали является основным показателем правильности регулировки муфты сцепления. Нормальный рабочий ход педали по подушке должен быть 40...45 мм, что соответствует зазору 3 мм между подшипником отводки и отжимными рычагами. При работе трактора свободный ход подачи вследствие износа фрикционных накладок постепенно уменьшается. Допускаемое уменьшение – до 30 мм.

Если свободный ход меньше 30 мм или больше 45 мм, отрегулируйте механизм управления муфтой в следующей последовательности.

Снимите тягу *2* тормозка (риcунок 8). Освободите педаль *8* муфты сцепления от воздействия пружины *7* сервоустройства, для чего заверните упорный болт *6* до упора в кронштейн 4 и отпустите болты *5* для возможности перемещения кронштейна *4* <sup>и</sup>, изменяя длину тяги *1*, установите нормальный ход педали.

Проверьте свободный ход педали. В случаях зависания педали на участке свободного хода еще раз отвинтите болт *5* <sup>и</sup> поверните кронштейн *4* по ходу часовой стрелки или отвинтите упорный болт *6* на размер, обеспечивающий надежный возврат педали <sup>в</sup> исходное положение.

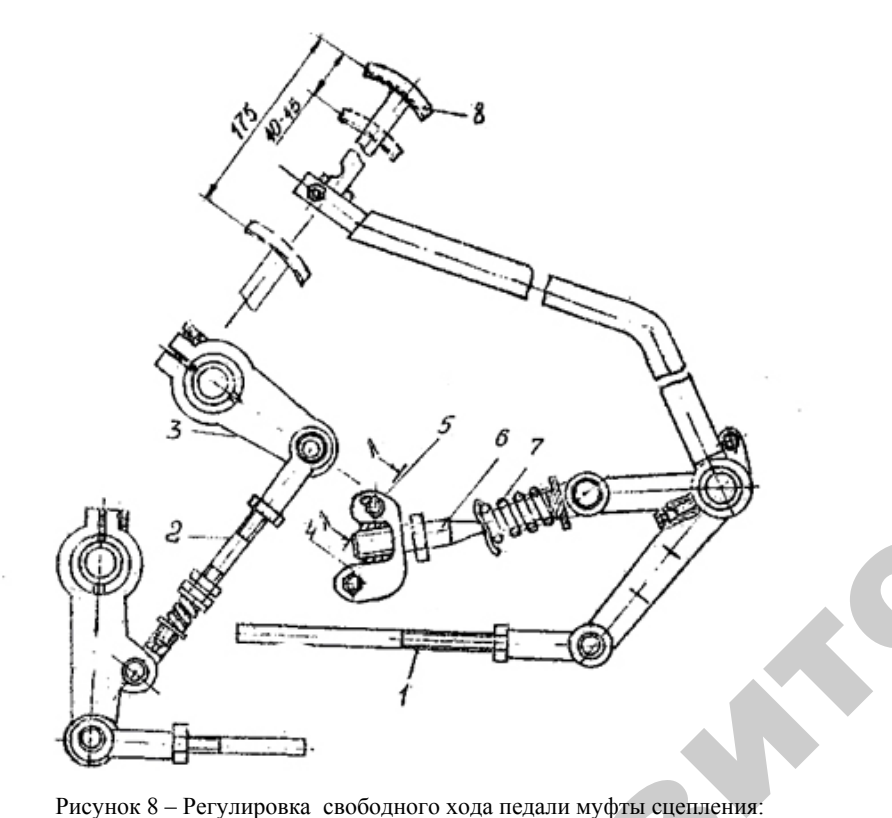

 – тяга муфты сцепления; *2* – тяга тормозка; *3* – рычаг вала вилок включения; – кронштейн; *5* – болт; *6* – упорный болт; *7* – пружина сервоустройства; – педаль сцепления иуфты сцеплен<br>ала вилок вкли<br>на сервоустро̀

о

 $\mathcal{P}$ 

и

Поверните рычаг *3* против хода часовой стрелки до упора, изме няя длину тяги *2* тормозка, добейтесь совпадения отверстия <sup>в</sup> вилке тяги *2* <sup>и</sup> прижатого до упора рычага *3*. Подсоедините тягу *2* <sup>к</sup> рычагу *3*. Убедитесь <sup>в</sup> том, что тяга *2* свободно подсоединяется <sup>к</sup> рыча гу. Снова отъедините тягу *2* <sup>и</sup> укоротите ее на *7* мм. PRESENTED NAMED IN THE OWNER. а рычага э.<br>гяга 2 свобс<br>и укоротит часовой стесь совпаде<br>га 3. Подсое<br>вободно по – пружина сер<br><sup>1я</sup><br>ой стрелки<br>падения оті

65

Соедините тягу *2* <sup>с</sup> рычагом *3*, зашплинтуйте палец <sup>и</sup> затяните контргайки. -<br>Зашплинтуйте

Если при регулировке невозможно установить нормальный ра-<br>ий ход, разберите муфту оцепления и проверьте фрикционные<br>сладки на ведомом диске. При необходимости замените изно-<br>нные накладки. бочий ход, разберите муфту оцепления <sup>и</sup> проверьте фрикционные накладки на ведомом диске. При необходимости замените изношенные накладки. лом 3, зашпли<br>евозможно уст<br>у оцепления и<br>е. При необх

# **Назначение и устройство люфтомера КИ-4813 ГОСНИТИ и угломера КИ-13909 ГОСНИТИ Значение и ус<br>• и уг<br>ммарный бокс<br>нот с помощь** дки.<br>1е и устройст<br>— и угломер

Суммарный боковой зазор <sup>в</sup> механизмах силовой передачи оп ределяют с помощью люфтомера КИ-4813 ГОСНИТИ, включающе-<br>
го указатель 1 (рисунок 9), динамометрический рычаг 4 с набором<br>
сменных головок 3 для прокручивания ведущих колес трактора. го указатель *1* (рисунок 9), динамометрический рычаг *4* <sup>с</sup> набором сменных головок *3* для прокручивания ведущих колес трактора.

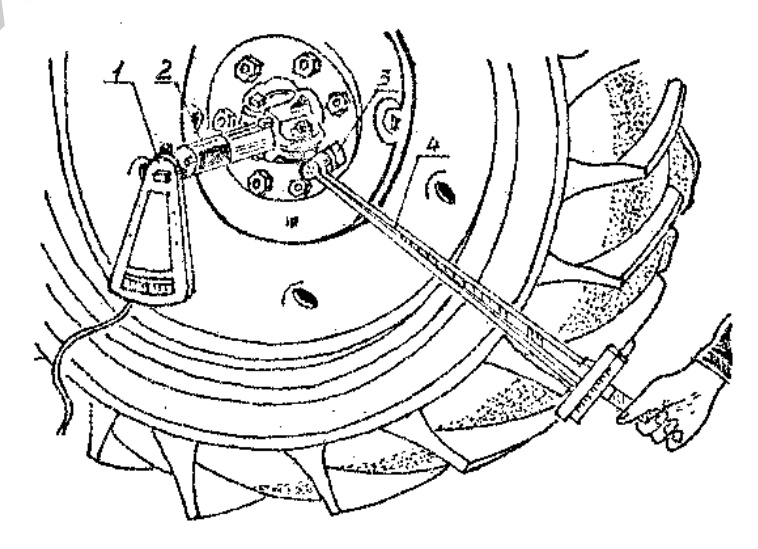

Рисунок 9 – Люфтомер КИ-4813 ГОСНИТИ: *1* – указатель; *2* – электромагнит; *3* – сменная головка; *4* – динамометрический рычаг

Указатель состоит из корпуса со шкалой, электромагнита *2* и стрелки, посаженной <sup>в</sup> центрах. Электромагнит служит для установки указателя на полуоси колесного трактора.

Взамен люфтомера КИ-4813 ГОСНИТИ разработано более простое устройство – угломер КИ-13909 ГОСНИТИ (рисунок 10), который состоит из корпуса *1* <sup>с</sup> магнитами *3* для крепления угломера на полуоси колесного трактора, стеклянной ампулы *2* <sup>с</sup> пузырьком воздуха, который перемещается <sup>в</sup> полости ампулы при изменении положения угломера <sup>и</sup> шкалы, расположенной <sup>в</sup> корпусе угломера.

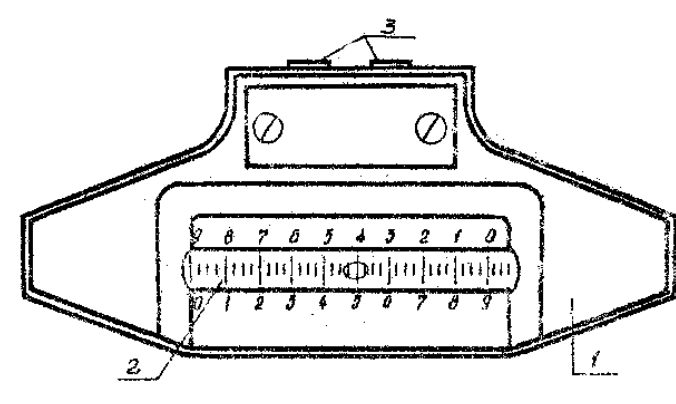

Рисунок 10 – Универсальный угломер КИ-13909 ГОСНИТИ: *1* – корпус; *2* – стеклянная ампула; *3* – магниты

# **Определение суммарного бокового зазора <sup>в</sup> механизме силовой передачи <sup>и</sup> проверка технического состояния коробки передач, главной передачи и дифференциала** т

о

 $\mathcal{P}$ 

При определении суммарного бокового зазора необходимо застопорить коленчатый вал двигателя, поддомкратить одно из веду-<br>щих колес трактора, закрепить на полуоси люфтомер КИ-4813<br>ГОСНИТИ или угломер КИ-13909 ГОСНИТИ.<br>Сначала определите суммарный зазор всей кинематической цепи щих колес трактора, закрепить на полуоси люфтомер КИ-4813 ГОСНИТИ или угломер КИ-13909 ГОСНИТИ. р<br>Бардимо<br>Сино из веду<br>Тер КИ-481

Сначала определите суммарный зазор всей кинематической цепи на каждой передаче. Для этого включите передачу, выберите зазор в одну сторону, <sup>а</sup> затем установите стрелку указателя на нуль (пов одну сторону, а затем установите стрелку указателя на нуль (по-<br>воротом корпуса), выберите зазор в другую сторону и запишите<br>показания указателя. Затем определите зазор в каждой конечной<br>передаче. Для этого при прокрутк показания указателя. Затем определите зазор <sup>в</sup> каждой конечной передаче. Для этого при прокрутке ведущего колеса затормаживают противоположную конечную передачу, тем самым обеспечив поворот только шестерен проверяемой конечной передачи. Рирутке веду<br>10 передачу,<br>19 мемой коне<br>67 итит.<br>всей кинем:<br>• передачу,<br>пку указате.<br>угую сторо

При прокрутке колеса максимальный момент прокрутки должен быть 100...120 Нм. -<br>БНЫЙ МОМЕНТ

Номинальные и предельные значения суммарных зазоров <sup>в</sup> механизмах силовой передачи приведены <sup>в</sup> таблице 11. предельные зна<br>ередачи привед<br>имарные зазоры<br>овой передачи т ксимальный<br>ные значения<br>приведены в т

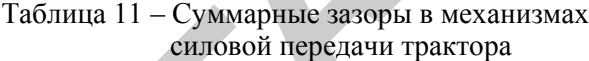

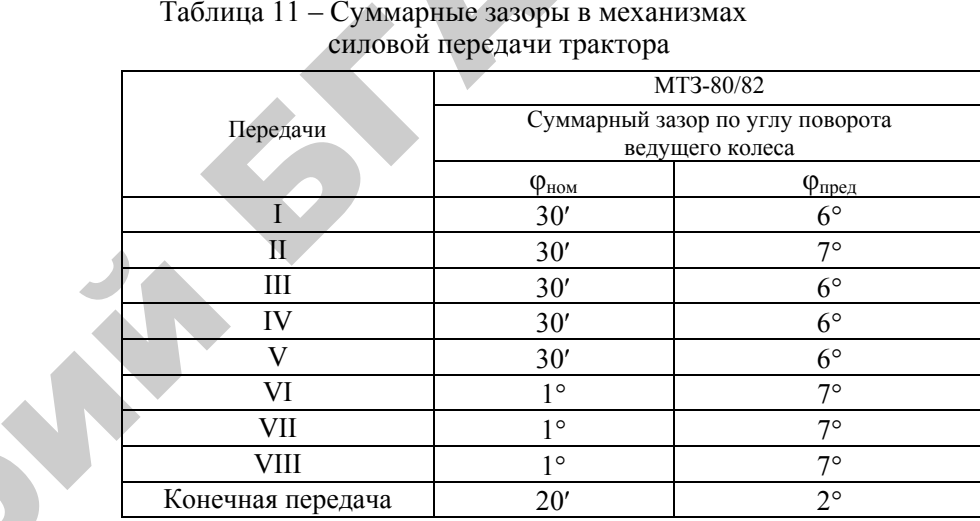

Если суммарный зазор <sup>в</sup> механизмах силовой передачи достиг предельного значения хотя бы на одной из передач, вскрывают коробку передач <sup>и</sup> задний мост, осматривают шестерни, измеряют износ зубьев шестерен <sup>и</sup> осевой зазор подшипников.

При осмотре шестерен коробки передач прокручивают вручную валы силовой передачи. При обнаружении поломки зубьев шестерен более чем на  $\frac{1}{3}$  длины зуба или выкрашивания рабочей поверхности зуба общей площадью более 25 % шестерни бракуют. Зубомером или нормалемером измеряют толщину зубьев <sup>и</sup> неравномерность их износа. Штангенциркулем проверяют длину головки зубьев шестерен непостоянного зацепления.

В местах расположения подвижных шестерен при помощи штангенциркуля определяют ширину прямоугольных шлицов валов, <sup>а</sup> ширину эвольвентных шлицов валов коробки передач определяют зубомером.

По величине зазора <sup>в</sup> сопряжении «вилка–шестерня» судят об износе вилок переключения передач. Этот зазор определяют при помощи щупа.

67

Техническое состояние главной передачи <sup>и</sup> дифференциала определяют как по величине осевого зазора <sup>в</sup> подшипниках ведущей шестерни главной передачи, так <sup>и</sup> по величине осевого зазора в подшипниках дифференциала ведущего моста трактора. Эти зазоры определяются при помощи приспособления КИ-4850 ГОСНИТИ.

#### **Основные неисправности ходовой системы трактора и способы их устранения**

При работе трактора его ходовая система подвергается частым перегрузкам, большим ударным нагрузкам, <sup>а</sup> также воздействию пыли <sup>и</sup> грязи. Это сопровождается усиленным изнашиванием составных частей ходовой системы.

К основным неисправностям ходовой системы относятся: увеличение зазоров <sup>в</sup> подшипниковых сопряжениях, усталостное разрушение поверхностей обойм, роликов <sup>и</sup> шариков, износ сальниковых уплотнений. Все эти причины устраняются путем регулировки зазоров подшипниковых сопряжений или замены предельно изношенных подшипников, <sup>а</sup> также сальниковых уплотнений.

Важный параметр технического состояния ходовой системы колесного трактора – давление воздуха <sup>в</sup> шинах. Работа трактора на твердом грунте при пониженном давлении повышает затраты мощности на перекатывание колес, увеличивает трение внутренних слоев каркаса покрышки, что приводит <sup>к</sup> ее перегреву <sup>и</sup> расслоению. При этом <sup>в</sup> 1,6...2 раза снижается срок службы покрышки вследствие преждевременного износа протектора.

Работа трактора при высоком давлении <sup>в</sup> шинах ведущих колес вызывает их буксование, <sup>в</sup> результате чего снижается производительность тракторных агрегатов <sup>и</sup> возрастает интенсивность изнашивания покрышек.

При чрезмерно высоком или низком давлении <sup>в</sup> шинах ведомых колес ухудшается управляемость трактора.

Срок службы покрышек передних колес трактора во многом зависит от величины сходимости. Неправильная сходимость колес наряду с ускоренным изнашиванием покрышек ухудшает управляемость трактора. Различный износ покрышек обычно определяют внешним осмотром <sup>и</sup> <sup>в</sup> случае необходимости их меняют местами, но, не нарушая направления вращения, показанного стрелкой. Сходимость передних колес следует проверять <sup>и</sup> регулировать после каждого изменения колеи трактора <sup>в</sup> соответствии с видами выполняемых работ.

69

# **Проверка давления <sup>в</sup> пневматических шинах и накачивание их воздухом**

Давление <sup>в</sup> шинах проверяют шинным манометром МД-214 с пределами измерения 0,04…0,3 МПа или устройством НИИАТ-458 (рисунок 11).

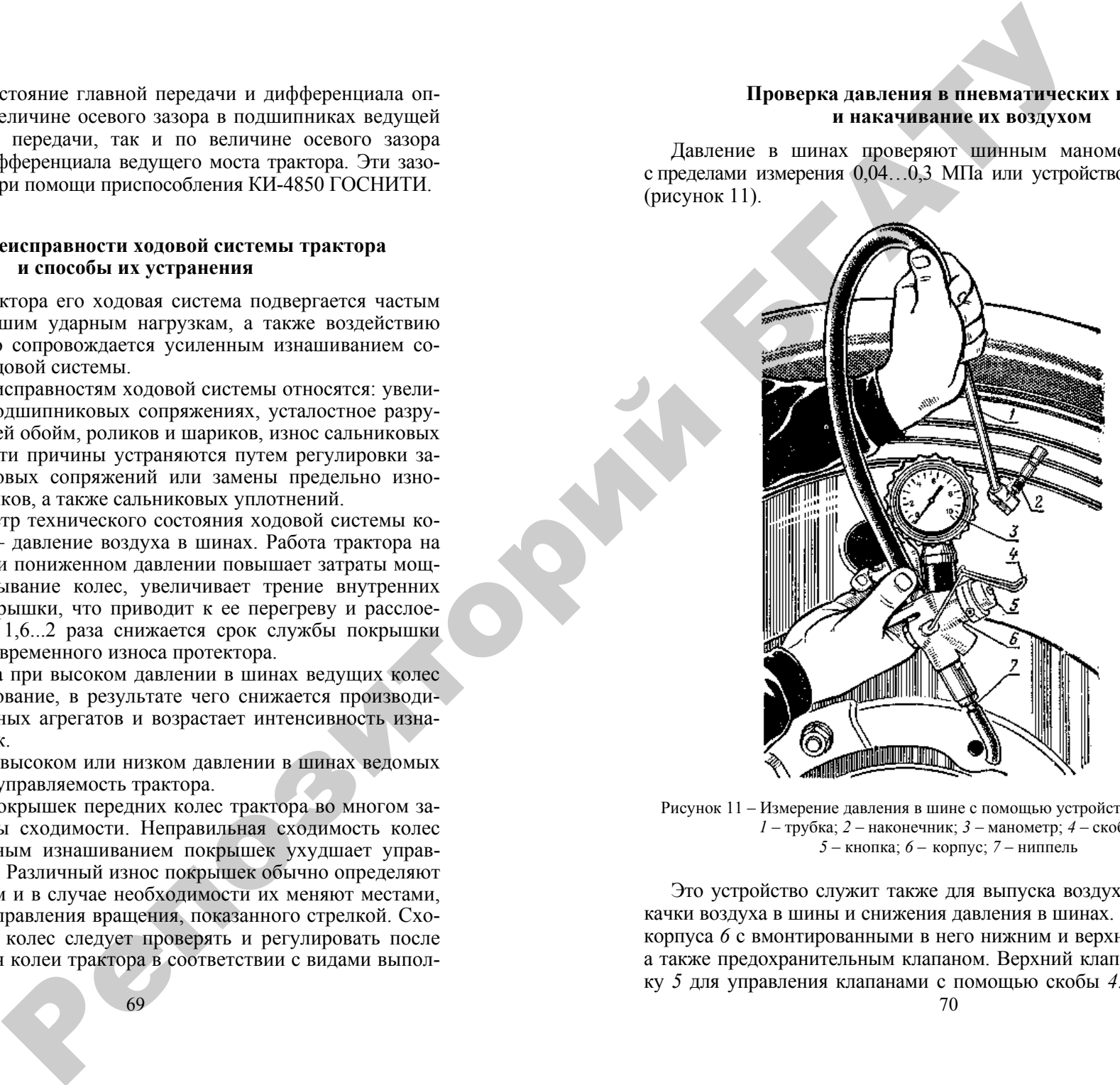

Рисунок 11 – Измерение давления <sup>в</sup> шине <sup>с</sup> помощью устройства НИИАТ-458: *1* – трубка; *2* – наконечник; *3* – манометр; *4* – скоба; *5* – кнопка; *6* – корпус; *7* – ниппель

Это устройство служит также для выпуска воздуха из шин, подкачки воздуха <sup>в</sup> шины <sup>и</sup> снижения давления <sup>в</sup> шинах. Оно состоит из корпуса *6* <sup>с</sup> вмонтированными <sup>в</sup> него нижним <sup>и</sup> верхним клапанами, а также предохранительным клапаном. Верхний клапан имеет кнопку *5* для управления клапанами <sup>с</sup> помощью скобы *4*. Воздух <sup>в</sup> устройство подается через ниппель *7*, два фильтра и обратный клапан. Для измерения давления служит манометр *3*, на который надет резиновый чехол. Воздух в шину подается по воздухораздаточному шлангу, <sup>к</sup> которому присоединена трубка *1* <sup>с</sup> наконечником *2*.

Чтобы накачать шину, на ниппель камеры надевают наконечник *2*, отвинтив защитный колпак. Затем, удерживая наконечник за трубку *1* левой рукой, большим пальцем правой руки нажимают на скобу *4*, переместив кнопку *5* вниз до отказа. При таком положении нижний клапан будет открыт, <sup>а</sup> верхний закрыт, благодаря чему воздух из воздушной магистрали начнет поступать в камеру.

Чтобы проверить давление в шине, необходимо сбросить скобу *4* с кнопк и *5*. В этот момент нижний клапан под давлением пружины и воздуха перекроет доступ из воздушной магистрали, <sup>а</sup> верхний клапан под давлением пружины переместится в верхнюю позицию, благодаря чему воздух из камеры начнет поступать в манометр, показание которого можно зафиксировать, нажав на скобу *4*.

Для снижения давления в шине следует слегка нажать кнопку *5*. При такой позиции кнопки верхний клапан откроет проход воздуха через отверстие в гайке в атмосферу.

При работе тракторов МТЗ-80/82 на легких и средних полевых работах, <sup>а</sup> также на транспортных со скоростями ниже 16 км/<sup>ч</sup> давление в передних шинах размером 200-508 должно быть 0,17–0,19 МПа, размером 210-508 – 0,13–0,15 МПа, <sup>в</sup> задних шинах размером 330-965 – 0,13–0,15 МПа.

#### **Назначение и устройство приспособления КИ-4850 ГОСНИТИ**

# *Проверка радиального зазора <sup>в</sup> сопряжениях поворотных цапф*

Приспособление КИ-4850 ГОСНИТИ служит для определения радиальных зазоров в сопряженных поворотных цапф <sup>с</sup> втулками и осевых зазоров в подшипниках передних колес тракторов. Оно состоит из индикатора *5* часового типа (рисунок 12), штока *4*, штатива *3* и стойки *6* с электромагнитом *2*. Питание электромагнита составляет 12 В.

Проверяют радиальный зазор в сопряжении «поворотная цапфа– втулки». Для этого, затормозив задние колеса и застопорив педали тормозов, домкратом *1* поднимают переднюю ось до момента отрыва колеса от земли.

Затем устанавливают приспособление КИ-4850 ГОСНИТИ на переднюю ось трактора <sup>и</sup>, совместив кнопку индикатора *5* с осью вращения колеса, подводят шток *4* к торцу полуоси. Перемещают колесо руками в осевом направлении, после чего фиксируют показание индикатора.

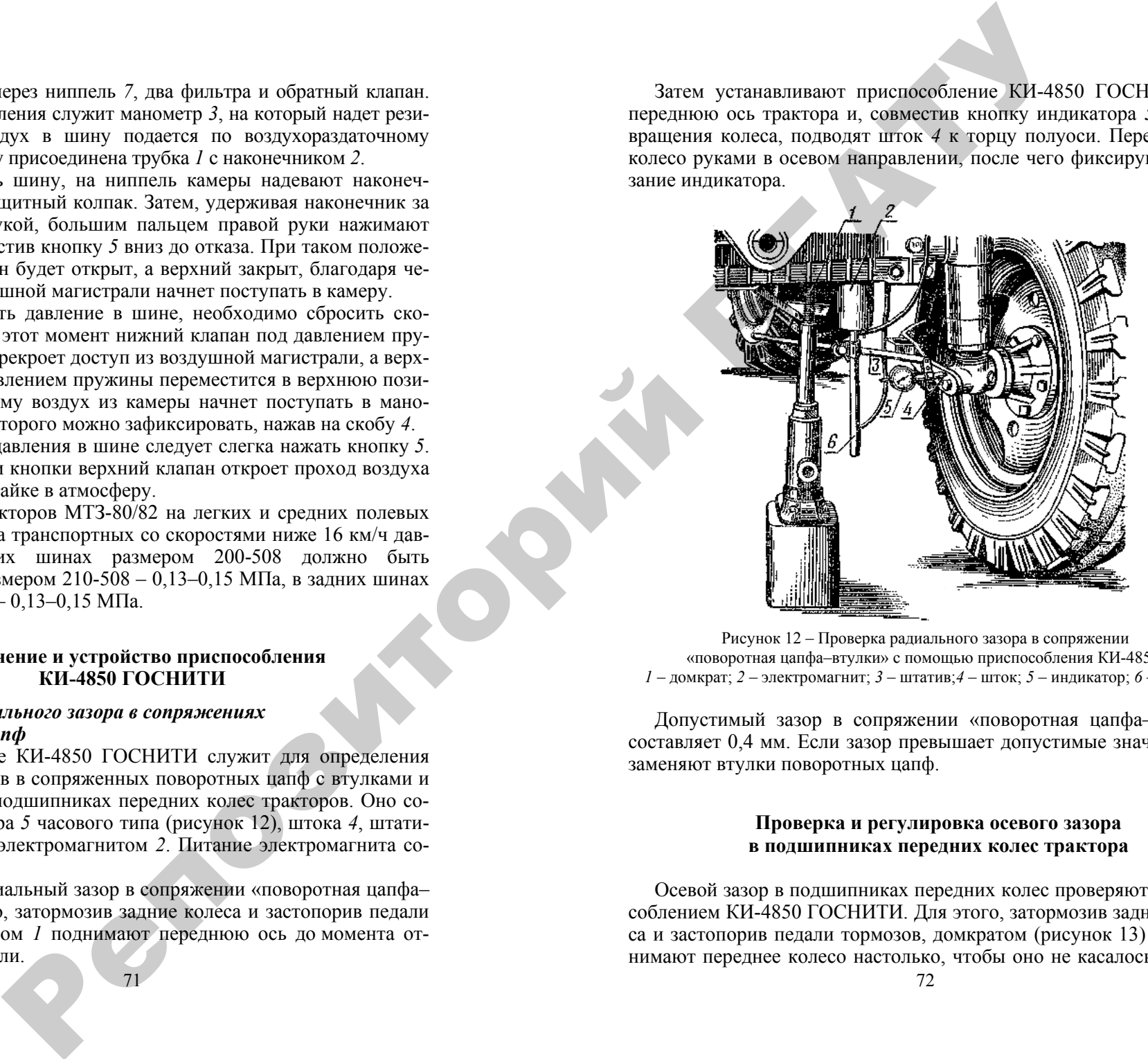

Рисунок 12 – Проверка радиального зазора <sup>в</sup> сопряжении «поворотная цапфа–втулки» <sup>с</sup> помощью приспособления КИ-4850: *1* – домкрат; *2* – электромагнит; *3* – штатив;*4* – шток; *5* – индикатор; *6* – стойка

Допустимый зазор в сопряжении «поворотная цапфа–втулки» составляет 0,4 мм. Если зазор превышает допустимые значения, то заменяют втулки поворотных цапф.

#### **Проверка и регулировка осевого зазора в подшипниках передних колес трактора**

Осевой зазор в подшипниках передних колес проверяют приспособлением КИ-4850 ГОСНИТИ. Для этого, затормозив задние колеса и застопорив педали тормозов, домкратом (рисунок 13) приподнимают переднее колесо настолько, чтобы оно не касалось грунта.

Снимают крышку ступицы, устанавливают приспособление на диске I колеса и подводят шток приспособления <sup>к</sup> торцу цапфы, стрелку индикатора устанавливают на нуль. Перемещая руками колесо в осевом направлении вдоль цапфы, по показанию индикатора определяют зазор <sup>в</sup> подшипниках. Предельный зазор <sup>в</sup> подшипниках переднего колеса – 0,2 мм, допустимый – 0,5 мм. Если зазоры превышают допустимые значения, то их регулируют.

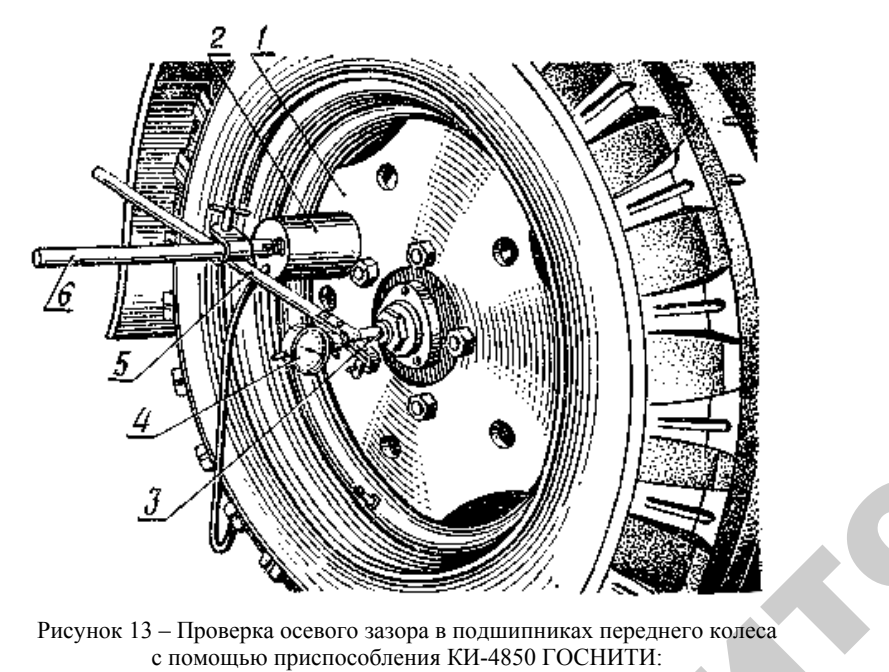

Рисунок 13 – Проверка осевого зазора в подшипниках переднего колеса<br>
с помощью приспособления КИ-4850 ГОСНИТИ:<br>  $l$  – диск колеса; 2 – электромагнит; 3 – шток; 4 – индикатор;<br>
5 – штатив; 6 – стойка с помощью приспособления КИ-4850 ГОСНИТИ: *1* – диск колеса; *2* – электромагнит; *3* – шток; *4* – индикатор; *5* – штатив; *6* – стойка

о

 $\mathcal{P}$ 

Регулировку зазоров <sup>в</sup> подшипниках передних колес производят при снятой крышке ступицы. Расшлинтовывают гайку <sup>и</sup> затягивают ее при одновременном поворачивании колеса за обод до тех пор, пока сопротивление вращению заметно повысится. Отвинчивают гайку до совмещения ее прорезей с отверстием под шплинт и, убе-дившись в легкости вращения колеса без заметного перемещения,<br>зашплинтовывают гайку, ставят на место крышку и снимают дом-кратом колесо. дившись <sup>в</sup> легкости вращения колеса без заметного перемещения, зашплинтовывают гайку, ставят на место крышку и снимают дом-<br>кратом колесо.<br>73 кратом колесо. нанот гайн<br>солеса за об<br>повысится<br>остием под их колес про<br>веку и зат<br>за обол ло

73

 $\mathbf{Q}^{\prime}$ 

# **Назначение и устройство универсальной линейки КИ-650 ГОСНИТИ** У<br>И устройство<br>КИ КИ-650 ГС

Для проверки сходимости колес служит универсальная линейка КИ-650, представляющая собой металлическую штангу, которая состоит из четырех стальных телескопических труб, вставленных одна <sup>в</sup> другую. одимости колес<br>Пощая собой<br>Стальных теле<br>Изменяют выд чение и устро<br>линейки КИ<br>и колес служи<br>обой металли

Длину линейки изменяют выдвижением труб соответственно измеряемому расстоянию между колесами. Трубы фиксируются измеряемому расстоянию между колесами. Труоы фиксируются<br>между собой пружинящими штифтами с острыми наконечниками.<br>Между колесами линейка удерживается коническими наконечни-<br>ками под действием силы спиральной пружины. Для Между колесами линейка удерживается коническими наконечни ками под действием силы спиральной пружины. Для правильной установки линейки по высоте на концах ее имеются две цепочки. На подвижной трубе закреплена шкала, проградуированная <sup>в</sup> миллиметрах, <sup>а</sup> на неподвижной трубе – стрелка-указатель для отсчета показаний шкалы. На подвийный диметрал показаний действий действий действий действий действий действий действий действий действ<br>В токазаний действий действий действий действий действий действий действий действий действий действий действий -<br>-<br>|ейки изменя<br>|расстоянию<br>|пружинящим<br>ами линейка

#### **Проверка <sup>и</sup> регулировка сходимости колес**

При измерении сходимости колес рулевое колесо закрепляют в среднем положении, <sup>а</sup> универсальную линейку КИ-650 раздвига ют настолько, чтобы ее длина была несколько больше колеи передних колес трактора, <sup>и</sup> устанавливают спереди так, чтобы наконечник упирался <sup>в</sup> выпуклую часть покрышки <sup>и</sup> находился на одинаковом расстоянии от пола (на уровне оси вращения колес). Устанавливают нулевое деление шкалы против стрелки-указателя (путем перемещения шкалы по трубе) <sup>и</sup> перекатывают трактор вперед настолько, чтобы линейка расположилась сзади на том же уровне. По обозначению шкалы против стрелки-указателя определяют сходимость. Затем трактор перекатывают назад до исходного положения линейки. При этом нулевое деление шкалы должно совпадать со стрелкой-указателем. и

> Номинальные и допустимые значения сходимостей передних колес приведены <sup>в</sup> таблице 12.

Таблица 12 – Нормативные значения сходимости передних колес трактора

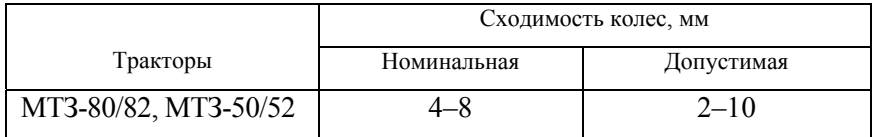

Если сходимость колес окажется больше или меньше этих значений, ее следует отрегулировать, изменив длину поперечных рулевых тяг. Для этого отвинчивают контргайки *1* <sup>и</sup> *2* (рисунок 14) крепления рулевых тяг *3*. Изменяя длину тяг вращением труб, ставят колеса параллельно продольной оси трактора.

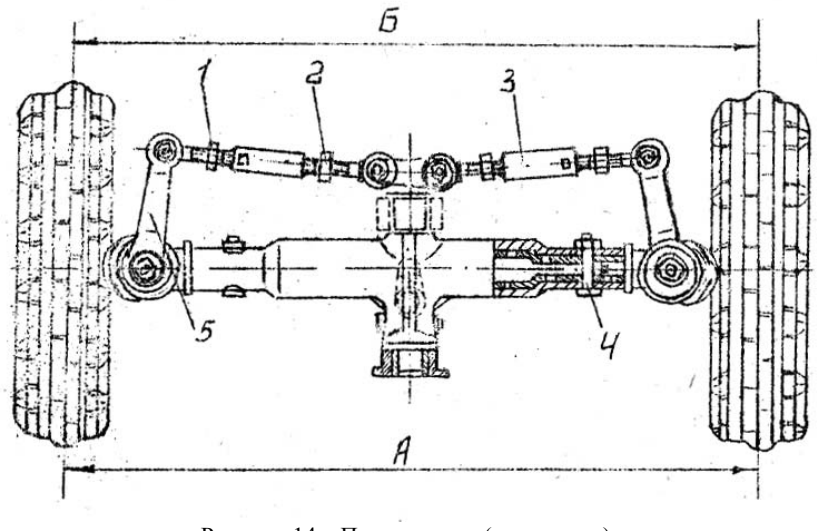

Рисунок 14 – Передняя ось (вид сверху): *1* – правая контргайка; *2* – левая контргайка; *3* – рулевые тяги; *4* – палец; *5* – поворотный рычаг

Проверяют установку колес. При этом вторично совмещают нулевое деление шкалы <sup>с</sup> ее стрелкой <sup>и</sup> передвигают трактор вперед так, чтобы линейка оказалась сзади на том же уровне. Сходимость колес должна быть равна нулю. вмещают ну<br>актор впере<br>Сходимост а,<br>от ну-<br>зперед

Удлиняют каждую рулевую тягу на размер, соответствующий ½ оборота трубы. Затем проверяют сходимость передних колес. Завинчивают до отказа контргайки *1* <sup>и</sup> *2* крепления наконечников поперечных рулевых тяг. Снимают линейку <sup>и</sup> освобождают рулевое колесо.  $\blacklozenge$ одимость по<br>2 крепления<br>iку и освобо уровне: Сло<br>), соответст<br>ть передни:<br>тения након

75

 $\begin{array}{c} \hline \mathbf{z} \\ \mathbf{z} \end{array}$ 

 $\mathbf{Q}^{\prime}$ 

# **ОТЧЕТ**по лабораторной работе **ОТЧЕТ**<br>Фраторной рабораторной рабораторной<br>Двигател И<br>В Тработе<br>Ной работе

1. Общие сведения.

Трактор Двигатель

Год выпуска **отработано мото-часов** для отработано мото-часов для отработано мото-часов для отработано мото-часов

2. Результаты контроля технического состояния. А

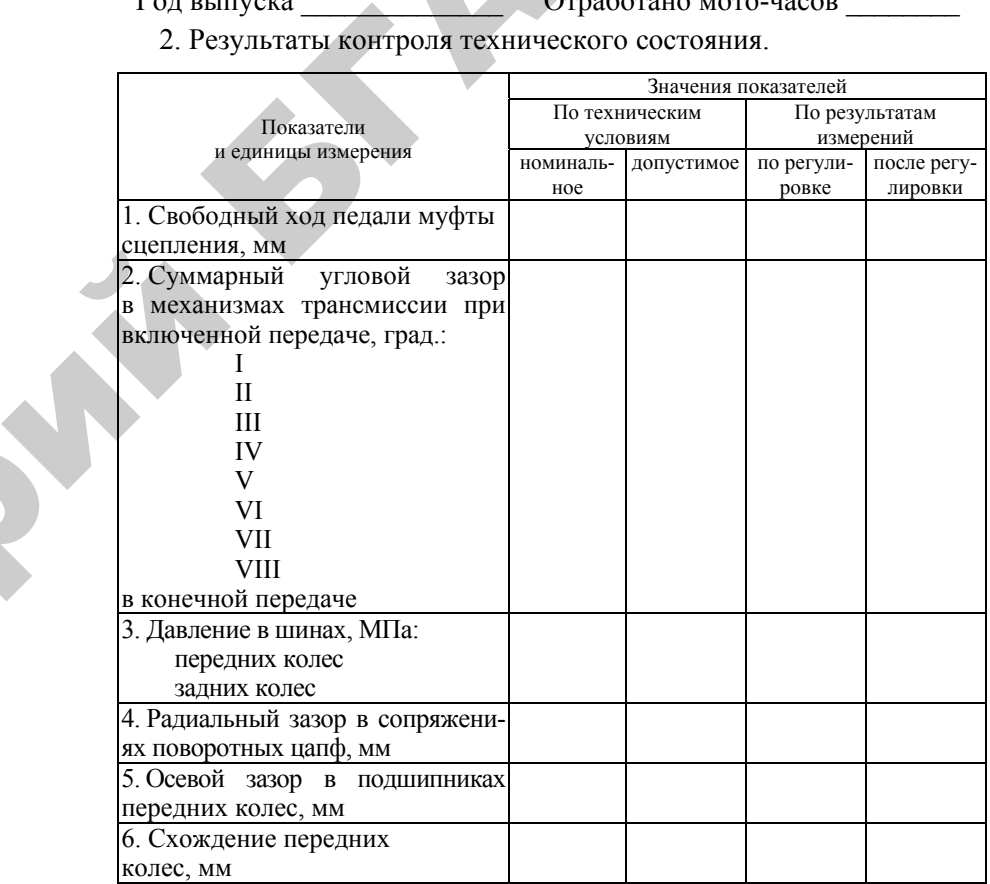

3. Заключение.

о

 $\mathcal{P}$ 

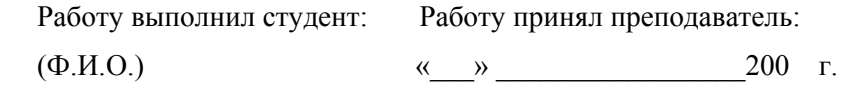

#### **Контрольные вопросы**

1. Какие виды технического обслуживания проводятся за тракторами?

2. Какая периодичность каждого вида проводимого технического обслуживания?

3. Какие отклонения допускаются от установленной периодичности ТО?

4. Какие группы работ предусмотрены правилами ТО?

5. Какие неисправности могут возникнуть в главной муфте сцепления и как их обнаружить и устранить?

6. Какие основные неисправности встречаются в силовой передаче трактора и какие способы их устранения существуют?

7. Чем отличается по назначению и устройству угломер КИ-13909 ГОСНИТИ от люфтомера КИ-4813 ГОСНИТИ?

8. Какие неисправности ходовой системы трактора встречаются наиболее часто?

9. Как влияет изменение давления в шинах на техникоэкономические показатели трактора?

10. Как должно изменяться давление в шинах с увеличением скорости движения трактора и твердости грунта, на котором работает трактор?

11. Какими приборами определяют и регулируют давление в шинах?

12. В какой последовательности и с помощью каких приспособлений проверяют и регулируют зазоры в сопряжениях ходовой системы трактора? **EXAMPLE SURFAME DESCRIPTION AND ALLOCATEST PROPERTY CONTROLL CONTROLL CONTROLL CONTROLL CONTROLL CONTROLL CONTROLL CONTROLL CONTROLL CONTROLL CONTROLL CONTROLL CONTROLL CONTROLL CONTROLL CONTROLL CONTROLL CONTROLL CONTR** 

13. Каков порядок проверки зазоров в сопряжениях поворотных цапф и подшипников передних колес <sup>с</sup> помощью приспособления КИ-4850 ГОСНИТИ?

14. Каким приспособлением и в какой последовательности проверяют и регулируют схождение передних колес трактора?

77

# Лабораторная работа 3.4

# **ДИАГНОСТИРОВАНИЕ ТЕХНИЧЕСКОГО СОСТОЯНИЯ ГИДРОСИСТЕМЫ ТРАНСМИССИИ ТРАКТОРА БЕЛАРУС 2522**

**Цель работы:** ознакомиться <sup>с</sup> особенностями устройства и определить техническое состояние гидросистемы трансмиссии трактора Беларус 2522.

#### **Содержание работы:**

1) изучить:

– особенности устройства и основные неисправности гидравлической системы трансмиссии трактора Беларус 2522 и способы их устранения;

– приборы и инструменты, применяемые при диагностировании гидросистемы трансмиссии трактора;

– технологию диагностирования агрегатов гидросистемы трансмиссии;

2) проверить:

– техническое состояние насоса 3225 Ш гидравлической системы трансмиссии путем замера давлений срабатывания переливного клапана и клапана смазки механизмо в КПП в клапанной коробке;

– техническое состояние распределителя гидросистемы трансмиссии трактора;

3) составить акт проверки технического состояния гидросистемы трактора.

#### **Литература:**

1. Руководство по эксплуатации приборов КИ-5473, КИ-5472, КИ-4798.

2. Руководство по эксплуатации трактора Беларус 2522 и его модификаций. – Минск, 2006.

3. Бельских, В. И. Диагностирование и обслуживание <sup>с</sup>.- х. техники / В. И. Бельских. – М. : Колос, 1974.

4. Плакаты.

#### **Оборудование, приборы и инструмент:**

1. Трактор Беларус 2522 <sup>с</sup> комплектом инструмента.

2. Комплект средств технического сервиса гидроагрегатов машин КИ-28084 М.

3. Тестер цифровой ITE-8090.

4. Набор слесарного инструмента для монтажа.

# Указания по технике безопасности:

1. Все монтажные и демонтажные работы производить только при неработающем двигателе с использованием соответствующего инструмента.

2. Перед испытаниями проверить надежность крепления приборов на тракторе, при проверке работоспособности насоса особо обратить внимание на надежность закрепления шлангов по месту их соединений.

3. Перед запуском двигателя убедиться в том, что рычаг коробки переключения передач находится в нейтральном положении.

4. Пуск двигателя осуществляется лаборантом (или в его присутствии) после полного обеспечения безопасности участников работы.

5. В кабине трактора запрещено находиться посторонним лицам.

#### ПОРЯДОК ВЫПОЛНЕНИЯ РАБОТЫ

# Особенности устройства и основные неисправности гидросистемы трансмиссии трактора Беларус 2522 и способы их устранения

По литературе [2, с. 114-127] изучить основные возможные неисправности гидравлической системы трансмиссии трактора и способы их устранения. Гидросистема трансмиссии (рисунок 15) предназначена для обеспечения переключения передач КП внутри каждого диапазона, фильтрации масла, смазки подшипников трансмиссии, привода насоса гидравлической системы; для обеспечения управления муфтой сцепления, приводом ПВМ, ВОМ и блокировкой дифференциала ЗМ.

Гидросистема состоит из емкости для масла в виде картера трансмиссии, насоса 3225Ш, маслозаборника, сетчатого фильтра грубой очистки масла, напорных фильтров средней и тонкой очистки масла, клапанной коробки, электрогидравлического распределителя, фрикционных муфт ПВМ, ВОМ и блокировки дифференциала ЗМ, распределителя управления ВОМ, главного цилиндра и гидроусилителя муфты сцепления, соединительных трубопроводов. Количество заливаемого в картер масла составляет 120 литров.

 $79<sub>°</sub>$ 

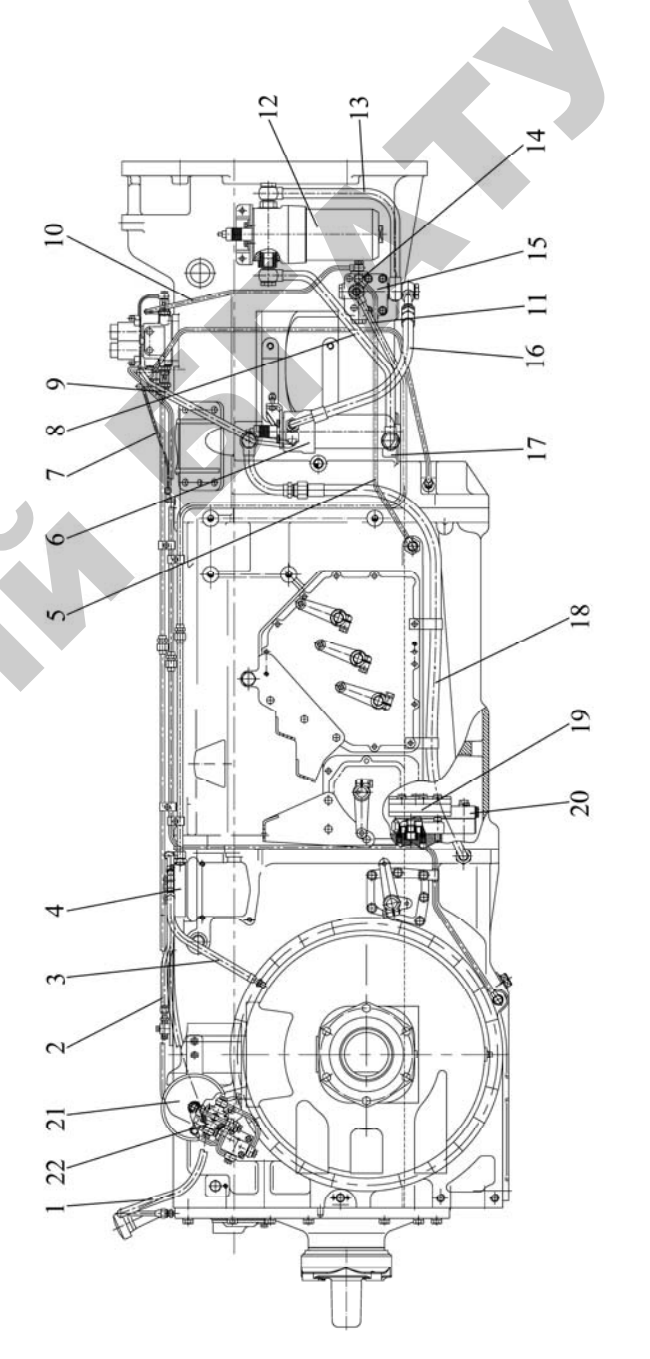

трансмиссии рильтрами средней и тонкой очистки клапанной коробки (вид справа): смазки элементов гидросистемы

на смазку - распределительная плита с отвер очистки авари . 2 ... 0.1 Mi, 1 / - 0 етчатый фильтр тов насос 3225 III; 20 – малипис датчик клапанной от фильтра тонкой фильтр тонкой очистки; коробке; 14  $\overline{5}$ клапанной тонкой очистки; средней очистки; 9 тередач; - на полив конечной передачи; средней очитки к от насоса гидросистемы трансмиссии 3225Ш; 19 коробки передач; зла фильтру фильтру подшипников от клапанной коробки от фильтра полнинников **ОЧИСТКИ К** смазку дифференциала; 3 фильтра глубокой очистки: на смазку  $H<sub>1</sub>$ 2í рильтр средней  $\overline{a}$ коробка; кран управления ВОМ полив 10CN045/52:  $\overline{5}$ са сцепления): 18 клапанная перелач: вала заднего ВОМ; тием полива привода насоса  $V3I12$ лектрогидравлическому давления: верхнего подшипника листки (внутри корпу к распределительной пневмопереходник; смазку ного падения

Фильтры напорные (рисунок 16) средней <sup>и</sup> тонкой очистки масла отличаются типоразмером <sup>и</sup> исполнением фильтроэлемента. Предназначены для средней <sup>и</sup> тонкой очистки масла, подаваемого насосом трансмиссии <sup>с</sup> тонкостью очистки 0,025 мм <sup>и</sup> 0,010 мм соответственно, <sup>и</sup> сигнализации при загрязнении фильтров.

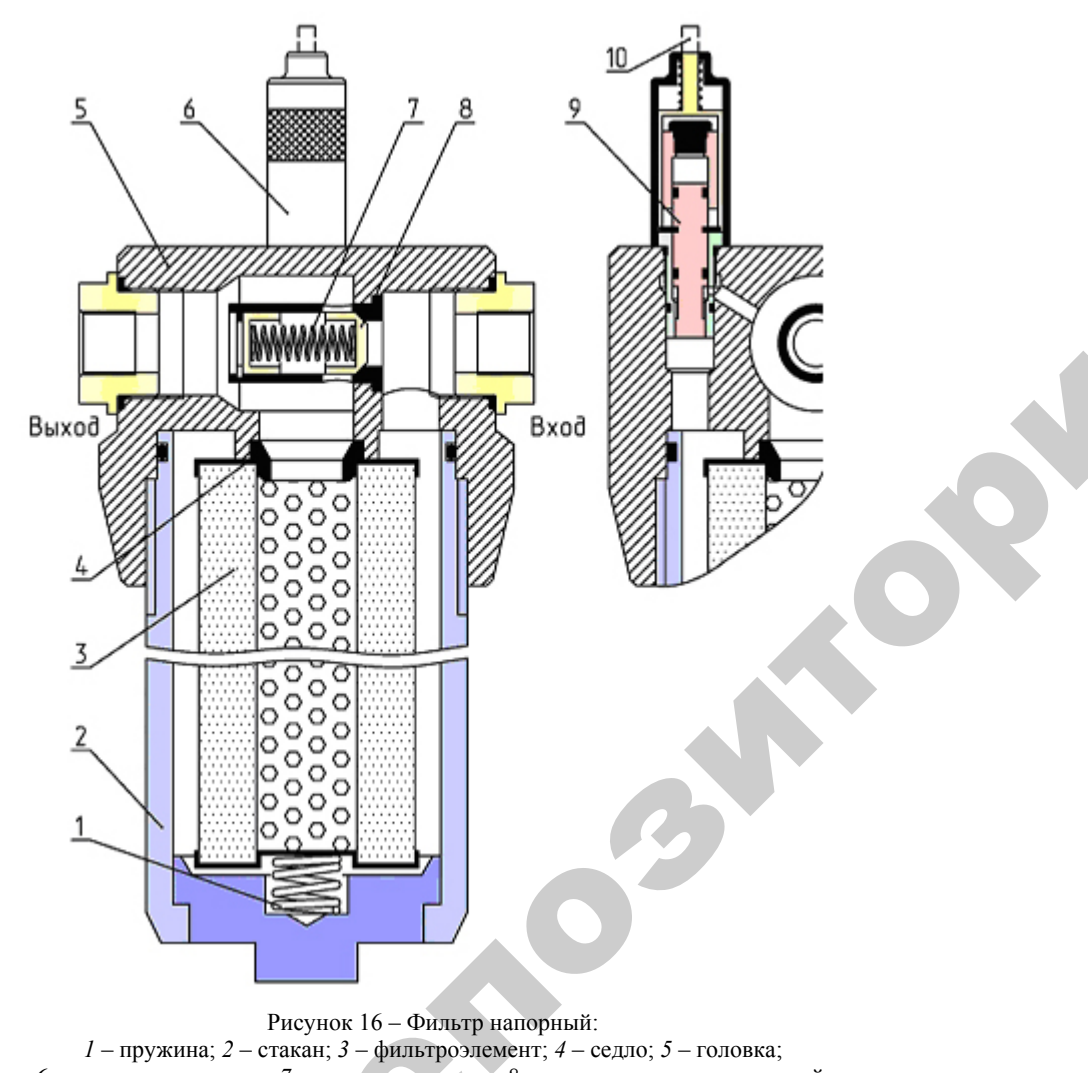

81Рисунок 16 – Фильтр напорный: *1* – пружина; *2* – стакан; *3* – фильтроэлемент; *4* – седло; *5* – головка; *6* – корпус индикатора; *7* – пружина клапана*; 8* – клапан предохранительный;  *9* – поршень; *10* – флажок  $\frac{p}{q}$  – пружин $\frac{p}{q}$  – порш ок 16 – Фильтр<br>3 – фильтроэл<br>уужина клапан<br>поршень; 10 –<br>81

Фильтр средней очистки повышенной грязеемкости установлен на кронштейне справа по ходу трактора на корпусе муфты сцепления и очищает весь поток масла, подаваемого насосом на входе в клапанную коробку. Фильтр тонкой очистки установлен справа по ходу трактора на кронштейне глушителя <sup>и</sup> очищает поток масла, подаваемого <sup>к</sup> электрогидравлическому распределителю управления трансмиссией. ь поток масла,<br>ку. Фильтр тон<br>кронштейне гл<br>трогидравличее<br>из съемного ст<br>чхолным отверс повышенной<br>рду трактора н<br>масла, подава<br>ьтр тонкой очейне глушител У

Фильтры состоят из съемного стакана *2*, вворачиваемого <sup>в</sup> головку *5* <sup>с</sup> входным <sup>и</sup> выходным отверстиями (рисунок 16). Внутри стаку э с входным и выходным отверстиями (рисунок то). Внутри ста-<br>кана расположен фильтроэлемент 3, поджимаемый пружиной 7<br>к седлу 4. На головке 5 установлен индикатор загрязненности гер-<br>конного типа, в корпусе 6 которого к седлу *4*. На головке *5* установлен индикатор загрязненности гер конного типа, <sup>в</sup> корпусе *6* которого имеются средства для сигнализации <sup>о</sup> засоренности фильтрующего элемента <sup>и</sup> клапан перепуска неочищенного масла при загрязнении фильтроэлемента. Перепад дав очиценного масла при загрязнении фильтроэлемента. ттерепад давления, при котором происходит срабатывание индикатора загрязнен-<br>ности, составляет 0,27...0,33 МПа. Начало срабатывания предохрани-<br>тельного клапана происходит ности, составляет 0,27…0,33 МПа. Начало срабатывания предохранительного клапана происходит при перепаде давления 0,35…0,45 МПа. и электрогид<br>рей.<br>остоят из съет<br>ми выходны<br>жен фильтро<br>головке 5 ус

Клапанная коробка (рисунок 17) предназначена для поддержания давления <sup>в</sup> гидросистеме трансмиссии. и

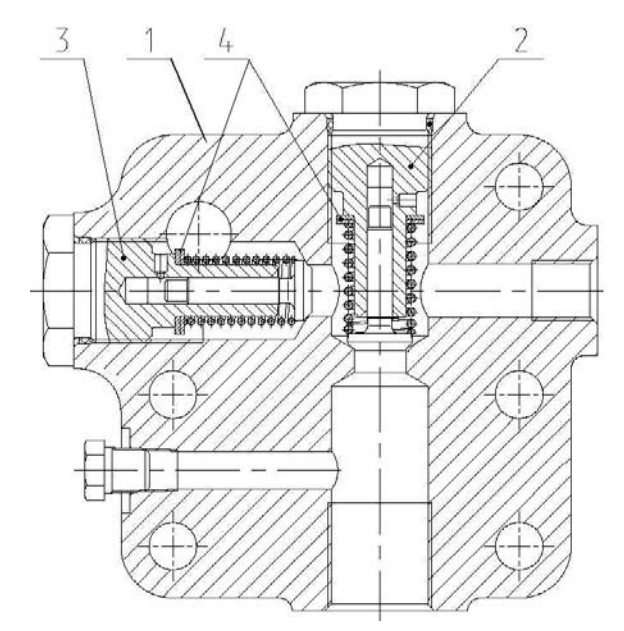

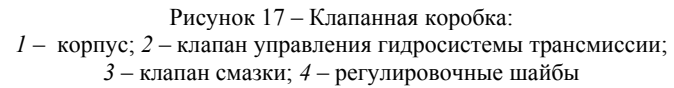

Клапанная коробка установлена справа на корпусе муфты сцепления (рисунок 17). В корпусе *1* расположены два тарелочных клапана: переливной клапан *2* <sup>и</sup> клапан смазки *3.*

Масло от переливного клапана *2*, отрегулированного на давление 1,3…1,5 МПа, подается <sup>в</sup> линию управления узлами трансмиссии. Масло от клапана смазки *3*, отрегулированного на давление 0,15…0,25 МПа, подается на смазку подшипников КП, узлов подшипников КП, узлов передач <sup>и</sup> ВОМ привода насоса гидравлической системы. Избыточное масло, прошедшее через клапан смазки *3*, отводится на слив <sup>в</sup> корпус трансмиссии. Для регулировки давления <sup>в</sup> системе смазки трансмиссии предусмотрены регулировочные шайбы *4*. При малом давлении <sup>в</sup> системе количество шайб необходимо увеличить <sup>и</sup> наоборот.

*Внимание! Толщина регулировочных шайб <sup>в</sup> сумме не должна превышать 7 мм.* 

Электрогидравлический распределитель гидросистемы трансмиссии (рисунок 18) предназначен для управления фрикционными муфтами КП, ПВМ <sup>и</sup> блокировки дифференциала ЗМ.

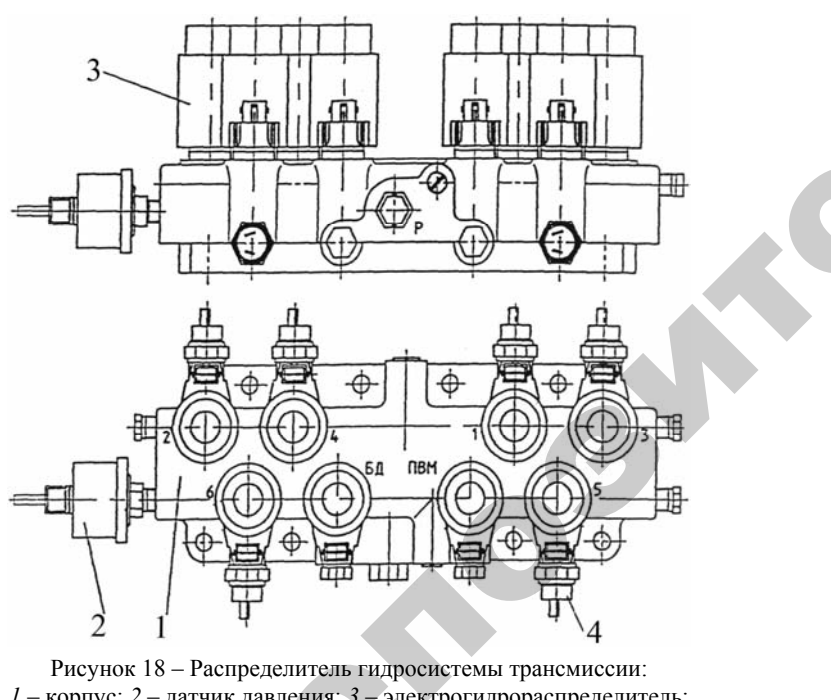

о

 $\mathcal{P}$ 

Рисунок 18 – Распределитель гидросистемы трансмиссии:<br>
корпус; 2 – датчик давления; 3 – электрогидрораспределите<br>
4 – датчик давления<br>
83 *1* – корпус; *2* – датчик давления; *3* – электрогидрораспределитель; *4* – датчик давления  $\frac{4 - \mu}{2}$ датч

83

Распределитель установлен на верхней плоскости корпуса муфты сцепления. В корпусе *1* распределителя ввернуты восемь электрогидравлических распределителей патронного типа для управления шестью передачами КП, включения ПВМ и блокировки диф-<br>ференциала ЗМ, восемь датчиков давления масла 4 в фрикционных<br>муфтах КП, ПВМ и блокировки дифференциал ния шестью передачами КП, включения ПВМ <sup>и</sup> блокировки дифференциала ЗМ, восемь датчиков давления масла *4* <sup>в</sup> фрикционных муфтах КП, ПВМ <sup>и</sup> блокировки дифференциала ЗМ <sup>с</sup> началом индикации 0,6…0,8 МПа; <sup>и</sup> датчик-указатель *2* давления масла <sup>в</sup> гидросистеме трансмиссии. IBM и блокиј<br>0,8 МПа; и д<br>немиссии.<br>правлический<br>азначен для у ен на верхней<br>распределител<br>елителей патр<br>I, включения<br>чиков лавлени УСТРАВЛЯ В ПЛОСКО

Электрогидравлический распределитель гидросистемы транс-<br>ссии предназначен для управления фрикционными муфтами КП,<br>М и блокировки дифференциала ЗМ.<br>Основные неисправности гидравлической системы трансмиссии<br>иведены в табли миссии предназначен для управления фрикционными муфтами КП, ПВМ <sup>и</sup> блокировки дифференциала ЗМ.

Основные неисправности гидравлической системы трансмиссии приведены <sup>в</sup> таблицах 13, 15, 16.

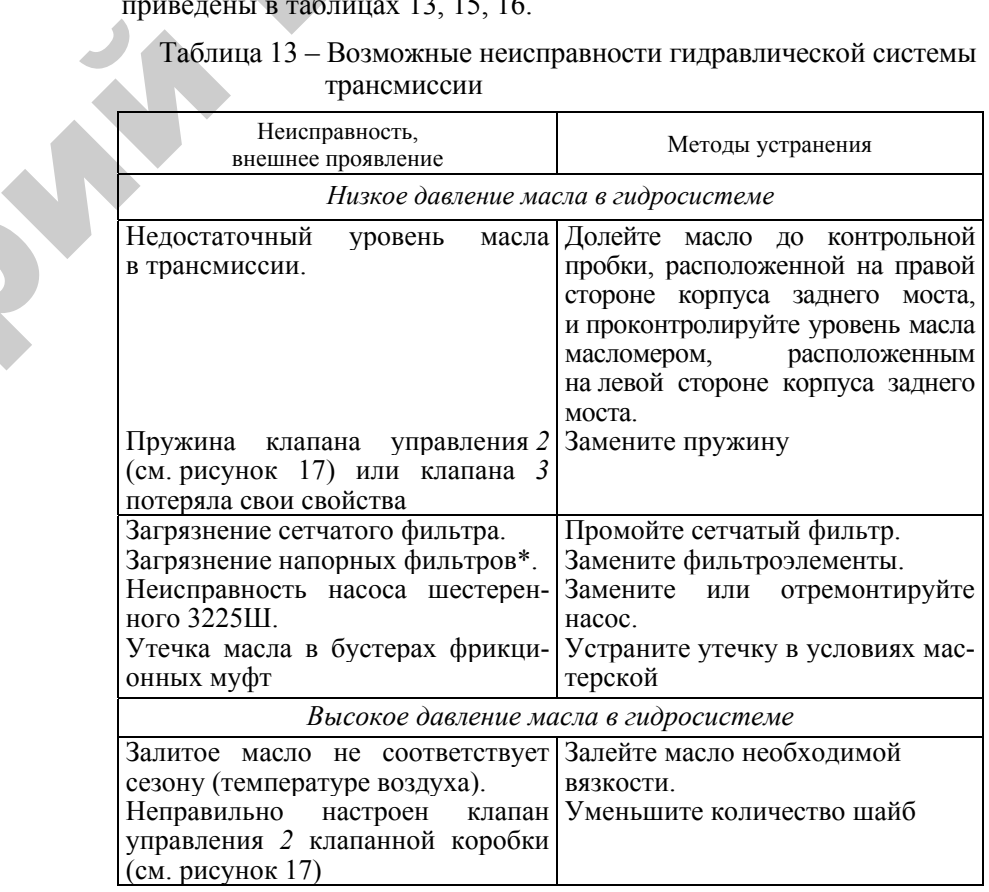

# Таблица 13 – Возможные неисправности гидравлической системы трансмиссии

#### Окончание таблицы 13

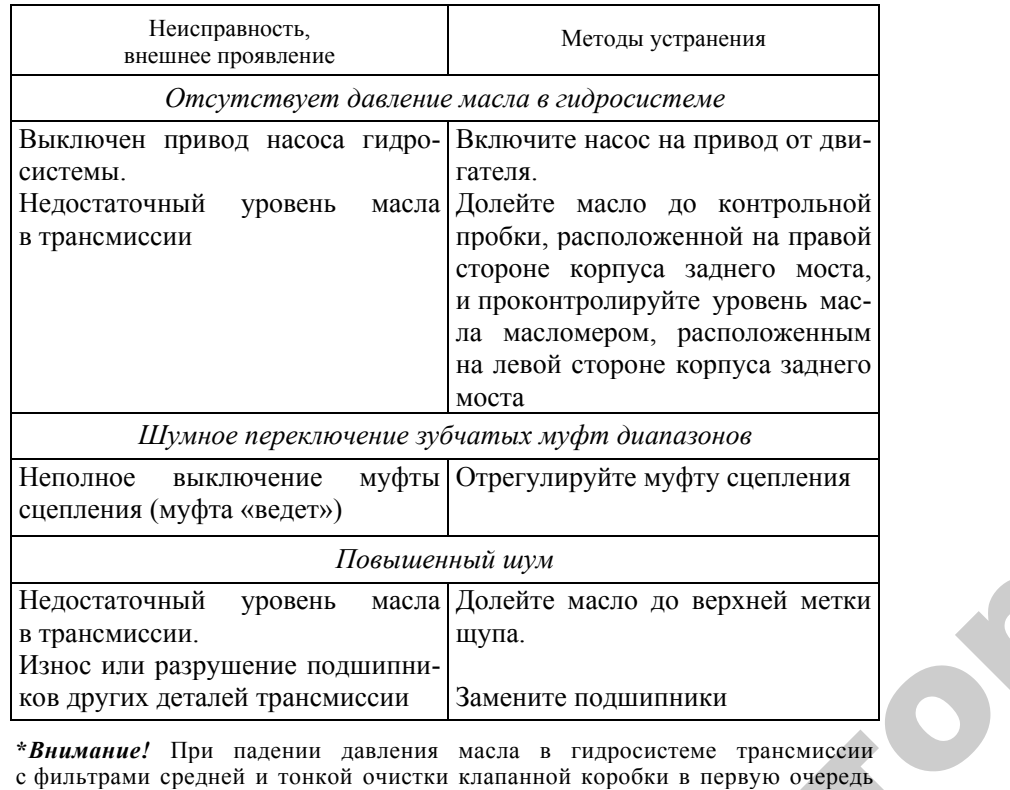

**\****Внимание!* При падении давления масла <sup>в</sup> гидросистеме трансмиссии с фильтрами средней <sup>и</sup> тонкой очистки клапанной коробки <sup>в</sup> первую очередь обратить внимание на визуальный индикатор засоренности напорных фильт-\***Внимание!** При падении давления масла в гидросистеме трансмиссии<br>с фильтрами средней и тонкой очистки клапанной коробки в первую очередь<br>обратить внимание на визуальный индикатор засоренности напорных фильт-<br>ров, распол индикатор сигнализирует <sup>о</sup> засоренности (флажок *10* вылез вверх), следует **заменить фильтроэлементы**. порных филь<br>ажок 10), еследу<br>верх), следу

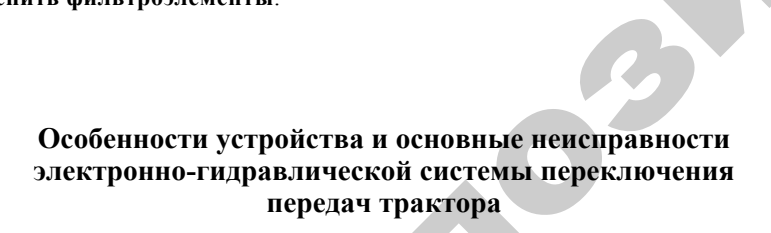

Управление переключением передач осуществляется посредст вом электронно-гидравлической системы управления. ием переда<br>ской систем<br>85 пенстани<br>рактора<br>редач осуц<br>стемы упра

85

 $\mathbf{Q}^{\prime}$ 

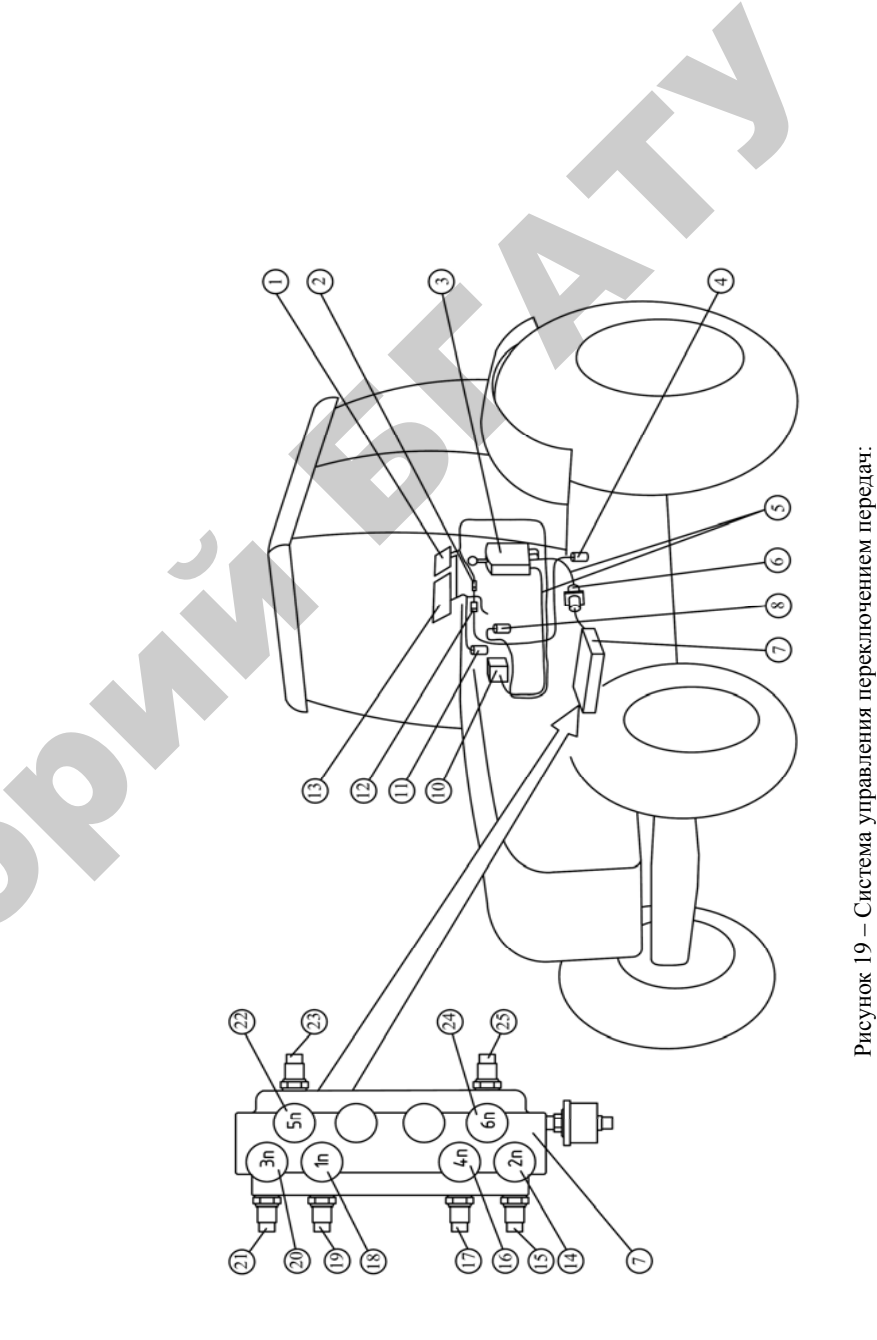

Рисунок 19 – Система управления переключением передач:

-

;

;

Электрическая часть системы управления переключением передач (рисунок 19) состоит из пульта управления *3*, расположенного в кабине справа от водителя; электрогидрораспределителей *14, 16, 18, 20, 22, 24* <sup>с</sup> электромагнитами и датчиков давления *15, 17, 19, 21, 23, 25*, установленных на плите *7* распределителя гидросистемы трансмиссии, расположенной сверху на корпусе сцепления; табло *10*, установленного справа от щитка приборов; датчика *8* выключенного состояния муфт ы сцепления, установленного в кабине над педалью сцепления; датчика *4* нейтрали диапазонного редуктора, установленного <sup>с</sup> правой стороны на корпусе коробки передач и использующегося также в системе электрооборудования для блокировки запуска дизеля; датчика *11* транспортного (D) диапазона, установленного в кабине возле рычага переключения диапазонов и использующегося также в системе управления БД, ПВМ и ПВОМ; соединительных жгутов *5* со штепсельным тридцатисемиконтактным разъемом *6*, находящимся под кабиной, <sup>и</sup> соединительной колодки *2*.

Сигналы от датчика *11* транспортного (D) диапазона, датчика *4* нейтрали диапазонного редуктора (блокировки запуска дизеля) и включения габаритов поступают через трехклеммную колодку *2* из системы управления БД, ПВМ и ПВО М.

На панели управления БД, ПВМ и ПВОМ, расположенной справа от водителя, находится сигнализатор засоренности фильтров очистки масла гидросистемы трансмиссии. Указанный сигнализатор срабатывает при размыкании контактов датчика засоренности, встроенного в фильтры. Система запитана от бортовой электросети через щиток предохранителей *1*. Электрическое питание в систему подается из щитка приборов после установки выключателя стартера и приборов в положение «Питание приборов».

Пульт управления ПУ-3 М (рисунок 20) со встроенным микропроцессорным контроллером *3* содержит рукоятку переключения передач *1*, которая имеет дискретные датчики давления и перемещения встроенных электромагнитов.

Снизу на корпусе пульта находятся разъемы для подключения: табло (разъем *4*); датчиков давления (разъем *7*); сцепления, нейтрали диапазонного редуктора (разъем *6*) <sup>и</sup> транспортного (D) диапазона (разъем *5*).

87

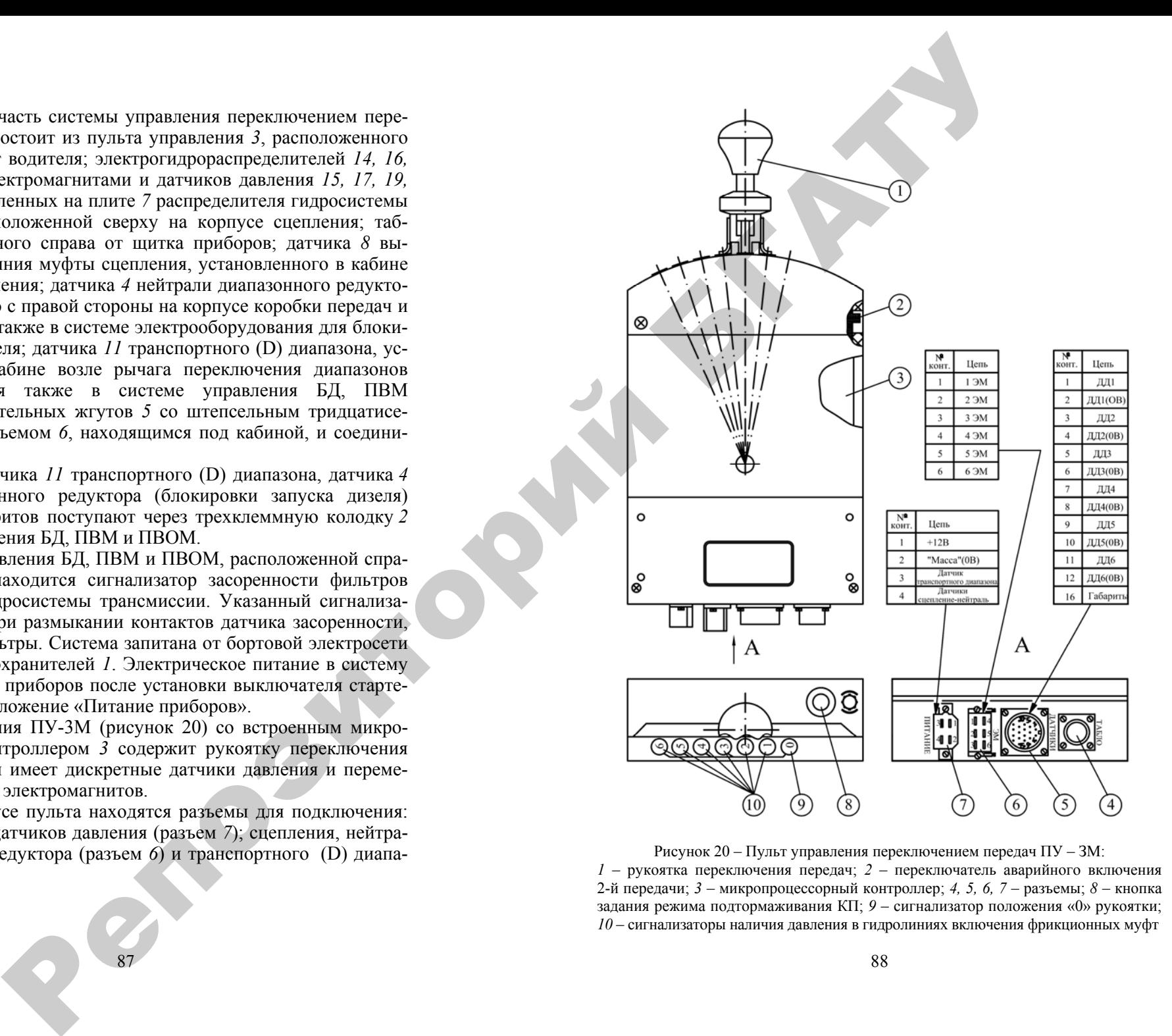

Рисунок 20 – Пульт управления переключением передач ПУ – ЗМ: *1* – рукоятка переключения передач; *2* – переключатель аварийного включения 2-й передачи; *3* – микропроцессорный контроллер; *4, 5, 6, 7* – разъемы; *8* – кнопка задания режима подтормаживания КП; *9* – сигнализатор положения «0» рукоятки; *10* – сигнализаторы наличия давления <sup>в</sup> гидролиниях включения фрикционных муфт

Сверху на пульте расположены кнопка *8* задания режима подтормаживания КП и светодиодные сигнализаторы зеленого цвета: положения «0» рукоятки *9*; наличия давления в магистралях подвода масла *10* к гидроцилиндрам фрикционных муфт 1…6- й передач КП (на выходах соответствующих электрогидрораспределителей).

Под специальной крышкой на задней стенке пульта расположен переключатель аварийного включения второй передачи.

Табло *10* представляет собой цветной матричный светодиодный индикатор (см. рисунок 19). На задней стенке табло *10* находится кнопка выбора режимов переключения передач. Табло предназначено для индикации номера включенной передачи, выбранного режима переключений, выдачи диагностических сообщений.

Примеры индикации на табло приведены на рисунке 21.

Электрогидрораспределители *14, 16, 18, 20, 22, 24* (см. рисунок 19) управляют потоком масла, подводимого к фрикционным муфтам включения передач КП. Дискретные датчики давления *15, 17, 19, 21, 23, 25*, срабатывающие (замыкающие контакты) при давлении свыше 0,6…0,8 МПа, установлены в гидролиниях включения фрикционных муфт (на соответствующих выходах электрогидрораспределителей).

При подаче электрического питания в систему (повороте выключателя стартера и приборов из положения «Выключено» в положение «Питание приборов (I)») на табло кратковременно высвечивается красным цветом буква запрограммированного значения перекрытия передач (времени задержки выключения электромагнита выключаемой передачи при переключении передач).

Буквы запрограммированного значения перекрытия передач соответствуют следующим временным задержкам ( в секундах):

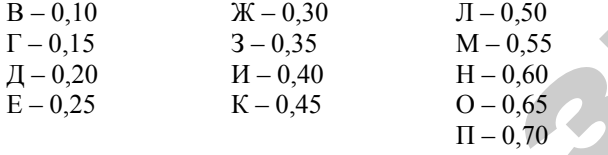

После окончания высвечивания буквы перекрытия передач на табло индицируются желтым цветом номер включенной передачи и режим переключения передач. Первоначально система устанавливает режим переключения передач: С – средний. Оператор, нажимая кнопку выбора режимов, может методом кольцевого перебора установить другой режим: Т – тяжелый или Л – легкий. Тяжелый режим отличается от среднего большим на 0,1 секунды временем перекрытия передач, <sup>а</sup> легкий – меньшим на 0,1 секунды.

89

**PERIOD MANUFATH CONTROLLER CONTROLLER CONTROLLER CONTROLLER CONTROLLER CONTROLLER CONTROLLER CONTROLLER CONTROLLER CONTROLLER CONTROLLER CONTROLLER CONTROLLER CONTROLLER CONTROLLER CONTROLLER CONTROLLER CONTROLLER CONTR** 

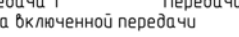

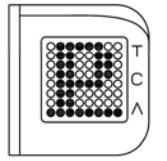

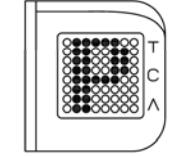

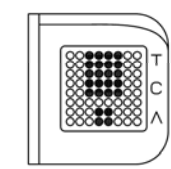

Рисунок 21 – Индикация на табло

Режимы переключения передач рекомендуется устанавливать в зависимости от нагрузки и видов выполняемых работ: Т – пахота, сплошная культивация; С – посев, уборочные работы; Л – на транспорте.

Исходное положение рукоятки пульта – «0». Для включения первой передачи рукоятку необходимо приподнять вверх, переместить в положение «1» и отпустить.

Переключение на вторую и последующие передачи и обратно осуществляется нажатием рукоятки вниз с одновременным ее перемещением вперед (на более высокую передачу) или назад (на более низкую передачу). При этом на табло желтым цветом индицируются номер включенной передачи и выбранный режим переключения, <sup>а</sup> на пульте горит соответствующий сигнализатор зеленого цвета, срабатывающий от датчика давления включенной передачи.

Конструктивно пульт выполнен так, что переключение возможно только последовательно на соседнюю передачу. Для ускоренного выхода в положение «0» <sup>с</sup> третьей или более высокой передачи необходимо рукоятку пульта приподнять вверх и перевести в положение «0».

Для облегчения переключения диапазонов предусмотрена возможность подтормаживания КП включением одновременно двух передач (первой и шестой) при условии, что коробка передач отсоединена от двигателя (выключено сцепление) <sup>и</sup> от колес трактора (диапазонный редуктор в нейтрали). Задание данного режима производится вручную нажатием кнопки *8* пульта (см. рисунок 20), что индицируется на табло символом «<u>Р</u>». При этом режим задается на время 5 секунд. Подтормаживание КП включается во время отсчета указанного интервала при наличии одновременно следующих условий: диапазонный редуктор находится в нейтрали и выжата педаль сцепления (сработали датчики *4* и *8*, см. рисунок 19); рычаг переключения диапазонов не находится в положении транспортного (D) диапазона (сработал датчик *11*, см. рисунок 19). Подтормаживание КП индицируется на табло буквой « Р», при этом на пульте должны загореться сигнализаторы «1» <sup>и</sup> «6», срабатывающие от соответствующих датчиков давления *19* и *25*.

Учитывая то, что в режиме подтормаживания КП включаются одновременно две передачи (первая и шестая), крайне важно в процессе эксплуатации следить за правильной регулировкой датчиков выключенного состояния сцепления и нейтрали диапазонного редуктора.

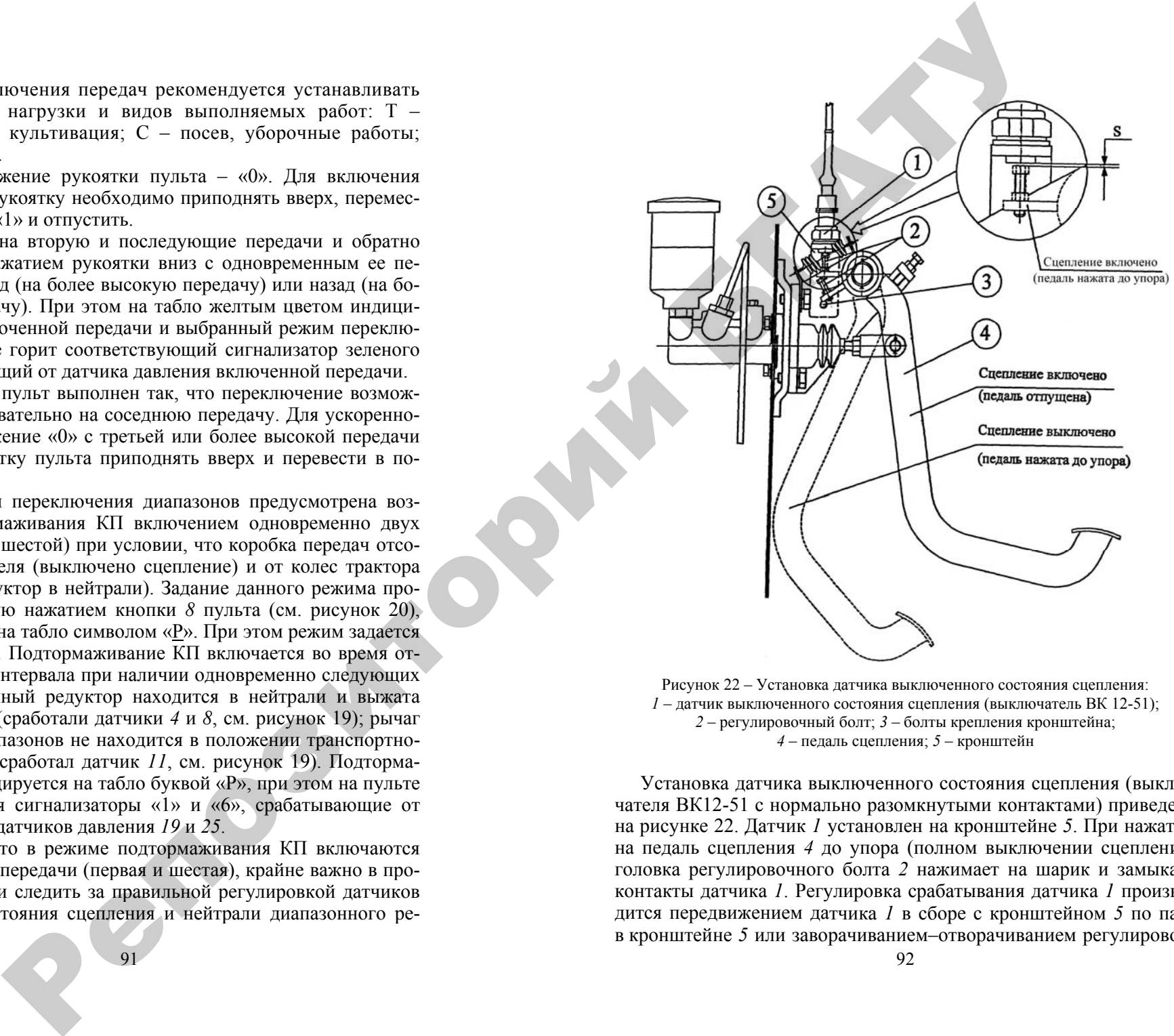

Рисунок 22 – Установка датчика выключенного состояния сцепления: – датчик выключенного состояния сцепления (выключатель ВК 12-51); – регулировочный болт; *3* – болты крепления кронштейна; – педаль сцепления; *5* – кронштейн

Установка датчика выключенного состояния сцепления (выключателя ВК12-51 <sup>с</sup> нормально разомкнутыми контактами) приведена на рисунке 22. Датчик *1* установлен на кронштейне *5*. При нажатии на педаль сцепления *4* до упора (полном выключении сцепления) головка регулировочного болта *2* нажимает на шарик и замыкает контакты датчика *1*. Регулировка срабатывания датчика *1* производится передвижением датчика *1* <sup>в</sup> сборе <sup>с</sup> кронштейном *5* по пазу в кронштейне *5* или заворачиванием –отворачиванием регулировоч-

ного болта *2* при нажатой до упора педали сцеплия *4*. Датчик *1* должен быть отрегулирован так, чтобы при нажатии на педаль сцеплия *4* до упора контакты датчика *1* были замкнуты, <sup>а</sup> головка регулировочного болта *2* не доходила до корпуса датчика *1* на величину *S* не менее 1 мм. После регулировки кронштейн *5* должен быть зафиксирован болтами *3*, <sup>а</sup> регулировочный болт *2* – контровочной гайкой. Регулировку срабатывания датчика *1* следует производить только после регулировки управления сцеплением.

При перерегулировке сцепления в процессе эксплуатации необходимо выполнять указанную регулировку датчика выключенного состояния сцепления.

В системе предусмотрена диагностика состояния выходных электрических цепей от пульта управления к электромагнитам электрогидрораспределителей переключения передач, <sup>а</sup> также состояния гидравлических цепей на выходах электрогидрораспределителей по дискретным датчикам давления.

При исправных электрических и гидравлических цепях соответствующей передачи ее номер на табло постоянно горит желтым цветом.

Если электрическая цепь электромагнита какой-либо передачи оборвана (обрыв проводов или обмотки электромагнита, плохой контакт в разъемах), то ее номер на табло светится желтым мигающим цветом. При коротком замыкании в цепи электромагнита номер соответствующей передачи высвечивается красным мигающим цветом. В последнем случае срабатывает защита – снимается электрический сигнал <sup>с</sup> электромагнита и дальнейшее движение на данной передаче невозможно. При несрабатывании соответствующего дискретного датчика давления после включения электромагнита электрогидрораспределителя номер передачи на табло высвечивается зеленым мигающим цветом. Такая индикация присутствует при неработающем дизеле, когда в гидросистеме нет давления. При работающем двигателе отсутствие подтверждающего гидравлического сигнала при наличии электрического сигнала может быть связано с зависанием золотника гидрораспределителя в закрытом положении. В этом случае движение на данной передаче невозможно. Если же трактор движется на передаче, на которой появилась указанная сигнализация, следует проверить исправность электрической цепи к соответствующему датчику давления (обрыв или плохой контакт), <sup>а</sup> также исправность датчика. нижной до унире подали свеная *4* дателе и подали света и подали света подали переволожении переволожении подали света и подали света и подали света и подали света и подали света и подали света и подали света и подали св

93

Если система при переключении передач после отсчета задержки на перекрытие передач обнаруживает давление в гидролинии фрикционной муфты выключенной передачи (зависание золотника электрогидрораспределителя в открытом состоянии), то на табло загорается зеленым мигающим цветом знак «!». При этом обесточиваются все электромагниты. Дальнейшее движение трактора возможно только на «зависшей» передаче. Состояние гидравлических цепей всех передач (наличие или отсутствие давления на выходах электрогидрораспределителей) отображается сигнализаторами пульта управления. Система обеспечивает включение электромагнитов электрогидрораспределителей переключения передач в соответствии <sup>с</sup> таблицей 14.

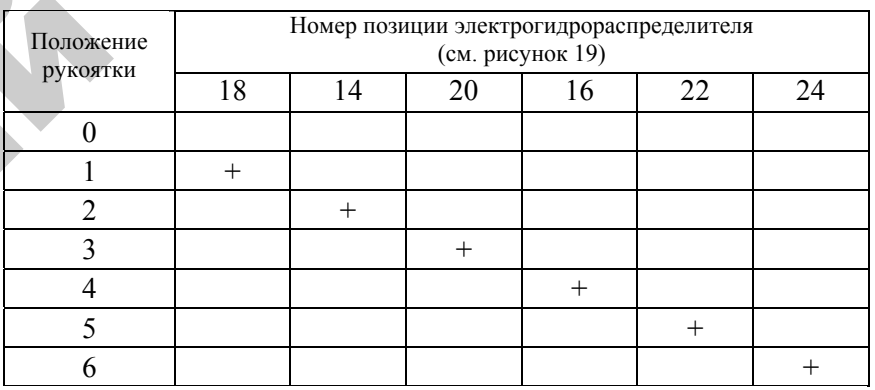

# Таблица 14 – Порядок включения передач трактора

В системе предусмотрена возможность аварийного включения второй передачи в случае отказа (выхода из строя) микропроцессорного контроллера пульта управления. Для этого необходимо снять находящуюся на задней стенке пульта крышку и перевести аварийный переключатель *2* (см. рисунок 20) в нижнее положение. При этом на пульте загораются два сигнализатора: «0» и «2». В этом случае электронная часть пульта и табло обесточиваются, <sup>а</sup> напряжение бортовой сети напрямую через указанный переключатель подается на электромагнит второй передачи.

Подсоединение жгутов к электрогидрораспределителям и дискретным датчикам давления, установленным на плите распределителя гидросистемы трансмиссии, приведено на рисунке 23.

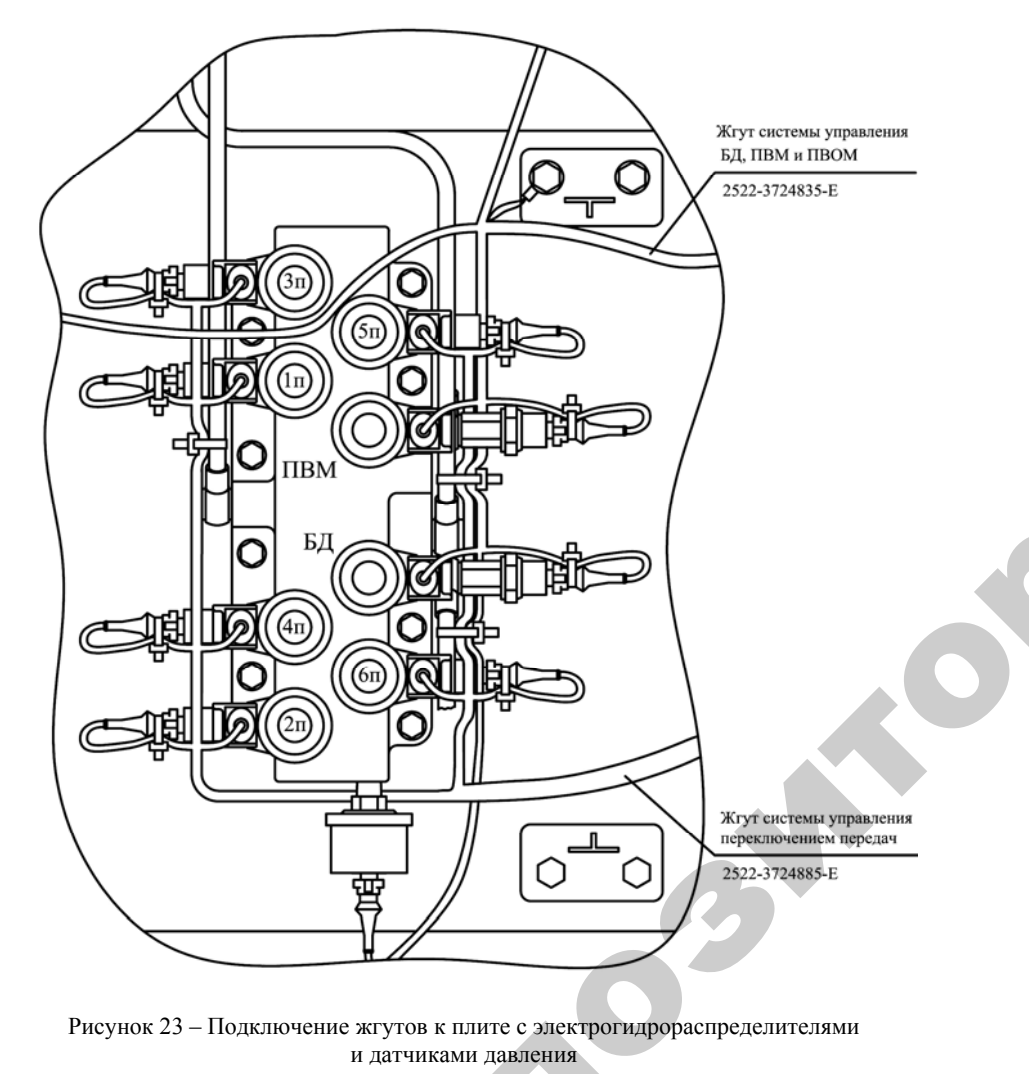

Рисунок 23 – Подключение жгутов <sup>к</sup> плите <sup>с</sup> электрогидрораспределителями пи датчиками давления

95

е

 $\mathbf{Q}^{\prime}$ 

Предусмотрено уменьшение яркости индикации табло при включении габаритных огней. У КОСТИ ИНДИЈ

*Внимание! Выход <sup>в</sup> положение «0» со второй <sup>и</sup> первой передач производится только переводом рукоятки <sup>с</sup> нажатием вниз.*  ение яркости<br>й.<br>экение «0» со<br>эдом рукоятки

*При остановленном дизеле устанавливайте рукоятку переключения передач <sup>в</sup> положение «0» во избежание разрядки аккумуляторных батарей.*  д в положение<br>со переводом ру<br>ном дизеле уст<br>пожение «0» во<br>рычага переклі

При нахождении рычага переключения диапазонов <sup>в</sup> нейтрали <sup>и</sup> выжатой педали сцепления система при нажатии кнопки задания режима подтормаживания КП включает одновременно две передачи – первую <sup>и</sup> шестую (подтормаживает КП) – для облегчения переключения диапазонов. Недопустима эксплуатация трактора при срабатывании датчика нейтрали диапазонного редуктора на вклю ченных диапазонах (отсутствии блокировки запуска дизеля). Следите за правильной регулировкой срабатывания (замыкания контактов) датчика выключенного состояния сцепления <sup>в</sup> конце хода рычага управления сцеплением. сраоатын<br>ченных<br>дите за<br>тактов)<br>рычага у<br>При п лой педали сц<br>па подтормажи<br>ервую и шест<br>чения диапазо<br>тывании датчи *в положени<br>рей.*<br>дении рычага<br>ли сцеплени<br>рмаживания

При повышении напряжения бортовой сети свыше 20 В на табло высвечивается мигающим красным цветом буква «U» <sup>и</sup> система отключается. При отказе пульта аварийным включением второй передачи <sup>с</sup> помощью аварийного переключателя пульта пользуйтесь только <sup>в</sup> исключительных случаях, например, для возврата с места работы или переезда <sup>к</sup> месту ремонта. Аварийное включение второй передачи блокирует работу пульта. p<br>B<br>B<br>O

> Таблица 15 – Возможные неисправности КП и способы их устранения

 $\mathcal{P}$ 

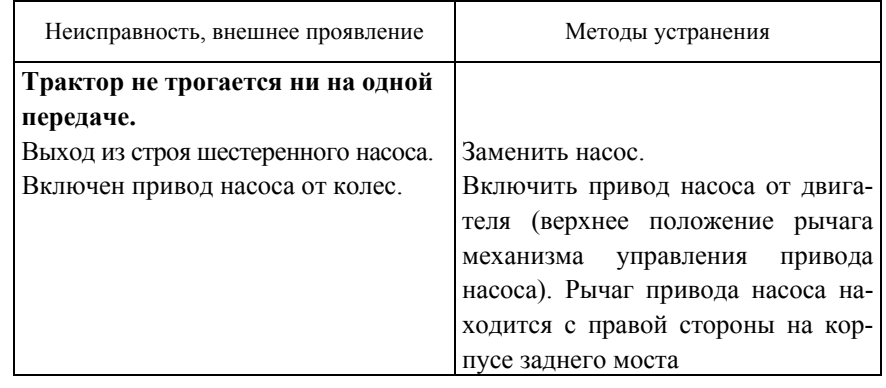

#### Продолжение таблицы 15

 $\mathcal{P}$ 

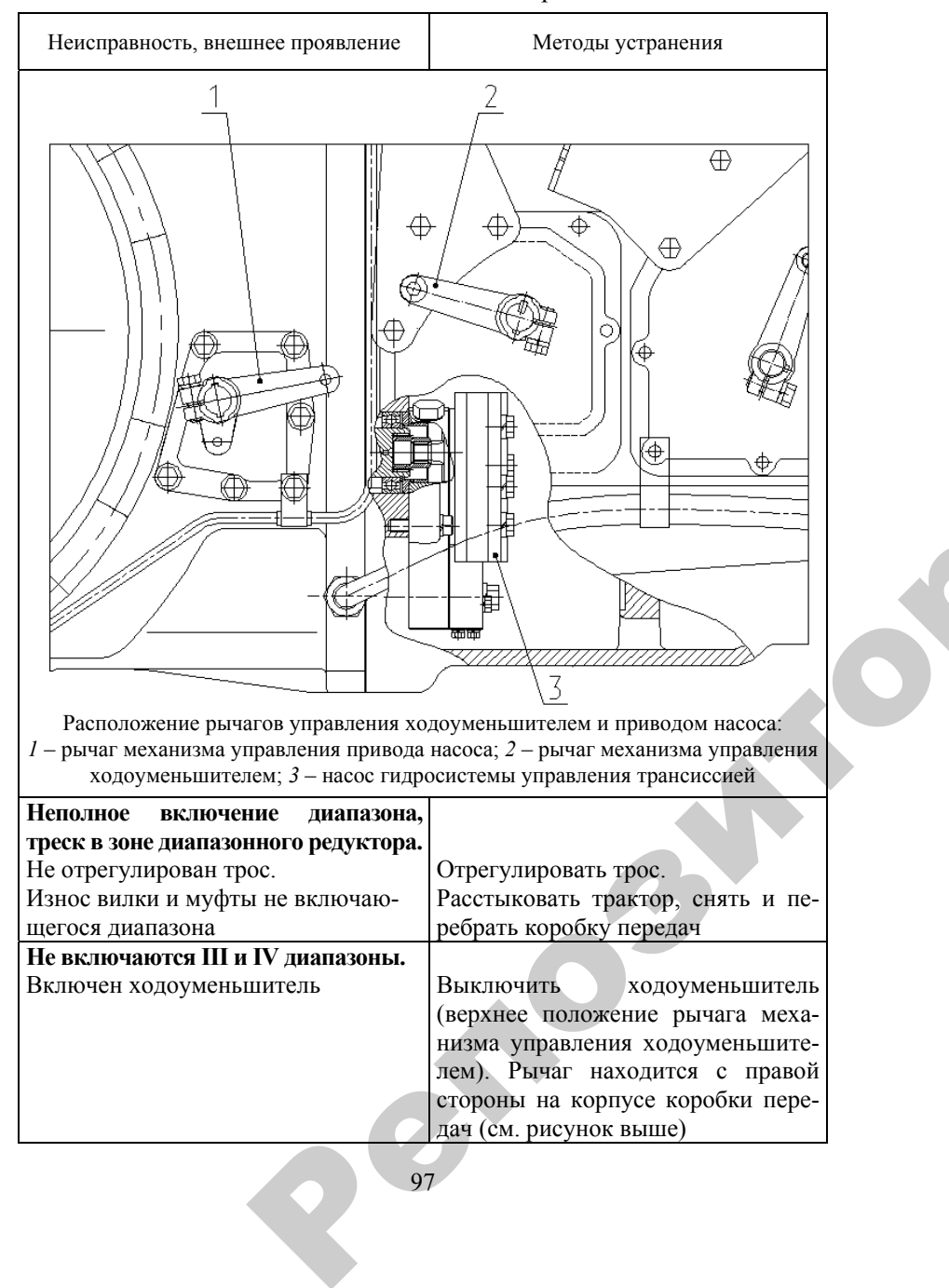

97

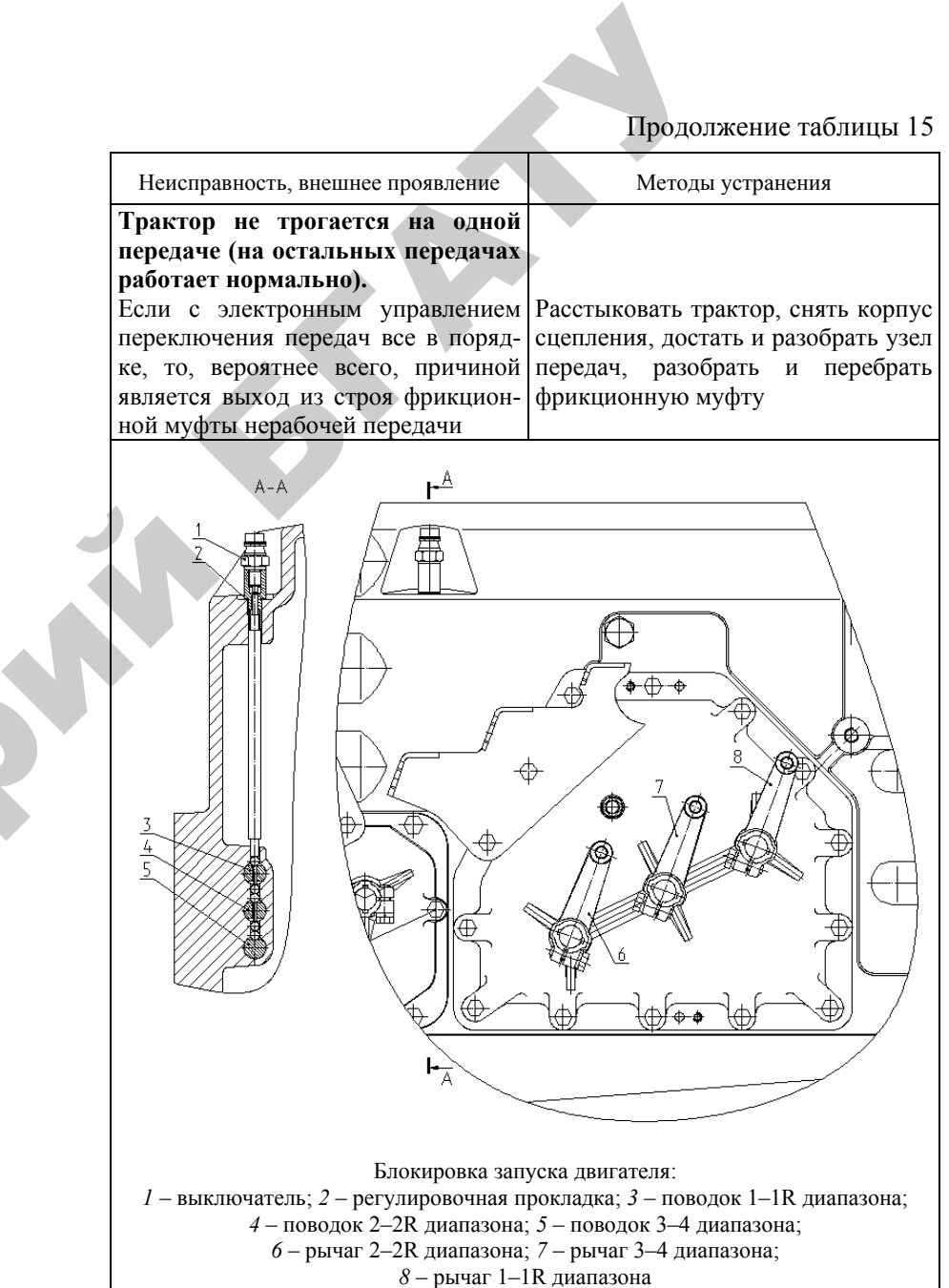

# Продолжение таблицы 15

 $\mathcal{P}$ 

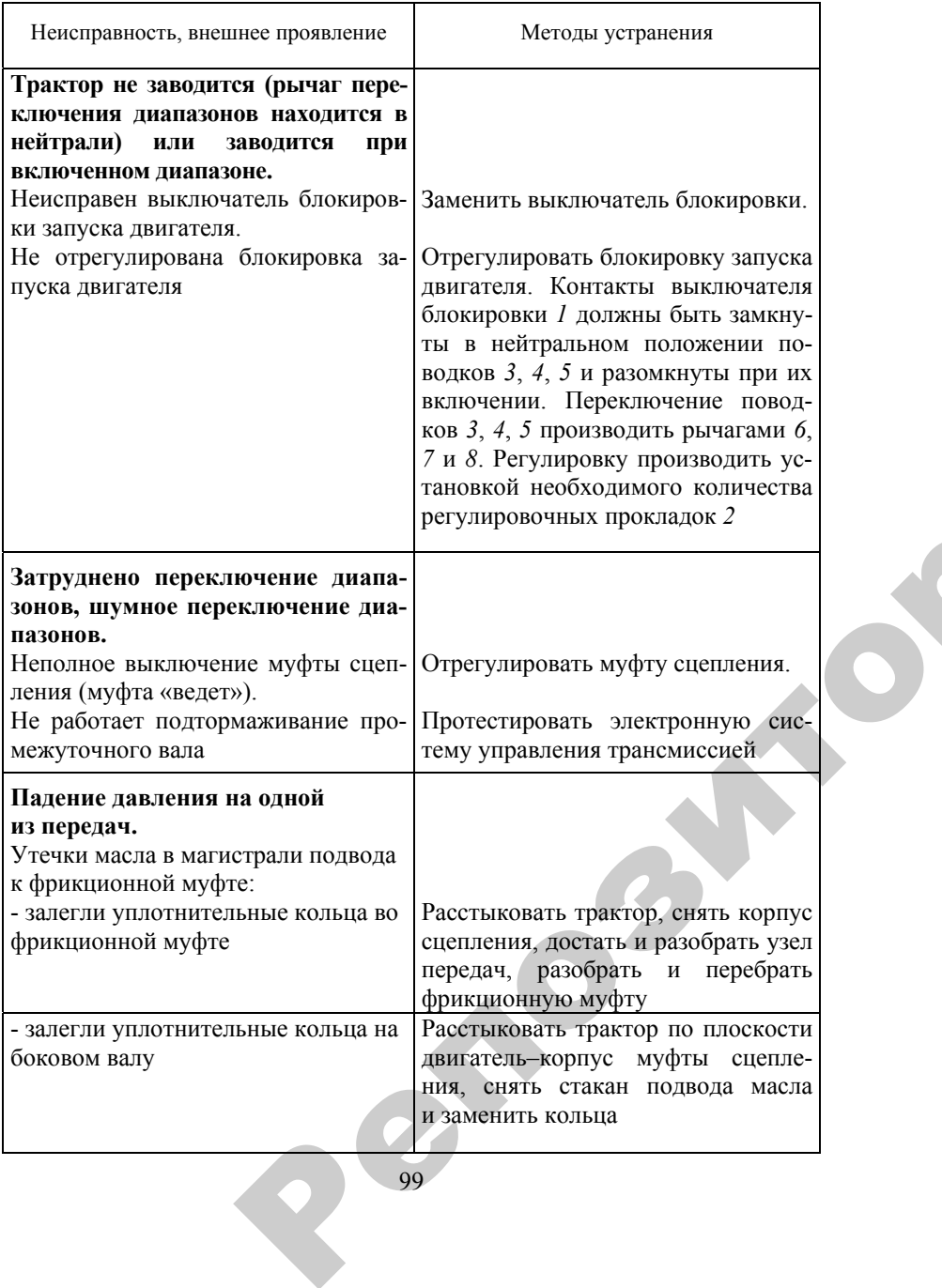

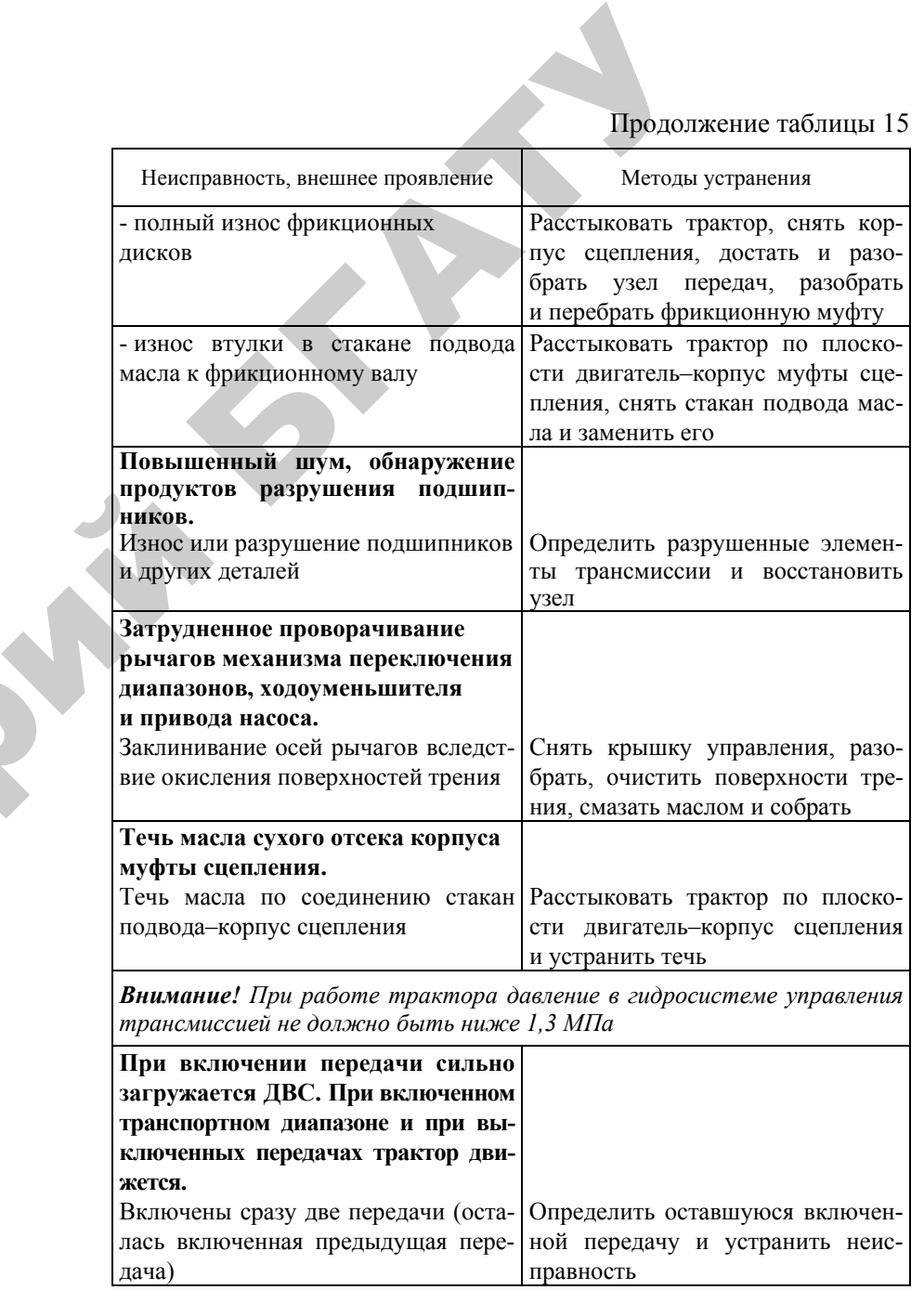

# Продолжение таблицы 15

Таблица 16 – Возможные неисправности системы управления переключением передач и способы их устранения

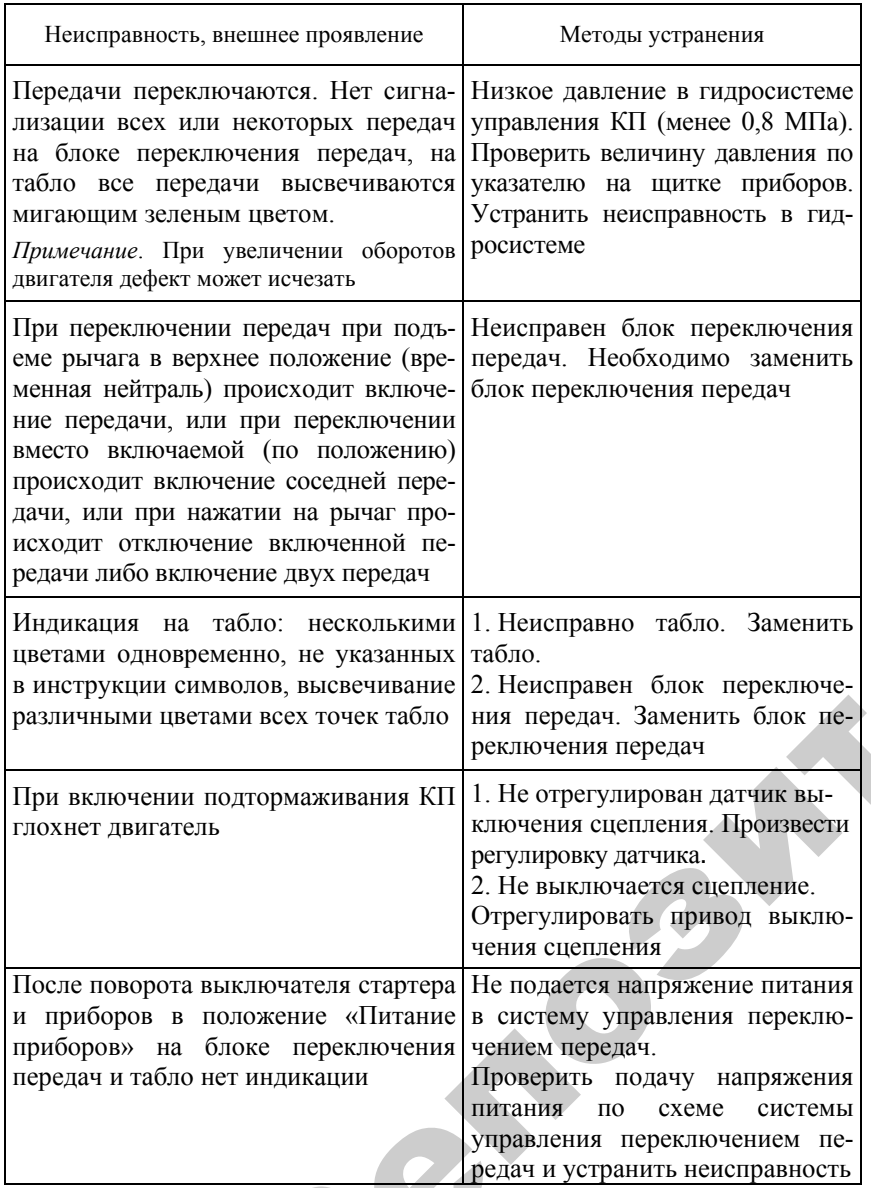

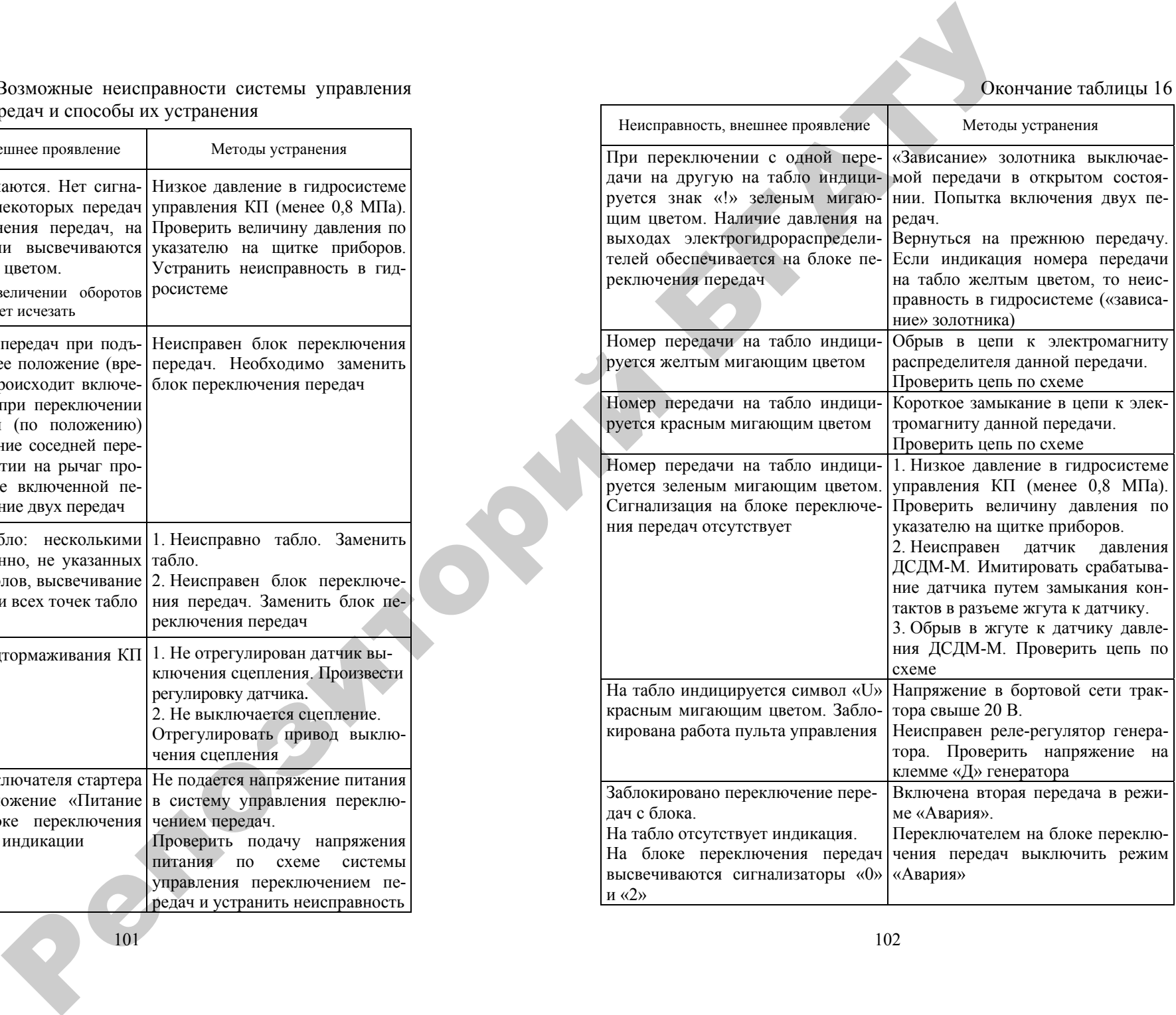

Окончание таблицы 16

#### **Методика выполнения работы**

Диагностика гидросистемы трансмиссии трактора Беларус 2522 заключается в проверке работоспособности насоса НШ 3225Ш путем замера давлений срабатывания переливного *2* <sup>и</sup> клапана смазки *3* <sup>в</sup> клапанной коробке *15* (см. рисунок 17). Также производится контроль работы восьми электрогидрозолотников (см. рисунок 18) распределителя гидросистемы трансмиссии. При подсоединении манометра, входящего <sup>в</sup> состав комплекта средств техсервиса КИ-28084, <sup>в</sup> магистраль *10* (см. рисунок 15), питающую блок электрогидрораспределителей 1…8 переливной клапан должен обеспечить давление 15 атм (1,5 МПа) на номинальном режиме работы двигателя. При уменьшении оборотов двигателя допускается снижение давления на 2 атм (0,2 МПа).

Таким же образом при присоединении манометра <sup>к</sup> смазывающей магистрали *11* (см. рисунок 15) диагностируется рабочее давление и регулировка клапана смазки <sup>в</sup> клапанной коробке *15* (см. рисунок 17). Рабочее давление смазки должно быть <sup>в</sup> пределах 1,5…2,5 атм (0,15…0,25 МПа).

Диагностику электрогидрозолотников распределителя гидросистемы трансмиссии проводят, используя цифровой тестер. Проверяется сопротивление катушек всех золотников, которое должно составлять 3,5 Ом. те с о 1. Общие сведения.

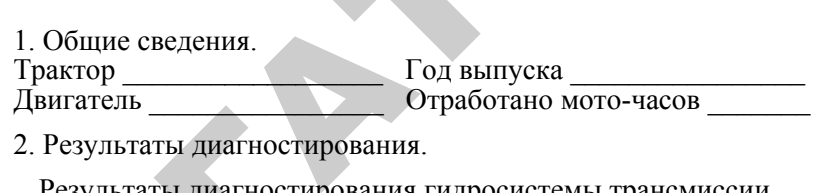

2. Результаты диагностирования.

Результаты диагностирования гидросистемы трансмиссии

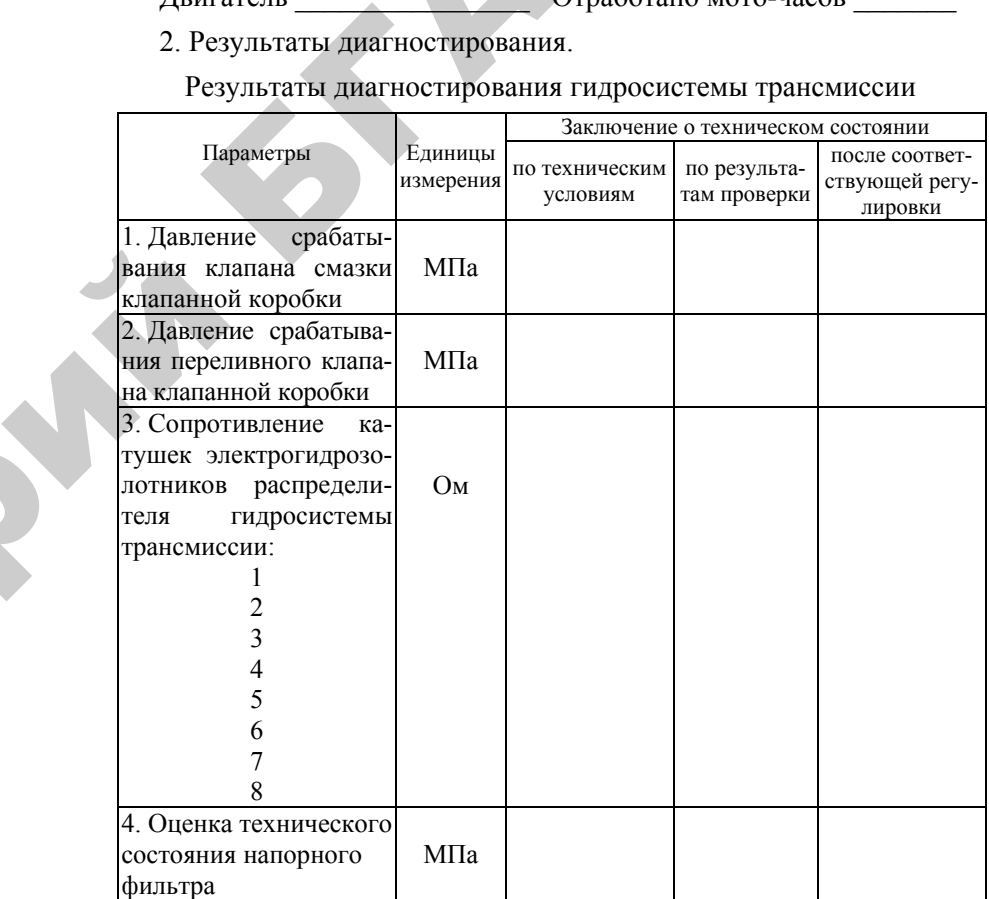

3. Заключение о техническом состоянии гидросистемы трактора.

Работу выполнил студент: Работу принял преподаватель:  $(\Phi.M.O.)$  ( $\star \to 200$  r.

104

 $\blacklozenge$ 

о

 $\odot$ 

и

 $\mathcal{P}$ 

#### Контрольные вопросы

1. Какие основные узлы и механизмы включает гидросистема трансмиссии трактора Беларус 2522?

2. Какой тип гидронасоса используется в гидросистеме трансмиссии? Назовите его характеристики.

3. Назовите рабочие давления масла в управляющей магистрали переключения передач и магистрали смазки механизмов КПП.

4. Укажите объем и марку масла, заливаемого в картер трансмиссии трактора Беларус 2522.

5. Поясните принцип работы электрогидравлического распределителя трансмиссии трактора и укажите требуемое сопротивление катушек распределителя.

6. Назовите возможные неисправности гидравлической системы трансмиссии трактора Беларус 2522.

7. Назовите возможные неисправности коробки передач трактора.

8. Назовите возможные неисправности системы управления коробкой передач.

ДЛЯ ЗАМЕТОК

# **ДЛЯ ЗАМЕТОК**

107

 $\bullet$ 

 $\blacklozenge$ 

о

 $\odot$ 

и

 $\blacklozenge$ 

о

 $\mathcal{P}$ 

и

й

 $\mathbf{Q}^{\prime}$ 

Учебное издание .<br>ебное издание

У

**Новиков** Анатолий Васильевич, **Лабодаев** Валерий Дмитриевич, **Непарко** Татьяна Анатольевна <sup>и</sup> др. Hen<br>Диал атолий Васил<br>**Непарко** Т Учебное в Край Станции и Станции и Станции и Станции и Станции и Станции и Станции и Станции и Станции и Станции и Станции и Станции и Станции и Станции и Станции и Станции и Станции и Станции и Станции и Станции и Станци

# **ДИАГНОСТИКА И ТЕХНИЧЕСКОЕ ОБСЛУЖИВАНИЕ МАШИН**

*Лабораторный практикум*

В 6 частях

Часть 3

Ответственный за выпуск А. В. Новиков Редактор Ю. П. Каминская Компьютерная верстка Ю. П. Каминской

Подписано в печать 26.05.2010. Формат  $60\times84^{1/16}$ . Бумага офсетная. Ризография. Усл. печ. <sup>л</sup>. 6,28. Уч.-изд. <sup>л</sup>. 4,91. Тираж 100 экз. Заказ 474.

Издатель <sup>и</sup> полиграфическое исполнение: учреждение образования «[Белорусский](http://www.bsatu.by/ru) государственный аграрный технический университет». ЛИ № 02330/0552841 от 14.04.2010. ЛП № 02330/0552743 от 02.02.2010. Пр-<sup>т</sup> Независимости, 99–2, 220023, Минск.

# МИНИСТЕРСТВО СЕЛЬСКОГО ХОЗЯЙСТВА И ПРОДОВОЛЬСТВИЯ РЕСПУБЛИКИ БЕЛАРУСЬ

Учреждение образования «БЕЛОРУССКИЙ ГОСУДАРСТВЕННЫЙ АГРАРНЫЙ ТЕХНИЧЕСКИЙ УНИВЕРСИТЕТ»

> Кафедра эксплуатации машинно-тракторного парка

# **ДИАГНОСТИКА И ТЕХНИЧЕСКОЕ ОБСЛУЖИВАНИЕ МАШИН**

В 6 частях

Часть 3

Минск БГАТУ 2010 EFATY<br>2010  $\frac{1}{\Gamma}$ 

о

 $\odot$ 

и

 $\blacklozenge$ 

о

 $\mathcal{P}$ 

и

й

 $\bullet$ 

 $\leq$ 

А

 $\triangle$ 

У

 $\mathbf{Q}^{\prime}$